# VYSOKÉ UČENÍ TECHNICKÉ V BRNĚ

BRNO UNIVERSITY OF TECHNOLOGY

# FAKULTA ELEKTROTECHNIKY A KOMUNIKAČNÍCH TECHNOLOGIÍ ÚSTAV TELEKOMUNIKACÍ

FACULTY OF ELECTRICAL ENGINEERING AND COMMUNICATION DEPARTMENT OF TELECOMMUNICATIONS

# ÚZKOPÁSMOVÁ PLC KOMUNIKACE SE STANDARDY G3-PLC, PRIME A IEEE-1901.2

DIPLOMOVÁ PRÁCE MASTER'S THESIS

AUTHOR

AUTOR PRÁCE BC. TOMÁŠ SKRÁŠEK

BRNO 2015

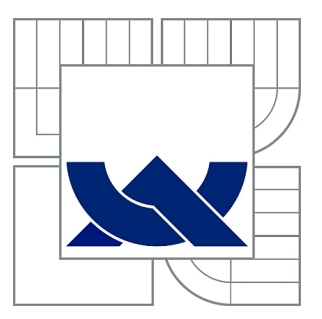

# VYSOKÉ UČENÍ TECHNICKÉ V BRNĚ

BRNO UNIVERSITY OF TECHNOLOGY

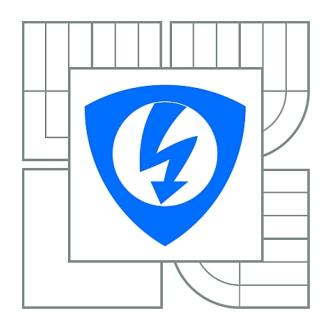

FAKULTA ELEKTROTECHNIKY A KOMUNIKAČNÍCH **TECHNOLOGIÍ** ÚSTAV TELEKOMUNIKACÍ

FACULTY OF ELECTRICAL ENGINEERING AND COMMUNICATION DEPARTMENT OF TELECOMMUNICATIONS

# ÚZKOPÁSMOVÁ PLC KOMUNIKACE SE STANDARDY G3-PLC, PRIME A IEEE-1901.2

NARROWBAND PLC COMMUNICATION BASED ON G3-PLC, PRIME AND IEEE-1901.2 **STANDARDS** 

DIPLOMOVÁ PRÁCE MASTER'S THESIS

AUTHOR

AUTOR PRÁCE BC. TOMÁŠ SKRÁŠEK

**SUPERVISOR** 

VEDOUCÍ PRÁCE Ing. PETR MLÝNEK, Ph.D.

BRNO 2015

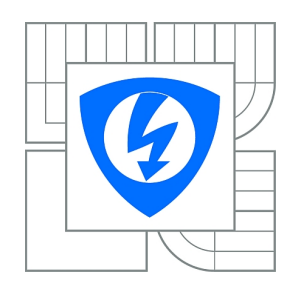

**VYSOKÉ UČENÍ TECHNICKÉ V BRNĚ**

**Fakulta elektrotechniky a komunikačních technologií**

**Ústav telekomunikací**

# **Diplomová práce**

magisterský navazující studijní obor **Telekomunikační a informační technika**

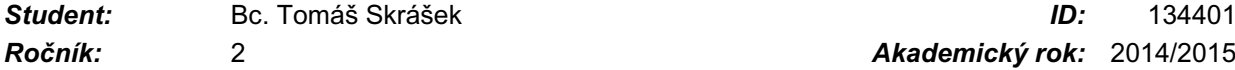

*Ročník:* 2 *Akademický rok:* 2014/2015

## **NÁZEV TÉMATU:**

# **Úzkopásmová PLC komunikace se standardy G3-PLC, PRIME a IEEE-1901.2**

## **POKYNY PRO VYPRACOVÁNÍ:**

Seznamte se s technologií datové komunikace po silnoproudém vedení. Analyzujte úzkopásmové standardy a proveďte jejich porovnání. Pomocí vývojových kitů C2000 Power Line Modem Developer's Kit proveďte sadu měření v laboratorním a reálném prostředím. Zaměřte se především na datovou rychlost, dosah komunikace a vliv rušení. Proveďte analýzu možnosti tvorby vlastní aplikace s těmito modemy a sestavte jednoduchou aplikaci pro dálkový sběr dat z koncových zařízení přes tyto modemy.

## **DOPORUČENÁ LITERATURA:**

[1] Power line communications: theory and applications for narrowband and broadband over power lines. 1st ed. Editor Hendrik Ferreira. Chichester: John Wiley, 2010, 507 s. ISBN 978-047-0740-309. [2] S. Galli, A. Scaglione, Z. Wang, "For the Grid and Through the Grid: The Role of Power Line Communications in the Smart Grid," Proceedings of the IEEE, vol. 99, no.6, 2011.

*Termín zadání:* 9.2.2015 *Termín odevzdání:* 26.5.2015

*Vedoucí práce:* Ing. Petr Mlýnek, Ph.D. *Konzultanti diplomové práce:*

> **doc. Ing. Jiří Mišurec, CSc.** *Předseda oborové rady*

## **UPOZORNĚNÍ:**

Autor diplomové práce nesmí při vytváření diplomové práce porušit autorská práva třetích osob, zejména nesmí zasahovat nedovoleným způsobem do cizích autorských práv osobnostních a musí si být plně vědom následků porušení ustanovení § 11 a následujících autorského zákona č. 121/2000 Sb., včetně možných trestněprávních důsledků vyplývajících z ustanovení části druhé, hlavy VI. díl 4 Trestního zákoníku č.40/2009 Sb.

# **ABSTRAKT**

Diplomová práce pojednává o standardech úzkopásmové PLC komunikace. V teoretické části jsou popsány všechny dostupné OFDM standardy, mezi něž patří G3-PLC, PRIME, IEEE-1901.2 a G.hnem. Praktická část se zabývá standardy PRIME a G3-PLC. Dále je také porovnán systém OFDM se systémem komunikace na jedné nosné frekvenci v prostředí s reálným rušením. V poslední části je popsán návrh dvou firmware pro PLC modemy Texas Instruments TMDSPLCKIT-V3, které umožňují UART komunikaci a dálkový sběr dat. K zobrazení a ukládání dat byla naprogramována aplikace pro systém Windows.

# **KLÍČOVÁ SLOVA**

PLC, power line communication, úzkopásmové modemy, Texas Instruments, G3-PLC, PRIME, IEEE 1901.2, G.hnem, Code Composer Studio, firmware, C, C#, SQlite, Zero Configuration GUI

# **ABSTRACT**

Diploma thesis is about narrowband PLC communication standards. The theoretical part describes details of all available OFDM standards including G3-PLC, PRIME, IEEE-1901.2 and G.hnem. The practical part deals with PRIME and G3-PLC standards. In this part is also compared OFDM technology with system of single carrier frequency in environment with real interferences. The last part describes developement of two firmwares for PLC modems Texas Instruments TMDSPLCKIT-V3, which allow UART communication and remote data collection. The thesis also includes Windows application developed to display and save collected data.

# **KEYWORDS**

PLC, power line communication, narrowband modems, Texas Instruments, G3-PLC, PRIME, IEEE 1901.2, G.hnem, Code Composer Studio, firmware, C, C#, SQlite, Zero Configuration GUI

SKRÁŠEK, Tomáš Úzkopásmová PLC komunikace se standardy G3-PLC, PRIME a IEEE-1901.2: diplomová práce. Brno: Vysoké učení technické v Brně, Fakulta elektrotechniky a komunikačních technologií, Ústav telekomunikací, 2015. 92 s. Vedoucí práce byl Ing. Petr Mlýnek, Ph.D.

# PROHLÁŠENÍ

Prohlašuji, že svou diplomovou práci na téma "Úzkopásmová PLC komunikace se standardy G3-PLC, PRIME a IEEE-1901.2" jsem vypracoval samostatně pod vedením vedoucího diplomové práce a s použitím odborné literatury a dalších informačních zdrojů, které jsou všechny citovány v práci a uvedeny v seznamu literatury na konci práce.

Jako autor uvedené diplomové práce dále prohlašuji, že v souvislosti s vytvořením této diplomové práce jsem neporušil autorská práva třetích osob, zejména jsem nezasáhl nedovoleným způsobem do cizích autorských práv osobnostních a/nebo majetkových a jsem si plně vědom následků porušení ustanovení  $\S 11$  a následujících autorského zákona č. 121/2000 Sb., o právu autorském, o právech souvisejících s právem autorským a o změně některých zákonů (autorský zákon), ve znění pozdějších předpisů, včetně možných trestněprávních důsledků vyplývajících z ustanovení části druhé, hlavy VI. díl 4 Trestního zákoníku č. 40/2009 Sb.

Brno . . . . . . . . . . . . . . . . . . . . . . . . . . . . . . . . . . . . . . . . . . . . . . . . .

(podpis autora)

# PODĚKOVÁNÍ

Rád bych poděkoval vedoucímu diplomové práce panu Ing. Petru Mlýnkovi, Ph.D. za odborné vedení, konzultace, trpělivost a podnětné návrhy k práci. Dále bych rád poděkoval vedoucímu firmy AR-STAL, s.r.o. Pavlu Mackovi za umožnění měření PLC komunikace ve firemních prostorech. Rád bych také poděkoval Martinu Pavlíkovi za dlouhodobé zapůjčení notebooku a Jakubovi Lužnému za rady při vývoji vlastního firmware.

Brno . . . . . . . . . . . . . . . . . . . . . . . . . . . . . . . . . . . . . . . . . . . . . . . . .

(podpis autora)

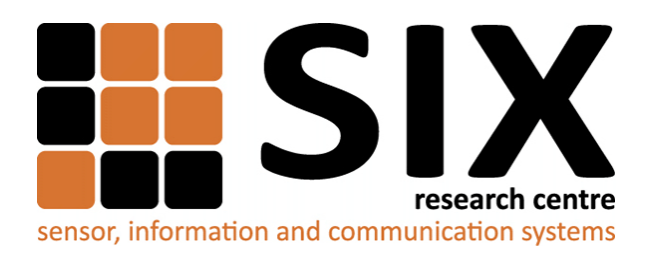

Faculty of Electrical Engineering and Communication Brno University of Technology Purkynova 118, CZ-61200 Brno Czech Republic http://www.six.feec.vutbr.cz

# PODĚKOVÁNÍ

Výzkum popsaný v této diplomové práci byl realizován v laboratořích podpořených z projektu [SIX;](http://www.six.feec.vutbr.cz) registrační číslo CZ.1.05/2.1.00/03.0072, operační program Výzkum a vývoj pro inovace.

Brno . . . . . . . . . . . . . . . . . . . . . . . . . . . . . . . . . . . . . . . . . . . . . . . . . (podpis autora)

İ

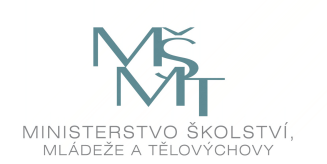

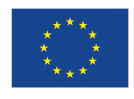

EVROPSKÁ UNIE EVROPSKÝ FOND PRO REGIONÁLNÍ ROZVOJ INVESTICE DO VAŠÍ BUDOUCNOSTI

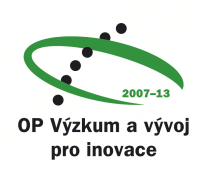

# **OBSAH**

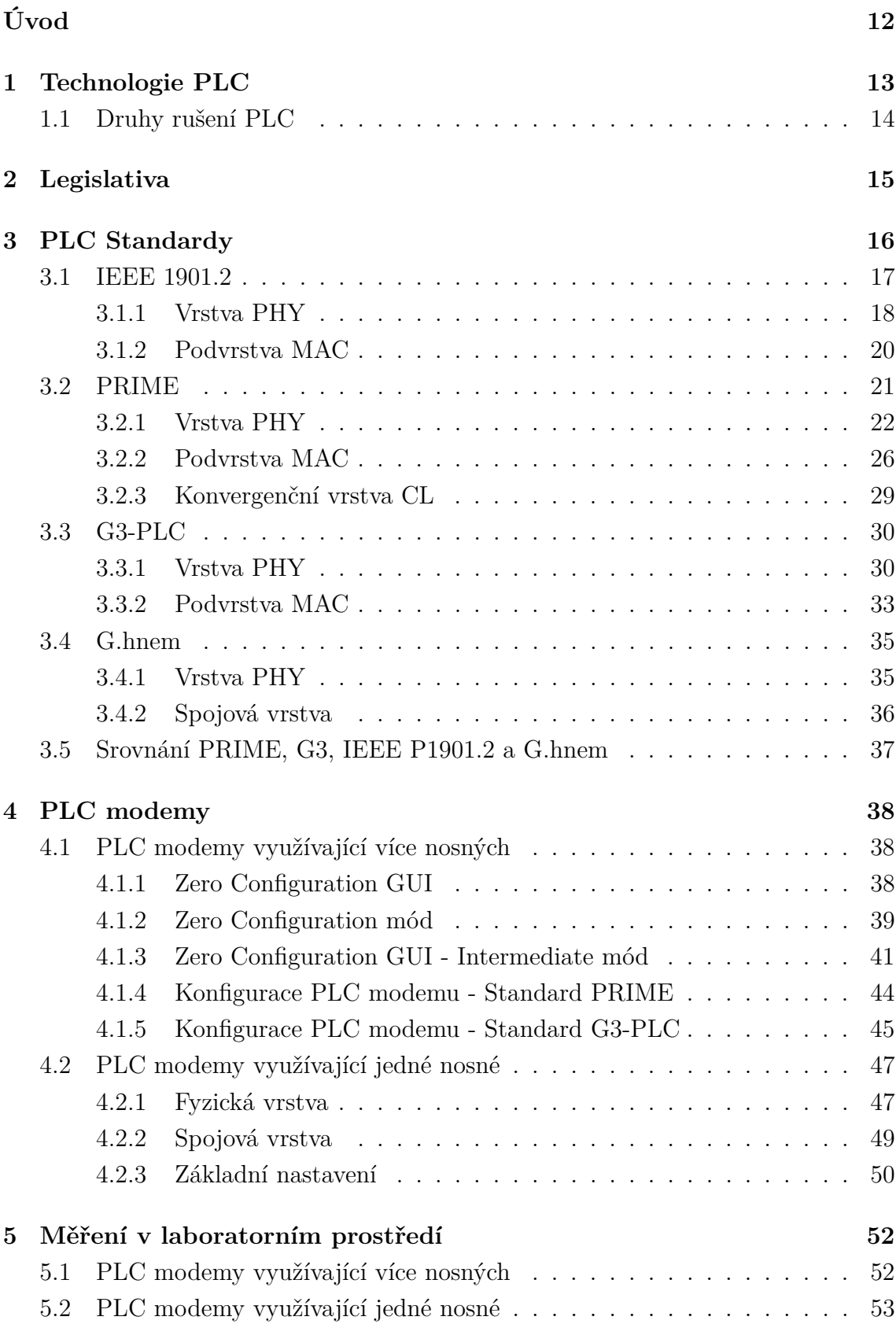

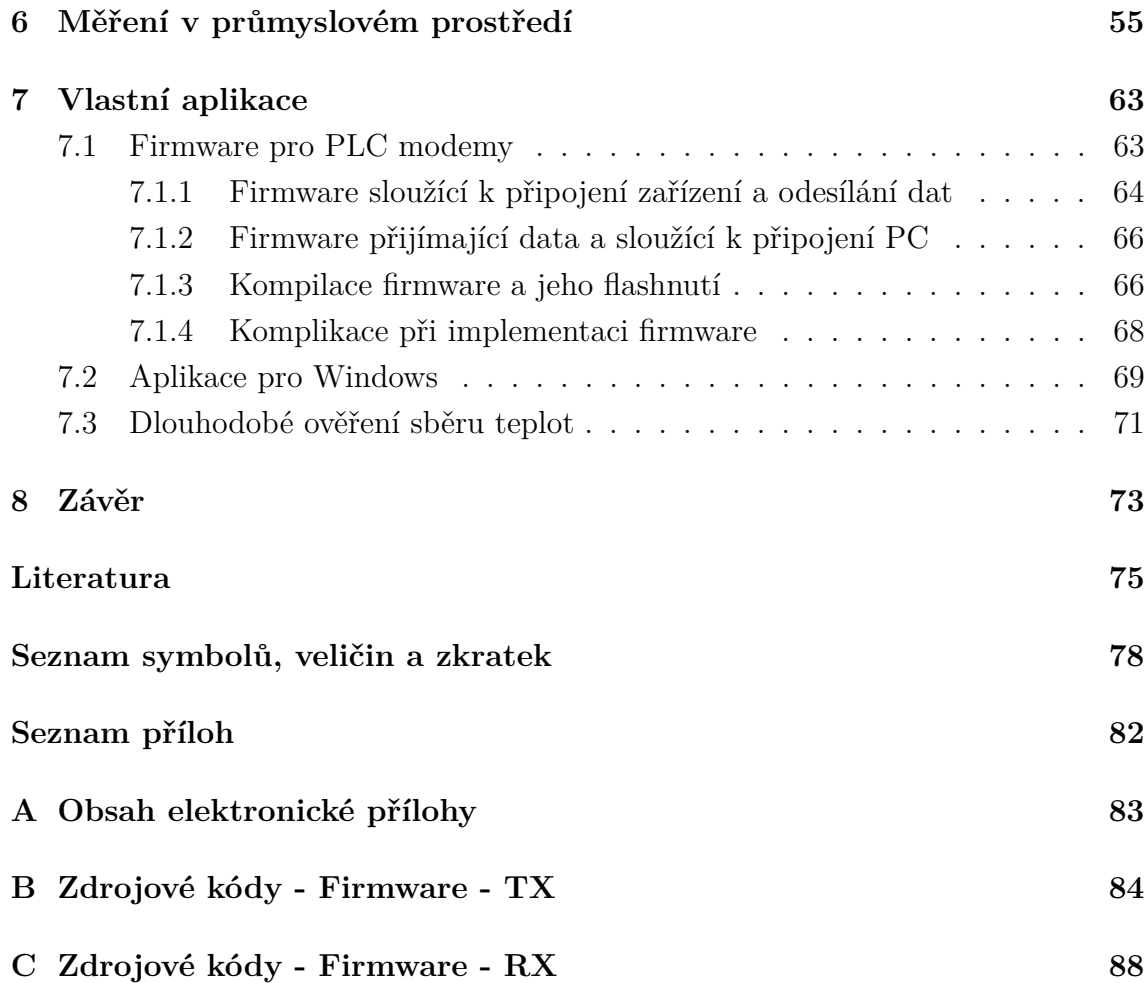

# **SEZNAM OBRÁZKŮ**

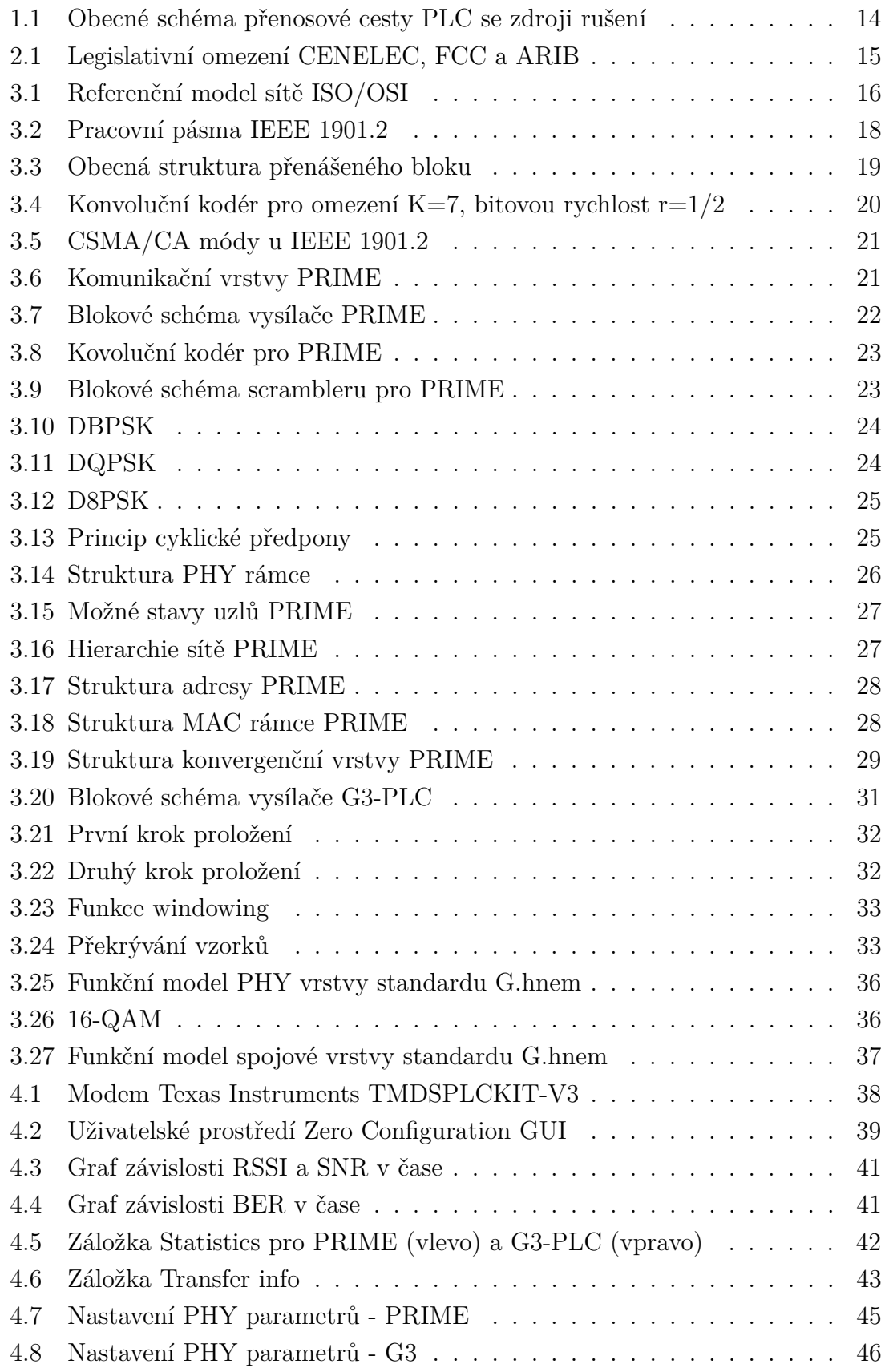

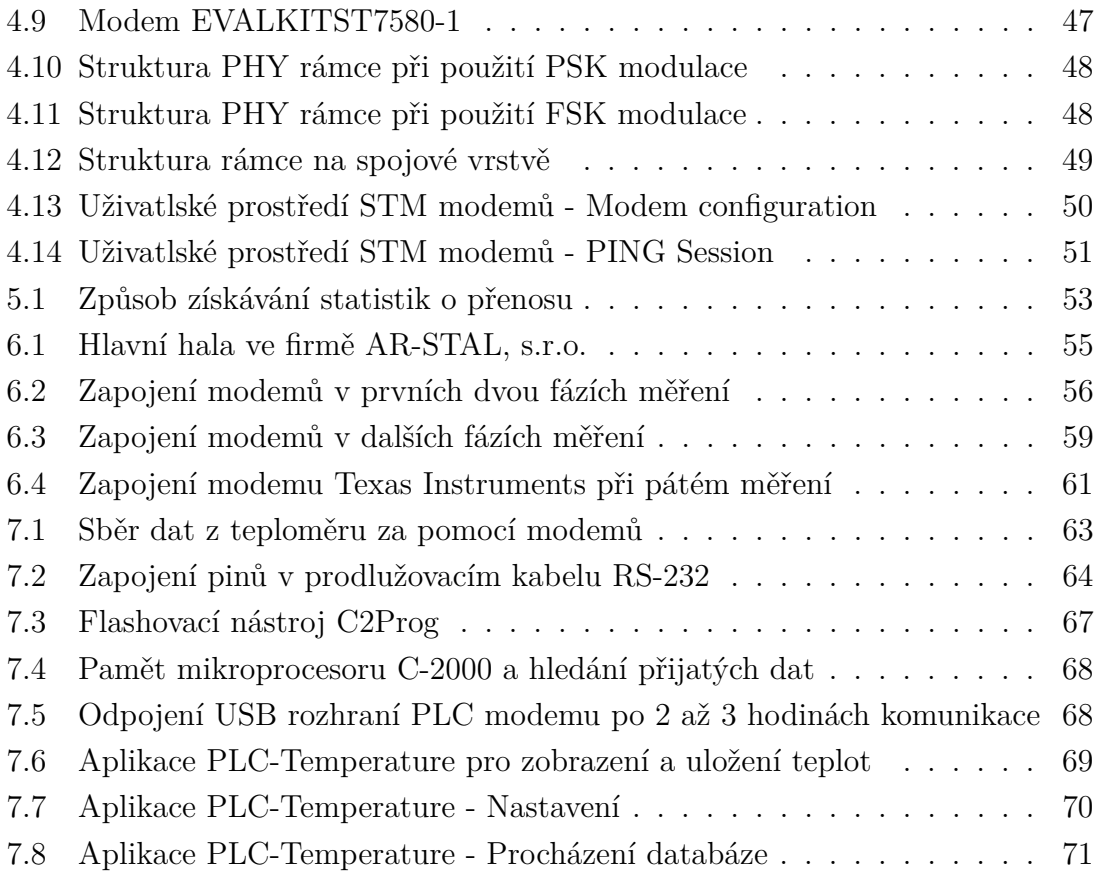

# **SEZNAM TABULEK**

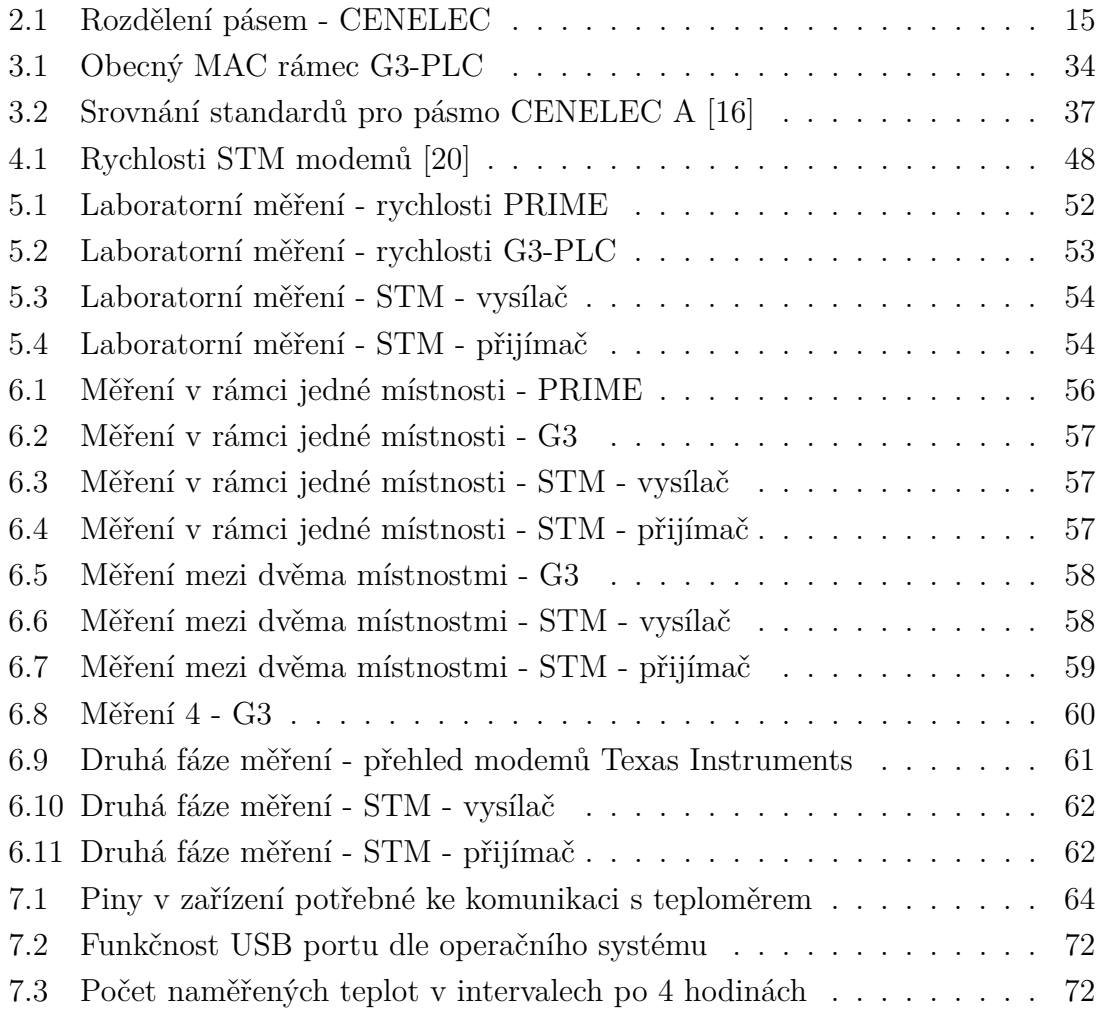

# **ÚVOD**

<span id="page-12-0"></span>Koncem dvacátého století začal největší rozvoj v oblasti datových sítí. Vznikaly sítě s rozličnými topologiemi, data se přenášela různými přenosovými médii. Jedním z těchto médií byly i silnoproudé rozvody elektrických sítí. Tak začal vývoj zařízení, jež jsou dnes schopna využívat nejrozsáhlejší a nejdostupnější vybudované sítě.

Diplomová práce se zabývá úzkopásmovou PLC komunikací s rozprostřeným spektrem a pojednává o dostupných standardech. Mezi tyto standardy patří G3- PLC, PRIME, IEEE-1901.2 a G.hnem. V práci jsou popsány vlastnosti těchto standardů a princip jejich fyzické vrstvy a MAC podvrstvy.

Praktická část práce se věnuje experimentálnímu měření s vývojovými PLC kity od firmy Texas Instruments. V rámci této části práce je popsáno grafické prostředí, skrze které tyto modemy pracují. Dále se v této části nachází také porovnání rychlostí standardů G3-PLC a PRIME, které jsou podporovány těmito PLC kity.

Funkčnost těchto PLC modemů a standardů je ověřena i v průmyslovém přostředí s reálným rušením ve strojírenské firmě AR-STAL, s.r.o. V této části práce jsou PLC kity Texas Instruments, využívající rozprostřené spektrum, porovnány s PLC modemy STM, které využívájí systém komunikace na jedné nosné frekvenci. Porovnávána je zejména funkčnost při různých délkách přenosového vedení a schopnost oddělení signálu od šumu v zarušeném prostředí.

Poslední část práce se zabývá vytvořením dvou vlastních firmware ve vývojovém prostředí Code Composer Studio firmy Texas Instruments. Tyto firmware umožňují využití UART rozhraní modemů k přenosu uživatelských dat. K praktické ukázce jsou tyto firmware upraveny tak, aby umožňovaly dálkový odečet teploty a její následné zobrazení a uložení v počítači.

# <span id="page-13-0"></span>**1 TECHNOLOGIE PLC**

Technologie PLC se zabývá přenosem datových signálů po silnoproudých rozvodech elektrické sítě. Elektrická distribuční síť používá pouze frekvenci 50 Hz a tudíž není problém využít pásma vyšších frekvencí k přenosu datových signálů. Při realizaci ovšem nastávají problémy, které vznikají rušením (např. zapínáním a vypínáním) elektrických spotřebičů připojených ve stejné rozvodné síti.

Základní princip PLC komunikace spočívá v modulaci a demodulaci signálu. Do elektrické rozvodné sítě je injektován modulovaný vysokofrekvenční signál, který se touto sítí šíří k dalším účastníkům sítě. Injektovaný signál je superponován na napájecí napětí. Příjímací zařízení oddělí signály v komunikačním pásmu a tento signál demodulují. Tím se získají původní data.

PLC modemy se dělí do tří kategorií podle šířky pásma, ve kterém komunikují, a to na Ultra Narrowband (UNB), Narrowband (NB) a Broadband (BB) [\[1\]](#page-75-1).

### **Ultra Narrowband**

Technologie komunikující velmi malými datovými rychlostmi (cca 100 bps) v pásmech 0,3 až 3 kHz nebo 30 až 300 Hz. Modemy pracující na této technologii jsou schopné komunikovat na vzdálenosti až do 150 km.

### **Narrowband**

Technologie pracující v pásmech od 3 do 500 kHz. Narrow Band se dále dělí na:

- **Low Data Rate (LDR)** technologie, která využívá pouze jednu nosnou. Rychlosti jsou maximálně jednotky kb/s a využívá se FSK a S-FSK.
- **High Data Rate (HDR)** technologie, která využívá více nosných. Rychlosti jsou od desítek kb/s do 500 kb/s. Zástupci této technologie jsou námi testované standardy využívající OFDM (G3-PLC, PRIME, EEE-1901.2 a G.hnem).

#### **Broadband**

Technologie komunikující v pásmech 1,8 až 250 MHz. Rychlosti jsou až po stovky Mbit/s.

# <span id="page-14-0"></span>**1.1 Druhy rušení PLC**

PLC komunikace může být rušena následujícími typy rušení [\[2\]](#page-75-2):

## **Šum na pozadí**

Šum je přítomen v každé síti. Je způsoben superpozicí velkého počtu zdrojů rušení o nízké intenzitě. Velikost šumu je proměnná v čase a lze ji vyjádřit pomocí spektrální hustoty výkonu.

## **Úzkopásmové rušení**

Nejčastěji se jedná o sinusový charakter s amplitudovou modulací. Nejčastějšími zdroji úzkopásmového rušení do 150 kHz jsou měniče frekvencí, monitory, zářivky a televize.

## **Impulzní rušení**

Toto rušení je typické krátkými napěťovými špičkami. Tyto špičky mohou trvat od desítek µs do jednotek ms a mohou dosahovat úrovně PSD o 10 až 50 dB vyšší než šum na pozadí. Impulzní rušení je nejvíce způsobeno spínanými zdroji. Ty se používají ve většině spotřební elektroniky jako jsou síťové adaptéry, televize, notebooky, stolní počítače, nebo audio systémy. Dalšími zdroji impulzního rušení mohou být tyristorové regulátory využíváné k regulaci otáček nebo ve stmívačích. Impulzní rušení je možné rozdělit na dva druhy rušení:

- **Asynchronní** způsobováno spínacími prvky v distribuční síti.
- **Synchronní** způsobováno napěťovými konvertory a stmívači. Shluky rušících špiček se periodicky opakují.

Obecné schéma přenosové cesty PLC se zdroji rušení, které mohou ovlivnit komunikaci je znázorněno na obrázku [1.1](#page-14-1)

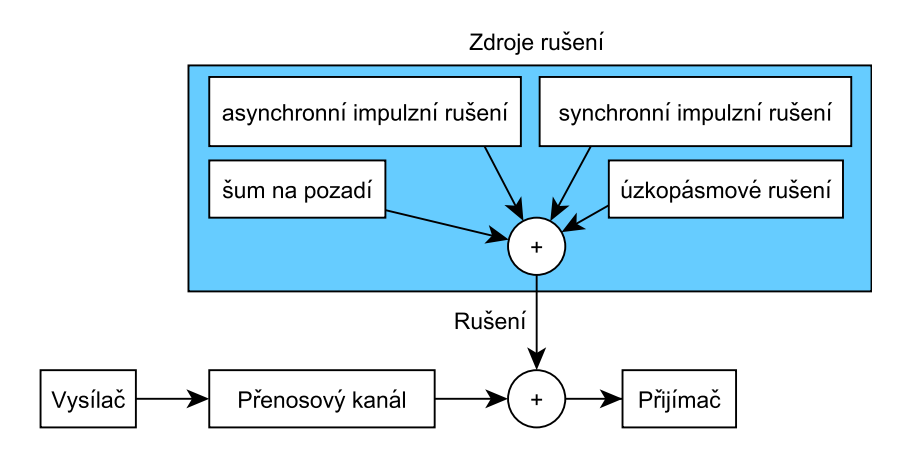

<span id="page-14-1"></span>Obr. 1.1: Obecné schéma přenosové cesty PLC se zdroji rušení

# <span id="page-15-0"></span>**2 LEGISLATIVA**

Kmitočtový rozsah, ve kterém mohou být PLC modemy používány, je dán legislativou v dané oblasti, či zemi. Pro nás nejdůležitějším legislativním opatření je CENE-LEC EN 50065, který udává povolené frekvence na území Evropy. Na území USA a Severní Ameriky je platné opatření FCC a v Japonsku platí ARIB [\[3\]](#page-75-3).

CENELEC EN 50065 povoluje použití PLC modemů pracujících na kmitočtech od 3 do 148,5 kHz. Toto kmitočtové pásmo je rozděleno do čtyř kategorií, které jsou zobrazeny v tabulce [2.1](#page-15-2) [\[4\]](#page-75-4).

| Pásmo         | Frekvence [kHz] | Popis                                          |  |  |  |  |
|---------------|-----------------|------------------------------------------------|--|--|--|--|
|               | $3-9$           | Pásmo pouze pro dodavatele elektrické energie. |  |  |  |  |
| A             | $9 - 95$        | Pásmo pro dodavatele elektrické energie.       |  |  |  |  |
|               |                 | (Popřípadě i odběratele.)                      |  |  |  |  |
| Β             | 95-125          | Pásmo pro privátní účely odběratelů.           |  |  |  |  |
| $\mathcal{C}$ | 125-140         | Pásmo pro privátní účely odběratelů.           |  |  |  |  |
|               |                 | (Vyžaduje protokol přístupu.)                  |  |  |  |  |
|               | 140-148,5       | Pásmo pro privátní účely odběratelů.           |  |  |  |  |

<span id="page-15-2"></span>Tab. 2.1: Rozdělení pásem - CENELEC

Norma dále povoluje maximální úroveň signálu. Pro pásma B, C a D je maximální úroveň 122 dBµV. Pro pásmo A je to 134 dBµV.

Norma FCC (Federal Communications Commission) povoluje použití PLC modemů pro frekvence od 10 do 490 kHz.

Norma ARIB (Association of Radio Industries and Businesses) umožňuje komunikaci na kmitočtech od 10 do 450 kHz.

Všechny normy s jejich povolenými kmitočty jsou zobrazeny na obrázku [2.1](#page-15-1) [\[5\]](#page-75-5).

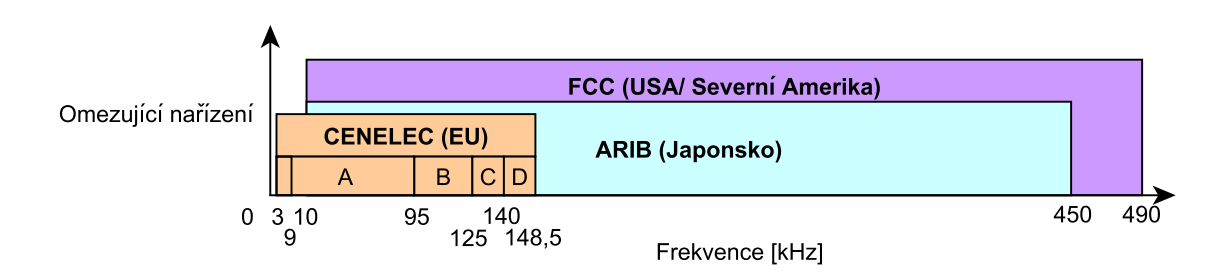

<span id="page-15-1"></span>Obr. 2.1: Legislativní omezení CENELEC, FCC a ARIB

# <span id="page-16-0"></span>**3 PLC STANDARDY**

PLC komunikace nebyla dlouhou dobu standardizována, existovaly pouze určité předpisy jako je například CENELEC, ARIB nebo FCC. Kromě standardizací širokopásmové PLC komunikace standardem IEEE P1901.1 byla zahájena i standardizace pro úzkopásmové PLC modemy. Komise měla k projednávání dva návrhy týkající se Fyzické vrstvy a MAC (Medium Access Control) podvrstvy.

První z nich byl G3-PLC, vyvíjený firmami ERDF (Électricité Réseau Distribution France) a Maxim Integrated Products. V roce 2012 byl G3-PLC uznán standardem na ITU konferenci v Ženevě. Druhým návrhem byl PRIME vytvořený společností Iberdola, který byl také uznán standardem. Jako nejmladší PLC standard byl vytvořen standard IEEE P1901.2 vyvinutý za podpory IEEE Communications society. Tento nejmladší standard přebírá základní principy z G3-PLC a PRIME.

Standardy PLC vyžadují, aby bylo definováno několik vrstev ISO/OSI modelu. Každá vrstva ISO/OSI modelu využívá služeb nižší vrstvy a zároveň poskytuje služby vrstvě vyšší. V modelu ISO/OSI se nachází 7 vrstev. Jejich rozvržení je ukázáno na obrázku [3.1](#page-16-1) [\[6\]](#page-75-6).

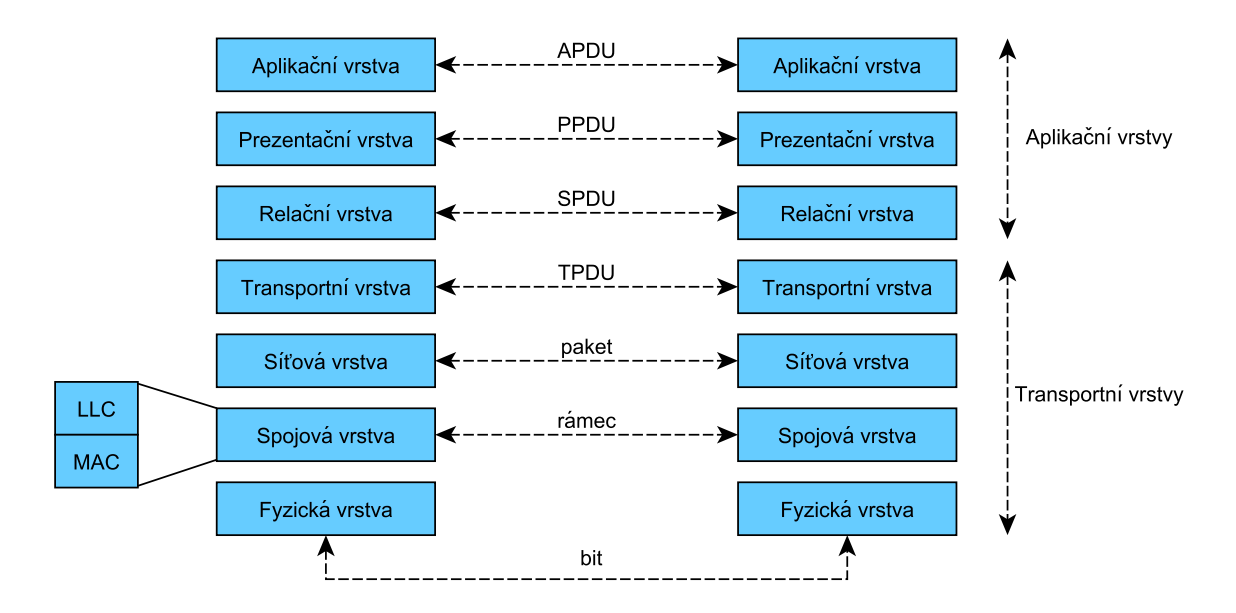

<span id="page-16-1"></span>Obr. 3.1: Referenční model sítě ISO/OSI

Pro definici PLC je nezbytná definice první vrstvy, tzv. fyzické (PHY - physical), která definuje strukturu rámce a základní primitiva. Tato vrstva řeší přenos bitů na komunikačním médiu, kódování, modulace a úrovně signálu (logické 0 a 1). Jednotkou na této vrstvě jsou bity. Definice této vrstvy je obsažena v náležitém standardu (IEEE 1901.2, PRIME, G3-PLC, G.hnem).

Z obrázku [3.1](#page-16-1) dále vyplývá, že se spojová vrstva dělí na dvě mezivrstvy. U PLC je nezbytné, aby byla definována podvrstva spojové vrstvy – tzv. přístupová (MAC - Medium Access Control), která řídí přístup k médiu za pomocí CSMA/CA. Jedná se o nižší mezivrstvu, která také formuje rámce fyzické vrstvy.

Specifikace PHY vrstvy a MAC podvrstvy jsou vysoce závislé na použitém frekvenčním pásmu.

# <span id="page-17-0"></span>**3.1 IEEE 1901.2**

IEEE 1901.2 je nový PLC standard vyvinutý IEEE P1901.2 Working Group za podpory IEEE Communications society (ComSoc). Jedná se o robustní nízkofrekvenční úzkopásmový PLC standard (LF NB PLC). Standard se zabývá strukturou vrstvy PHY a podvrstvy MAC. P1901.2 Working Group vznikla v roce 2009 během debaty ohledně PLC mezi několika firmami, které se podílejí na tvorbě standardů v tomto odvětví. Hlavním cílem debaty bylo standardizovat PLC komunikaci pro pásma menší 500 kHz s globální koexistencí. Všechny nynější PLC standardy totiž byly omezovány pro pásma CENELEC nebo FCC a nižší. Rychlost přenosu dat měla být až 500 kbps v závislosti na požadavcích aplikace. Tento standard měl být využitelný v oblasti dálkových měření, nabíjecích stanic pro elektromobily, v oblasti osvětlení a v odvětví elektrických solárních elektráren.

Tento standard se zaměřuje na vyvážené a efektivní využívání komunikačního kanálu u elektrického vedení. Standard zajišťuje soužití se širokopásmovými PLC modemy tím, že minimalizuje emise ve frekvencích vyšších než 500 kHz. Dále se zabývá nezbytnými požadavky na bezpečnost, které zajišťují na soukromí citlivou komunikaci. IEEE 1901.2 je navržen tak, aby interperabilitoval s již existujícími standardy PRIME a G3-PLC. Standard definuje fyzickou (PHY) vrstvu a MAC podvrstvu spojové vrstvy definované v ISO/OSI referenčním modelu [\[8\]](#page-75-7).

Ve spodní polovině obrázku [3.2](#page-18-1) je zobrazeno rozprostření povolených pásem CE-NELEC, ARIB a FCC. V horní polovině jsou zobrazeny pracovní pásma standardu IEEE 1901.2.

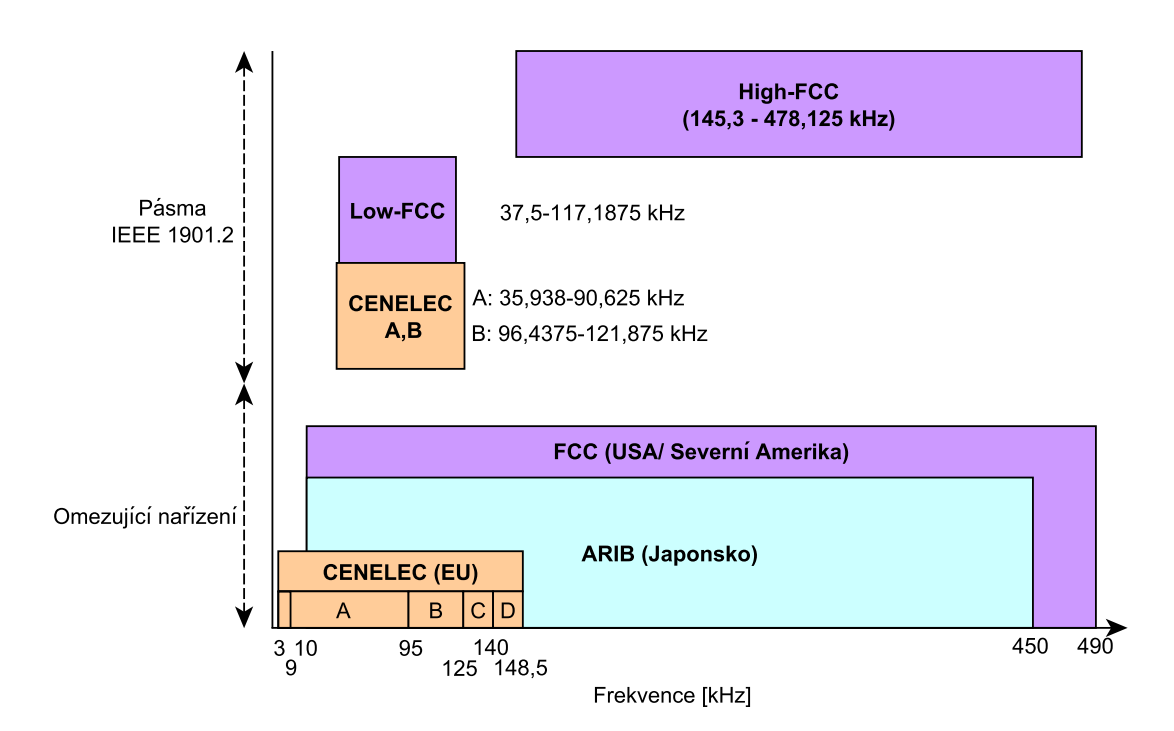

<span id="page-18-1"></span>Obr. 3.2: Pracovní pásma IEEE 1901.2

Funkčnost standardu je již nyní ověřena světově největšími dodavateli energie:

- IBERDROLA (Španělsko)
- ERDF (Francie)

# <span id="page-18-0"></span>**3.1.1 Vrstva PHY**

PHY vrstva založená na OFDM modulaci definuje časově frekvenční prokládání rámce a za pomocí Reed Solomon a FEC kódování dosahuje maximální robustnosti. Vzhledem k tomu, že se velikost šumu může v každé OFDM subnosné významně měnit, specifikuje IEEE 1901.2 dva vzájemně doplňující se mechanismy. První mechanismus nazývající se coarse-grained umožňuje nastavovat robustnost, tzn. definuje modulaci z několika možných (ROBO, BPSK, QPSK, atd.). Druhý fine-grained mechanismus mapuje dílčí zašuměné nosné a deaktivuje je. Kromě toho standard IEEE 1901.2 nabízí mechanismus (adaptivní tónové mapy) pro pravidelné výměny informací o kvalitě přenosu mezi jednotlivými uzly sítě. Prvky sítě tak mohou neustále reagovat na výkyvy na kanálech [\[8\]](#page-75-7).

- Modulace:
	- **–** Povinné DBPSK, DQPSK, D8PSK (diferenciální)
	- **–** Volitelné BPSK, QPSK, 8PSK, 16-QAM (koherentní)
- Subpásma:
	- **–** Podpora globalizace
	- **–** Nejjednodušší koexistenční mechanismy založené na pásmech
- Reed Solomon a konvoluční FEC kódování:

**–** 8 a 16 B parity

Na PHY vrstvě probíhá dvouúrovňová oprava chyb. Nejdříve jsou data zakódována samoopravným Reed Solomonovým kódem. Reed Solomonův kód je blokový kód, který je určen k detekci a opravě chyb v přenášených zprávách. Reed Solomonovy kódy se značí zkratkou  $RS(n, k)$ , kde k značí počet m-bitových symbolů vstupujících do kodéru a  $n$  udává velikost zprávy, která vystupuje z kodéru. Počet paritních symbolů v jednom bloku je tedy  $n - k$ . Dekodér je schopen opravit maximálně  $t$  chybných symbolů a platí, že:

$$
2t = n - k.\tag{3.1}
$$

Reed Solomonův kodér přidává k vysílaným datům redundantní bity. V případě vzniku chyby za pomocí těchto bitů dekodér opraví původní data. Počet opravitelných chyb záleží na konkrétních parametrech a RS kódu. Struktura přenášeného bloku je zobrazena na obrázku [3.3.](#page-19-0)

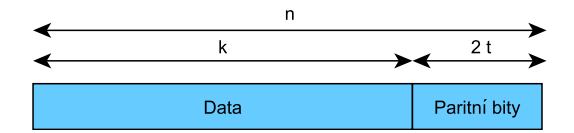

<span id="page-19-0"></span>Obr. 3.3: Obecná struktura přenášeného bloku

Ve druhé fázi je použit konvoluční kód, který používá poloviční míru konvolučního kodéru s omezením  $k = 7$ . Velikost posuvného registru se určuje podle parametru  $m$ . Pro parametr  $m$  platí vztah [3.2.](#page-19-1)

<span id="page-19-1"></span>
$$
K = (m - 1) \tag{3.2}
$$

Ze vztahu vyplývá, že velikost posuvného registru  $m$  je v našem případě 6. Takový kodér je zobrazen na obrázku [3.4.](#page-20-1)

Konvoluční kodér je poté následován dvourozměrným časovým a frekvenčním prokladačem. Společně všechny tyto bloky výrazně zlepšují robustnost a celkový výkon systému v přítomnosti šumu [\[9\]](#page-75-8).

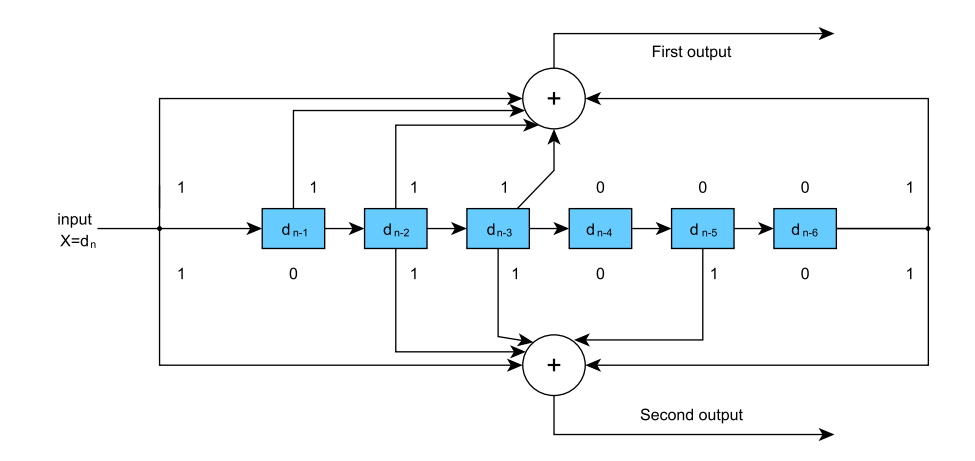

<span id="page-20-1"></span>Obr. 3.4: Konvoluční kodér pro omezení K=7, bitovou rychlost  $r=1/2$ 

# <span id="page-20-0"></span>**3.1.2 Podvrstva MAC**

Podvrstva MAC je rozhraní mezi podvrstvou LLC a vrstvou PHY. Zajišťuje přístup k médiu použitím CSMA/CA. Dále poskytuje zpětnou vazbu vyšším vrstvám ve formě kladných, či záporných potvrzení (ACK nebo NACK). Provádí fragmentaci a zpětné složení paketů. A v neposlední řadě také provádí šifrování a dešifrování paketů. Maximální velikost payload dat (užitečných dat) MAC rámce je 1280 bajtů, což splňuje požadavek minimální MTU u IPv6.

IEEE 1901.2 MAC podvrstva využívá definici MAC podvrstvy standardu 802.15.4 s několika výjimkami:

- MAC rámec používá pouze 802.15.4 MAC adresu s délkou 16 a 64 bitů.
- MAC vrstva podporuje podle 802.15.4 koncepci informačních prvků, ale formát a využití těchto prvků nejsou relevantní pro RPL směrovací protokol.
- MAC rámec předřadí segment řídícího pole do 802.15.4-2006 MAC hlavičky. Jedna z funkcí tohoto pole je, že signalizuje segmentaci a opětovné sestavení.

IEEE 1901.2 využívá dva CSMA/CA módy:

- **Non-beacon-enabled PAN**: (nesignalizační režim) zařízení jednoduše posílá svá data prostřednictvím CSMA-CA mechanismu. Není poskytována žádná časová garance doručení datových rámců.
- **Beacon-enabled PAN**: (signalizacční režim) signální rámec se periodicky generuje PAN koordinátorem, který identifikuje své PAN [\[10\]](#page-76-1).

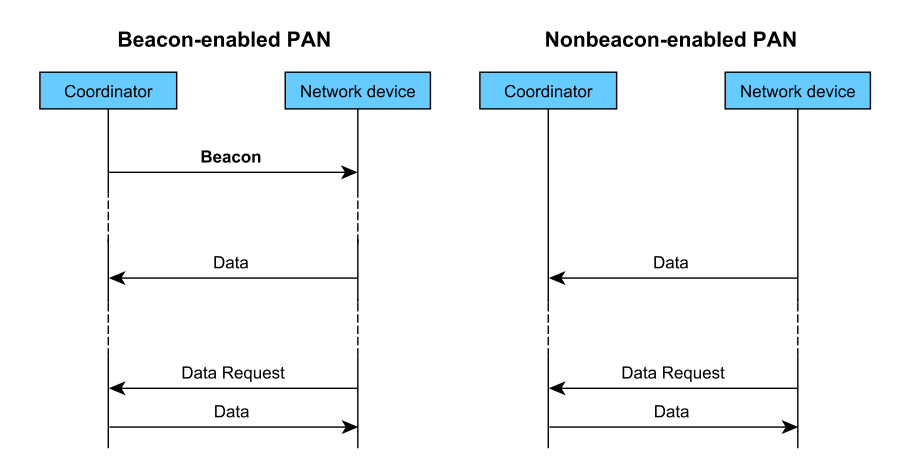

<span id="page-21-1"></span>Obr. 3.5: CSMA/CA módy u IEEE 1901.2

# <span id="page-21-0"></span>**3.2 PRIME**

Standard PRIME (Powerline Intelligent Metering Evolution) [\[11\]](#page-76-2) byl vyvinut za podpory PRIME Alliance firmou Iberdrola. V roce 2012 se stal PRIME verze 1.3.6 mezinárodním standardem – ITU-T G.9904.

PRIME používá 96 OFDM subnosných na frekvencích od 42 do 89 kHz. Tyto frekvence odpovídají pásmu A normy CENELEC. PRIME dále využívá diferenciální binární, kvadratické a osmi-stavové klíčování fázové modulace (DBPSK, DQPSK, D8PSK).

Funkčnost standardu je ověřena několika světovými dodavateli elektrické energie: Španělsko - Iberdrola, Portugalsko - EDP, Austrálie - Energex, Polsko - Energa [\[12\]](#page-76-3).

Obrázek [3.6](#page-21-2) níže znázorňuje komunikační vrstvy a rozsah této specifikace, která se především zaměřuje na řídící, datové a management roviny.

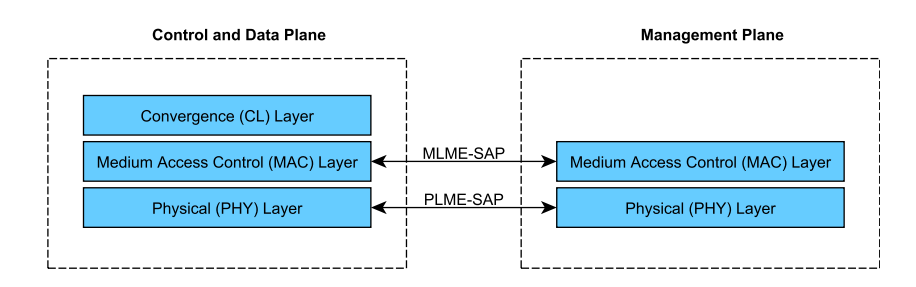

<span id="page-21-2"></span>Obr. 3.6: Komunikační vrstvy PRIME

Konvergenční vrstva CL klasifikuje provoz a přiřazuje ho k příslušnému spojení na MAC vrstvě. Tato vrstva provádí mapování všech druhů přenosu a zajišťuje, aby byly všechny přenosy zahrnuty v MSDU (MAC Service Data Units). Dále také může zahrnovat kompresní funkce.

MAC vrstva zajišťuje přístup ke sdílenému médiu, alokaci šířky pásma, vytvoření a udržování spojení a dále také zjišťuje topologii.

PHY vrstva odesílá a přijímá MPDU mezi sousedními uzly za pomocí ortogonálního multiplexu s kmitočtovým dělením (OFDM).

## <span id="page-22-0"></span>**3.2.1 Vrstva PHY**

Diferenciální modulace je použitá ve třech variantách konstelace: DBPSK, DQPSK nebo D8PSK. Teoretické rychlosti, kterých lze dosáhnout pro nekódovanou komunikaci jsou kolem:

- 47 kbit/s pro DBPSK,
- 94 kbit/s pro DQPSK,
- 141 kbit/s pro D8PSK.

Na obrázku [3.7](#page-22-1) se nachází blokové schéma vysílače [\[11\]](#page-76-2). Na straně vysílače jsou přijata MPDU od MAC vrstvy a je vygenerován PHY rámec. Dále je provedena cyklická redundantní kontrola CRC a v případě, že vyšší vrstvy trvají na FEC kódování, je použit konvoluční kodér a prokladač. Pokud nemá být použit FEC, je konvoluční kodér a prokladač vynechán. Scrambler, nacházející se mezi konvolučním kodérem a prokladačem, je použit vždy. Výstup scrambleru (popř. prokladače při použití FEC) je diferenciálně modulován použitím jednoho z výše uvedených modulačních schémat (DBPSK, DQPSK nebo D8PSK). Dalším krokem je OFDM, které obsahuje inverzní rychlou Fourierovu transformaci (IFFT). Poslední ve schématu je cyklická předpona, která se používá u OFDM k eliminaci mezisymbolové interference - ISI (Inter Symbol Interference).

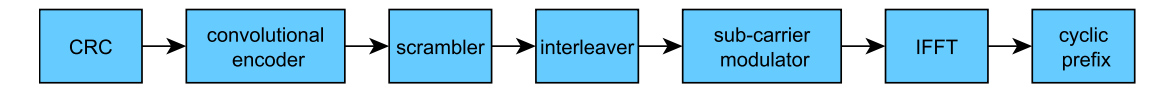

<span id="page-22-1"></span>Obr. 3.7: Blokové schéma vysílače PRIME

V následující části bude pojednáváno o jednotlivých blocích schématu vysílače PHY.

## **CRC**

Jedná se o speciální hašovací funkci – cyklický redundantní počet, která se používá k detekci chyb, jenž mohou vzniknout během přenosu. Kontrolní součet se ukládá společně s přenášenými daty. Po přenosu přijímající strana vypočítá CRC a porovná jej s CRC, který vypočetla vysílací stanice. Pokud CRC součty sedí, jsou data v pořádku. CRC dokáže v určitých případech chybu opravit.

### **Konvoluční kodér**

Nekódovaný PHY tok dat může být zakódován konvolučním kodérem. Bitová rychlost je <sup>1</sup>/2 konvolučního kodéru s omezením délky  $K = 7$  a kódovým generátorem polynomů 1111001 a 1011011. Na začátku je stav výstupu nastaven na nulu. Na konci přenosu záhlaví nebo užitečných dat musí být vloženy bity s hodnotou nula. Po záhlaví následuje 8 nul, po užitečných datech následuje nul 6. PRIME kodér je zobrazen na obrázku [3.8](#page-23-0) [\[11\]](#page-76-2).

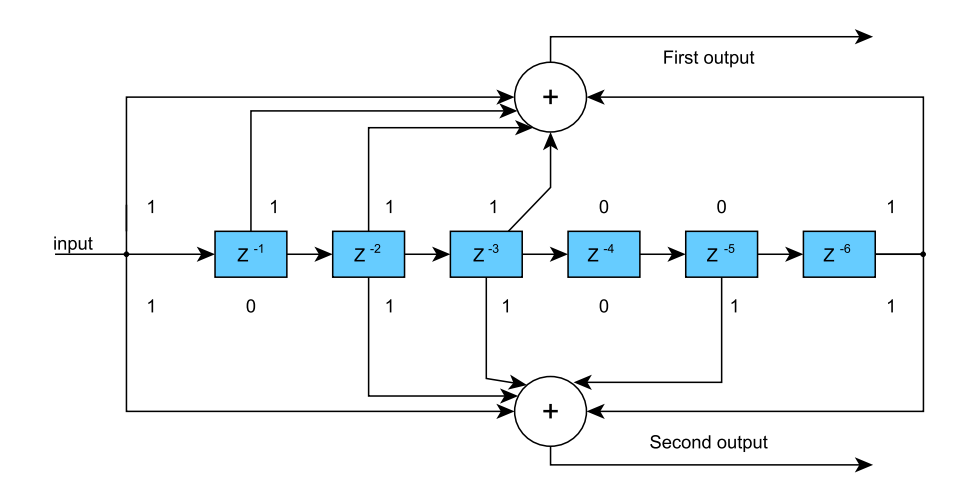

<span id="page-23-0"></span>Obr. 3.8: Kovoluční kodér pro PRIME

#### **Scrambler**

Scrambler je použit z důvodu zabránění vzniku dlouhých sekvencí identických bitů. Schéma scrambleru je zobrazeno na obrázku [3.9.](#page-23-1) Scrambler využívá XOR bloku, do kterého vstupuje výstup z konvolučního kodéru a pseudonáhodná šumová sekvence, která je zajištěna cyklickým rozšířením. Toto rozšíření dává sekvenci 127 prvků [\[11\]](#page-76-2). Tyto prvky jsou:

Pref  $0.126 = \{0,0,0,0,1,1,1,0,1,1,1,0,0,1,0,1,1,0,0,1,0,0,1,0,0,0,0,0,1,0,0,0,1,0,0,0,1,0,0,0,1,0,0,0,1,0,0,1,0,0,1,0,0,1,0,0,1,0,0,1,0,0,1,0,0,1,0,0,1,0,0,1,0,0,1,0,0,1,0,0,1,0,0,1,0,0,1,0,0,1,0,0,1,0,0,1,0,0,1,0,0,1,0,0$ 0,1,1,0,0,0,1,0,1,1,1,0,1,0,1,1,0,1,1,0,0,0,0,0,1,1,0,0,1,1,0,1,0,1,0,0,1,1,1,0,0,1,1,1,1,0, 1,1,0,1,0,0,0,0,1,0,1,0,1,0,1,1,1,1,1,0,1,0,0,1,0,1,0,0,0,1,1,0,1,1,1,0,0,0,1,1,1,1,1,1,1}

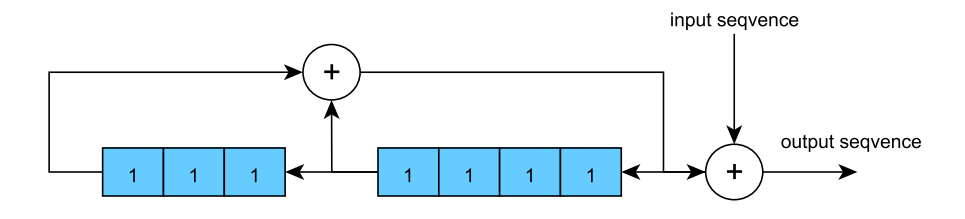

<span id="page-23-1"></span>Obr. 3.9: Blokové schéma scrambleru pro PRIME

#### **Prokladač (Interleaver)**

Vzhledem k tomu, že na některých frekvencích dochází k útlumu signálu, který je způsoben úzkopásmovým rušením, je vhodné zajistit, aby související data byla přenášena na různých subnosných. Tím se zamezí vzniku shlukových chyb. Prokladač tedy zajišťuje, že sousední kódované bity jsou mapovány na nepřilehlé subnosné [\[11\]](#page-76-2).

#### **Modulátor (Sub-carrier modulator)**

PPDU je dále modulováno pomocí diferenciálního klíčování fázovým posuvem s jednou pilotní subnosnou a 96 datovými subnosnými, které obsahují 96, 192 nebo 288 bitů na symbol. Pilotní subnosná se používá jako referenční k ošetření frekvenčních a fázových posunů během přenosu. Hlavička je modulována DBPSK s 13 pilotními subnosnými a 84 datovými subnosnými, které obsahují 84 bitů na symbol. Tok bitů přicházející z prokladače (popř. scrambleru) je rozdělen do skupin po M bitech, kde první bit ze skupiny je nejvíce významný (MSB) [\[11\]](#page-76-2).

Na obrázku [3.10](#page-24-0) je zobrazen konstelační diagram **DBPSK** modulace. Jedná se o diferenciální binární klíčování fázovým posuvem. Využívá se dvou fází, které se liší o 180°. DBPSK je nejrobustnější ze všech PSK modulací, protože v systému může být nejvyšší úroveň šumu nebo zkreslení aby demodulátor správně rozhodl. Systém je schopný modulovat pouze 1 bit/symbol. Proto není tato modulace vhodná pro vysoké přenosové rychlosti.

Na obrázku [3.11](#page-24-1) je zachycen konstelační diagram modulace **DQPSK**. Jedná se o diferenciální kvadraturní klíčování fázovým posuvem. Modulace používá čtyři body na konstelačním diagramu, které jsou rozmístěny ve stejných rozestupech. Každý bod je posunut o 90° oproti druhému. Modulace umožňuje kódovat dva bity na symbol.

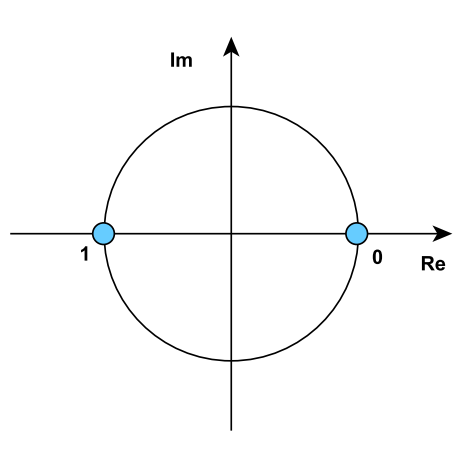

<span id="page-24-0"></span>Obr. 3.10: DBPSK

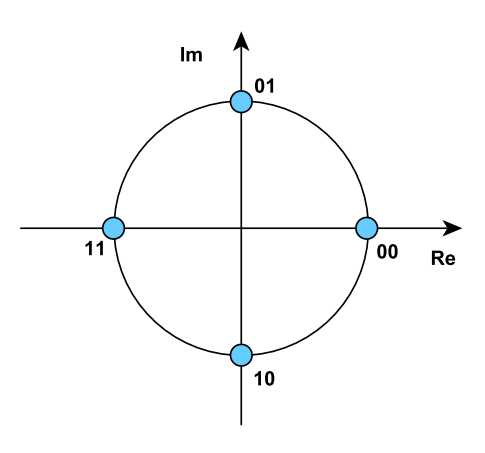

<span id="page-24-1"></span>Obr. 3.11: DQPSK

Obrázek [3.12](#page-25-0) zachycuje konstelační diagram **D8PSK** modulace. Jedná se o diferenciální osmi-stavové klíčování fázovým posuvem. Modulace používá osm bodů, které jsou rozmístěny rovnoměrně na jednotkové kružnici a jsou mezi sebou posunuty o 45°. Modulace umožňuje kódování tří bitů na symbol. D8PSK se vyznačuje největší přenosovou rychlostí oproti již zmíněným modulacím.

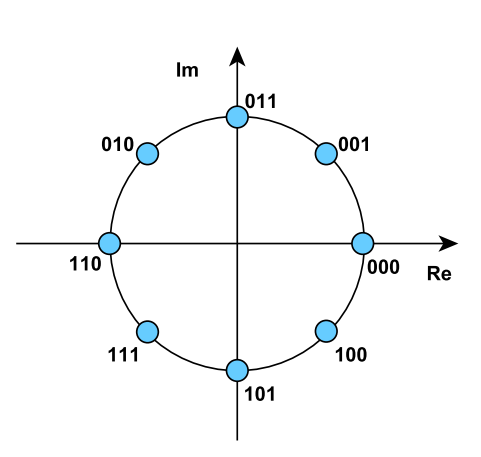

<span id="page-25-0"></span>Obr. 3.12: D8PSK

#### **Inverzní rychlá Fourierova transformace (IFFT)**

IFFT slouží k sestavení signálu na jednotlivé nosné. Vzorkovací kmitočet se používá 250 kHz [\[11\]](#page-76-2).

#### **Cyklická předpona (Cyclic prefix)**

Cyklická předpona funguje tak, že na začátek užitečného signálu se vloží cyklicky zopakovaná koncová část aktuálního symbolu. Cyklická předpona je zobrazena na obrázku [3.13.](#page-25-1)

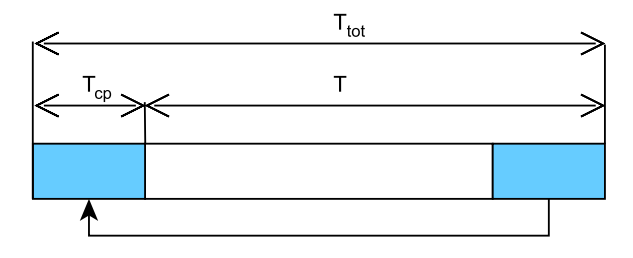

<span id="page-25-1"></span>Obr. 3.13: Princip cyklické předpony

Celková doba trvání signálu  $T_{tot}$  se skládá z doby trvání užitečného signálu  $T$ a doby trvání cyklické předpony  $T_{cp}$ .

$$
T_{tot} = T + T_{cp} \tag{3.3}
$$

Čím delší je cyklická předpona, tím je přenos odolnější, ale tím méně užitečného signálu je přeneseno.

Struktura PHY rámce je zobrazena na obrázku [3.14.](#page-26-1) Každý PHY rámec začíná preambulí, která trvá po dobu 2,048 ms. Preambule slouží k synchronizačním účelům. A dále se také používá ke zjištění útlumu na jednotlivých nosných. Poté následuje hlavička, která trvá 4,48 ms a má délku 2 symbolů. Po hlavičce následuje  $M$  symbolů, z nichž každý trvá 2,24 ms [\[11\]](#page-76-2).

| <b>PREAMBLE</b> | <b>HEADER</b> | <b>PAYLOAD</b>     |  |  |  |
|-----------------|---------------|--------------------|--|--|--|
| 2,048 ms        | 4.48 ms       | $M \times 2,24$ ms |  |  |  |
|                 | 2 symbols     | M symbols          |  |  |  |
|                 |               |                    |  |  |  |

<span id="page-26-1"></span>Obr. 3.14: Struktura PHY rámce

# <span id="page-26-0"></span>**3.2.2 Podvrstva MAC**

## **Hierarchie sítě**

Podsíť může být logicky chápána jako stromová struktura se dvěma základními typy uzlů: základní uzel (base node) a uzel služby (service node) [\[11\]](#page-76-2).

## **Základní uzel (Base node)**

Podsíť může být logicky chápána jako stromová struktura se dvěma základními typy uzlů:

- Je kořenem stromové struktury a působí jako hlavní uzel, který poskytuje všem prvkům v podsíti konektivitu.
- V každé podsíti je jen jeden base node.
- Base node je zpočátku vlastně sám podsítí a všechny ostatní prvky v podsíti se tomuto prvku musí registrovat.

## **Uzel služby (Service node)**

Všechny ostatní uzly jsou uzly služby. Tyto uzly se musí do sítě registrovat a mají dvě základní funkce. První funkcí je udržování připojení k podsíti a druhou funkcí je umožnit připojení dalších uzlů k podsíti a předávání dat mezi nimi. Uzly služby dynamicky mění svoji funkci a mohou pracovat ve třech režimech:

- disconnected,
- terminal,
- switch.

V režimu **disconnected** se uzel snaží asociovat k základnímu uzlu. Pokud uzel není přímo spojený se základním uzlem, může využít služby switche, jehož prostřednictvím se připojí.

V režimu **terminal** jsou uzly služeb asociovány k základnímu uzlu. Mohou tak komunikovat se všemi uzly, které patří pod stejný základní uzel, včetně něj.

V režimu **switch** uzly komunikují stejně jako v režimu terminal. Ovšem navíc poskytují konektivitu uzlům služeb, které se nacházejí v nižších úrovních hierarchie sítě.

Na obrázku [3.15](#page-27-0) jsou zobrazeny všechny výše popsané režimy a také situace, jak uzly mění svoji funkci. Po připojení do sítě je každý uzel služby v režimu disconnected. Posílá základním uzlům žádost o registraci. Základní uzly mohou registraci potvrdit nebo zamítnout. Uzly v režimu terminal se mohou odregistrovat nebo mohou být odregistrovány základním uzlem. Pokud takový uzel (v režimu terminal) přijme PPDU od uzlu v režimu disconnected, požádá základní uzel o přechod do funkce switch. Na funkci switch mohou být uzly povýšeny z iniciativy základního uzlu a to například, když má uzel přejmout funkci switch za jiný již odpojený uzel, který tuto funkci vykonával. Pokud uzel ve funkci switch již neposkytuje služby uzlům pod sebou, je automaticky degradován do funkce terminal.

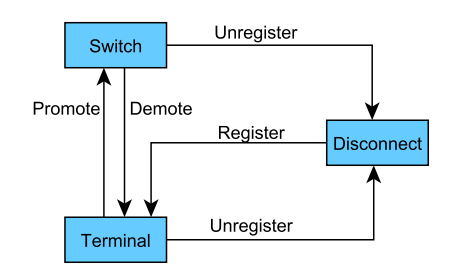

<span id="page-27-0"></span>Obr. 3.15: Možné stavy uzlů PRIME

Na obrázku [3.16](#page-27-1) je zobrazena ukázková hierarchie sítě. Síť je rozdělena na několik úrovní (Level 0, Level 1). Kořen sítě tvoří základní uzel, ke kterému jsou připojeny uzly na nulté úrovni. Tyto uzly mohou poskytovat konektivitu zařízením na první úrovni. Kdyby byla síť vyšší, mohly by uzlu na první úrovni poskytovat konektivitu nižším úrovním. Tato hierarchie může mít až šest úrovní. Na případné šesté úrovni by se už nacházely pouze zařízení v režimu terminal. Hierarchie sítě se řídí pomocí řídících příkazů MAC rámců [\[11\]](#page-76-2).

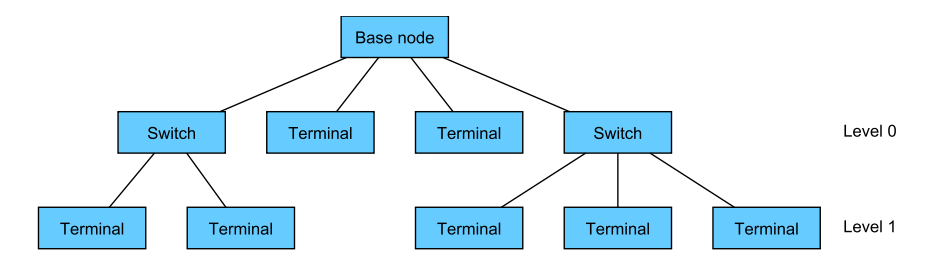

<span id="page-27-1"></span>Obr. 3.16: Hierarchie sítě PRIME

#### **Adresace**

Každý uzel má 48 bitovou unikátní MAC adresu, MAC adresa je definována v IEEE 802-2001 a nazývá se EUI-48. Každá EUI-48 adresa je přiřazena během výrobního procesu a je jedinečným identifikátorem během registračního procesu. EUI-48 adresa základního prvku je zároveň identifikátorem podsítě. Tento identifikátor je nazýván SNA (subnetwork address) a je zobrazen ve struktuře adresy na obrázku [3.17.](#page-28-0) LSID (local switch indentifier) je unikátní 8 bitů dlouhý identifikátor uzlu v režimu switch v rámci jedné podsítě. Tento identifikátor je přidělen základním uzlem během registračního procesu. Každý uzel v režimu switch je tedy identifikován SNA a LSID identifikátory. Základní uzel má vyhrazený identifikátor LSID = 0x00.

Během registračního procesu každý uzel služby obdrží 14 bitový identifikátor LNID (local node identifier). LNID identifikuje uzel mezi ostatními uzly, které komunikují skrze switch. Uzel je tedy možné jednoznačně identifikovat pomocí LSID a LNID. Tato kombinace identifikátorů se nazývá NID a má 22 bitů. Při vytvoření spojení je vygenerován další identifikátor, tentokrát identifikátor místního spojení LCID (local connection identifier). LCID identifikuje jednotlivá spojení v uzlu. Kombinace NID a LCID se nazývá CID (connection identifier) a má délku 31 bitů [\[11\]](#page-76-2).

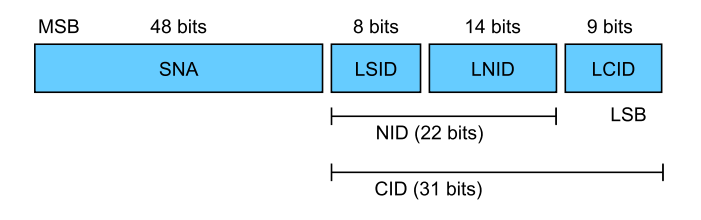

<span id="page-28-0"></span>Obr. 3.17: Struktura adresy PRIME

## **MAC rámec**

MAC rámec zobrazený na obrázku [3.18](#page-28-1) se skládá z jednoho nebo více beaconů a dat vyšších vrstev SCP a CFP. Rámec začíná vysíláním beaconu základního uzlu. Dále následují beacony od uzlů v režimu switch. Beacon indikuje složení rámce a také určuje počet slotů v SCP a CFP.

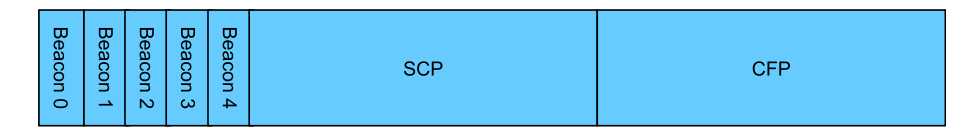

<span id="page-28-1"></span>Obr. 3.18: Struktura MAC rámce PRIME

Share-contention period (SCP) je doba, ve které není řízený obsah rámce. V SCP mohou být vysílána jak data, tak řídící příkazy. SCP začíná po beaconech a končí v místě, kde začíná CFP. Jeho délka je tedy omezena délkou CFP a počtem beaconů.

Contention-free period (CFP) je doba, ve které je obsah rámce řízený. V CFP mohou vysílat pouze uzly služeb, které zažádaly o slot. Podle těchto žádostí sestaví základní uzel strukturu CFP. Poté je uzel služby informován, zdali mu základní uzel přidělil slot. V případě, že by základní uzel nepřidělil žádné sloty, MAC rámec by byl bez CFP [\[11\]](#page-76-2).

# <span id="page-29-0"></span>**3.2.3 Konvergenční vrstva CL**

Konvergenční vrstva klasifikuje přenos a asociuje jej se správnými MAC spojeními. Dále poskytuje přístup k základním funkcím MAC a stará se o přidělování šířky pásma [\[11\]](#page-76-2).

Konvergenční vrstva se dělí na dvě podvrstvy:

- Common Part Convergence Sublayer (CPCS) tato podvrstva má za úkol pouze segmentaci a opětovné sestavení dat.
- Service Specific Convergence Sublayer (SSCS) tato podvrstva obsahuje služby, které jsou poskytovány aplikačním vrstvám. Mezi tyto služby patří NULL SSCS, IPv4 SSCS, IPv6 SSCS nebo IEC 61334-4-32 SSCS.

Toto rozdělení je patrné z obrázku [3.19.](#page-29-1)

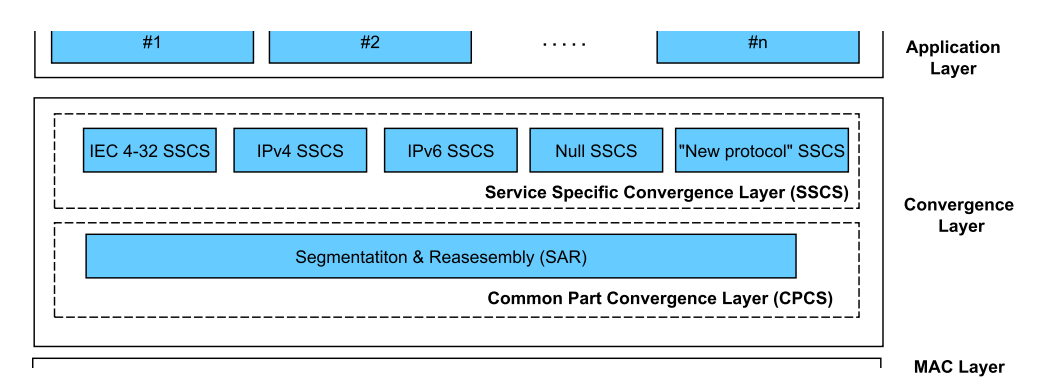

<span id="page-29-1"></span>Obr. 3.19: Struktura konvergenční vrstvy PRIME

- **Null SSCS** umožnuje MAC vrstvě transparentní přístup k vyšším vrstvám. Tento způsob minimalizuje režii jak jen to je možné.
- **IPv4 SSCS** Jedná se o efektivní metodu přenášení IPv4 paketů skrze OFDM PRIME PLC. Základní uzel v tomto případě pracuje jako router mezi PRIME podsítí a páteřní sítí. Základní uzel také může pracovat jako NAT. Uzly služeb mohou mít přiřazeny IPv4 adresy staticky nebo za pomocí DHCP.
- **IPv6 SSCS** Opět se jedná o efektivní metodu přenášení IPv6 paketů skrze OFDM PRIME PLC s tím rozdílem, že prvky podporují automatické nastavení IP adresy. Nastavení může být bezestavové podle RFC 2462 nebo stavové podle RFC 3315. Dále je taky podporováno manuální nastavení IPv6 adresy.

**IEC 61334-4-32 SSCS** - Tento režim umožnuje výměnu zpráv mezi PRIME a externími aplikačními klienty využívajícími služeb IEC 61334-4-32. Uzly služby v tomto režimu mohou být spojeny pouze se základním uzlem a nemohou komunikovat s ostatními uzly služby.

# <span id="page-30-0"></span>**3.3 G3-PLC**

Standard G3-PLC [\[13\]](#page-76-4) byl vyvíjený firmami ERDF (Électricité Réseau Distribution France) a Maxim Integrated Products. V roce 2012 byl uznán na ITU konferenci v Ženevě standardem s názvem ITU-T G.9903. Doporučení ITU-T G.9903 bylo naposledy aktualizováno v únoru roku 2014 a jedná se o revizi 3.0. Standard G3-PLC využívá pro komunikaci OFDM a pracuje na frekvencích do 500 kHz. Pro pásmo CENELEC pracuje na frekvencích 35,9 kHz až 90,6 kHz. Standard nabízí možnost použití robustního režimu, který umožňuje komunikaci v extrémně zarušených podmínkách. Standard popisuje fyzickou vrstvu a část spojové vrstvy.

Funkčnost standardu G3-PLC je ověřena v několika zemích: Francie - ERDF, Portugalsko - EDP, USA - WIN Energy and St. Louis Coop, Japonsko - TEPCO and Chugoku, Čína - State Grid and NARI, Tajwan - III/TaiPower, Mexiko - CFE a Německo - Vattenfall [\[14\]](#page-76-5).

## <span id="page-30-1"></span>**3.3.1 Vrstva PHY**

Na obrázku [3.20](#page-31-0) je ukázáno blokové schéma G3-PLC OFDM vysílače [\[13\]](#page-76-4). Data vstupují do systému přes Scrambler, který zabraňuje vzniku dlouhých sekvencí identických bitů. Jeho princip je stejný jako u standardu PRIME. Poté následuje Reed-Solomonův kodér, jehož princip byl vysvětlen v popisu standardu IEEE 1901.2. Dále následuje konvoluční kodér, který je identický s konvolučním kodérem PRIME. Používá také omezení délky  $K = 7$  a  $rate = 1/2$ . Dalším blokem je prokladač. Funkce prokladače pro G3-PLC bude popsána v následujícím textu. Z prokladače data pokračují do bloků spadajících pod OFDM modulátor. Data jsou diferenčně kódovány pomocí jednoho ze třech modulačních schémat (DBPSK, DQPSK, D8PSK). Následuje blok preemfáze, sloužící ke zdůraznění vyšších modulačních kmitočtů proti nižším kmitočtům. Poté je použita inverzní rychlá Fourierova transformace (IFFT), zajišťující sestavení signálu na jednotlivé nosné. Po IFFT následuje přidání cyklické předpony, které je taktéž popsáno u standardu PRIME. Posledním prvkem v celku OFDM modulátoru je Windowing. Funkce tohoto bloku je popsána níže. Poslední prvkem G3-PLC vysílače je AFE jednotka. Jedná se o analogový front-end sloužící k navázání OFDM signálu na elektrické vedení [\[13\]](#page-76-4).

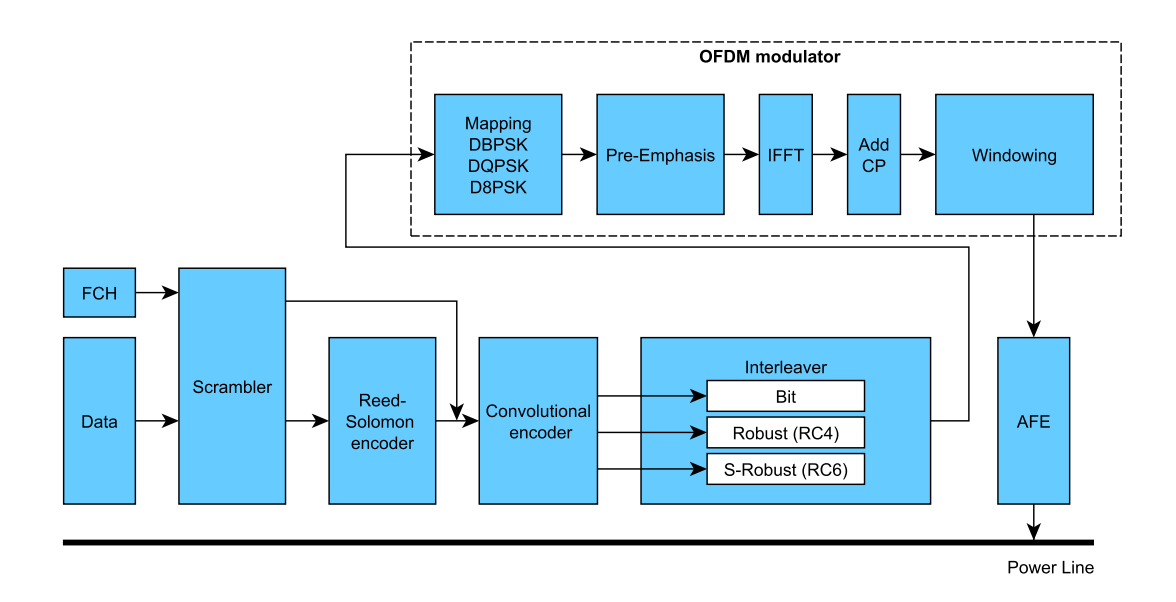

<span id="page-31-0"></span>Obr. 3.20: Blokové schéma vysílače G3-PLC

#### **Prokladač (Interleaver)**

Prokladač u G3-PLC funguje ve třech režimech. V normálním režimu a v režimech Robust či Super Robust. U režimu Robust se tok bitů přicházející z konvolučního kodéru opakuje čtyřikrát (Repetition Coding by 4 - RC4) před proložením. Opakování je uskutečněno bit po bitu. V praxi to znamená, že vstupní data ve formátu "0101" budou na výstupu vypadat takto "0000111100001111". U režimu Super Robust je použito opakované kódování, které opakuje jednotlivé bity šestkrát. V praxi tedy ze vstupních dat "0101" dostaneme na výstupu "0000001111110000001111111". Super Robust mód se používá pro přenos hlavičky FCH (Frame Control Header) části z rámce. Tato hlavička vstupuje do bloku Scrambler odděleně od dat, jak je patrné na schématu G3-PLC na obrázku [3.20.](#page-31-0)

Prokladač poskytuje ochranu proti dvěma typům chyb. První chyba, kterou vyvolává krátkodobé širokopásmové rušení, postihuje jednotlivé OFDM symboly. Druhá chyba je způsobena úzkopásmovým rušením a postihuje tak jednotlivé nosné.

<span id="page-31-1"></span>Prokladač prokládá data ve dvou krocích. V prvním kroku je posunut každý sloupec dle rovnice [3.4.](#page-31-1)

$$
J = (j * n_j + i * n_i) \mod n \tag{3.4}
$$

<span id="page-31-2"></span>Kde  $i$  a  $j$  jsou pozice bez proložení. Počet symbolů je  $n$  a parametry proložení jsou  $n_i$  a  $n_j$  Tímto krokem jsou změněny nosné jednotlivým bitům OFDM symbolu. Ve druhém kroku je posunut každý řádek dle rovnice [3.5.](#page-31-2)

$$
J = (i * m_i + j * m_j) \mod m \tag{3.5}
$$

Kde  $i$  a  $j$  jsou pozice bez proložení. Počet nosných je  $m$  a parametry proložení jsou  $m_i$  a  $m_j$ . Bity OFDM symbolu jsou tedy vyměněny za bity jiného OFDM symbolu. Tímto je zamezeno chybě, která postihuje celé OFDM symboly.

<span id="page-32-2"></span>První krok proložení je patrný z obrázku [3.21.](#page-32-0) V konkrétním příkladu je počet symbolů  $n = 8$  a parametry přenosu jsou  $n_j = 5$  a  $n_i = 3$ , tudíž platí rovnice [3.6.](#page-32-2)

$$
J = (5j + 3i) \mod 8
$$
\n
$$
(3.6)
$$

<span id="page-32-0"></span>Obr. 3.21: První krok proložení

<span id="page-32-3"></span>Druhý krok proložení je patrný z obrázku [3.22.](#page-32-1) V konkrétním příkladu je počet nosných  $m = 10$  a parametry přenosu jsou  $m_j = 7$  a  $m_i = 3$ , tudíž platí rovnice [3.7](#page-32-3) [\[13\]](#page-76-4).

$$
J = (3i + 7j) \mod 10 \tag{3.7}
$$

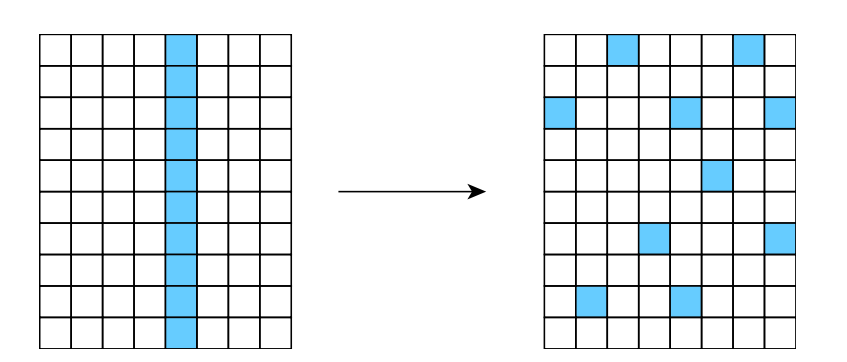

<span id="page-32-1"></span>Obr. 3.22: Druhý krok proložení

### **Windowing**

Tento blok je použit, aby byla zlepšena spektrální čistota a aby byla potlačena postranní pásma. Používá se windowing raised cosine funkce. Tato funkce se aplikuje na prvních a posledních 8 vzorků symbolu. Tato funkce je ukázána na obrázku [3.23.](#page-33-1)

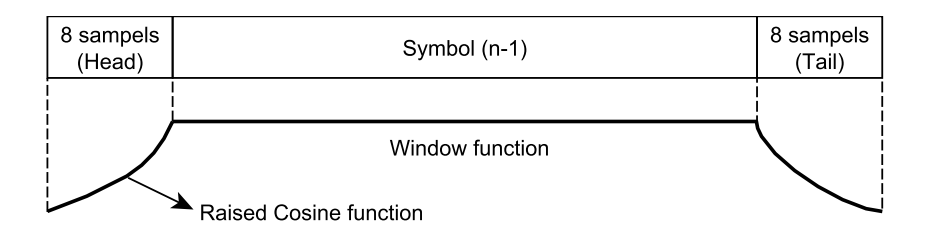

<span id="page-33-1"></span>Obr. 3.23: Funkce windowing

Poslední vzorky symbolu se překrývají s prvními vzorky následujícího symbolu. Vznikají takzvané overlap samples a jsou zobrazeny na obrázku [3.24](#page-33-2) [\[13\]](#page-76-4).

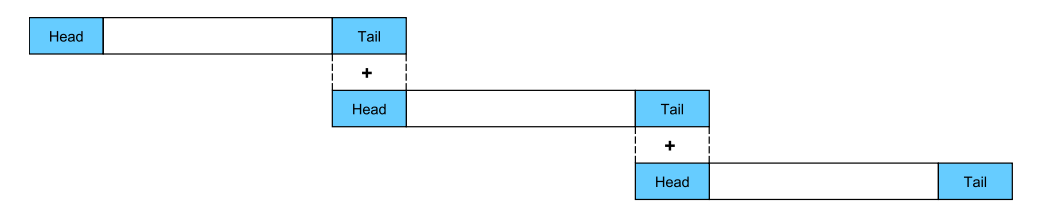

<span id="page-33-2"></span>Obr. 3.24: Překrývání vzorků

## <span id="page-33-0"></span>**3.3.2 Podvrstva MAC**

MAC podvrstva G3-PLC je z velké části převzata ze standardu IEEE 802.15.4- 2006. Nad MAC podvrstvou se nachází adaptační podvrstva, která je založena na standardu IETF RFC 4944.

MAC podvrstva G3-PLC používá CSMA/CA mechanismus s náhodným backoff časem. Implementace MAC vychází z předpokladu minimální režie 8 bajtů.

Síť obsahuje dva typy zařízení. Prvním jsou řídící stanice (PAN coordinator) a druhým jsou uživatelské stanice. Řídící stanice řídí asociaci zařízení k síti a frekvenci nosných, na kterých se vysílá. Kvůli nastavení nosných frekvencí je umožněno využívat více sítí na jednom komunikačním médiu. Vysílání jednotlivých uživatelských stanic však již není řízeno řídící stanicí. Do G3-PLC nejsou tedy implementovány super rámce, které jsou známé ze sítí založených na IEEE 802.15.4. Uživatelské zařízení vysílá dle potřeby a používá CSMA/CA mechanismy, čímž zabraňuje kolizím na komunikačním médiu [\[13\]](#page-76-4).

#### **Obecný MAC rámec**

Obecný MAC rámec je určený pro přenos dat a řídících příkazů MAC vrstvy. Jeho struktura je zachycena v tabulce [3.1.](#page-34-0) Rámec je složen z MHR, MAC payload a MFR.

| Octets 3           | 2                |                    | 0/2                 | 0/2/8         | 0/2         | 0/2/8        | 0/6                             | Variable        | $\overline{2}$ |
|--------------------|------------------|--------------------|---------------------|---------------|-------------|--------------|---------------------------------|-----------------|----------------|
| Segment<br>control | Frame<br>control | Sequence<br>number | Dest.<br><b>PAN</b> | Dest.<br>add. | Src.<br>PAN | Src.<br>add. | Auxiliary<br>security<br>header | Frame<br>paylod | FCS            |
|                    | MAC<br>payload   | MFR                |                     |               |             |              |                                 |                 |                |

<span id="page-34-0"></span>Tab. 3.1: Obecný MAC rámec G3-PLC

MHR slouží k řízení, adresování a kódování rámce. MHR je složen z částí Segment Control, Frame Control, Sequence Number, Destination PAN, Destination Address, Source PAN, Source Address a Auxiliary Security Header. MFR slouží k zajištění přenesení rámce bez chyb.

Dále existují 4 typy MAC rámců:

- datový rámec.
- beacon rámec.
- acknowledgment rámec,
- MAC command rámec.

Jejich identifikace probíhá v části Frame control. Pro každý typ rámce je přiřazena hodnota. Beacon rámec má hodnotu 000, datový rámec 001, Acknowledgment rámec 010, MAC command rámec 011 a hodnoty 100 − 111 jsou prozatím rezervovány pro budoucí použití [\[13\]](#page-76-4).

### **Datový rámec**

Jedná se o rámec, který přenáší sekvenci bajtů nadřazené vrstvy. Složení datového rámce odpovídá složení obecného rámce. MAC payload datového rámce obsahuje pouze data.

#### **Beacon rámec**

Jedná se o rámec, využívaný u G3-PLC při asociaci zařízení do sítě. Beacon rámec nese informace o existující PAN a informaci o tom, zdali do sítě mohou být asociována další zařízení. Struktura tohoto rámce odpovídá struktuře obecného rámce.

#### **Acknowledgment rámec**

Jedná se o rámec, který se využívá pro ověření správného doručení rámce příjemci. Acknowledgment rámec je vždy zasílán příjemcem odesílateli. Dle G3-PLC se Acknowledgment rámec řeší na fyzické vrstvě. Existují dva typy tohoto rámce. ACK (odeslaný při neporušených datech) a NACK (odeslaný při přijetí porušených dat).

#### **MAC command rámec**

Za pomoci MAC command rámců se řídí MAC vrstva. Složení opět odpovídá obecnému rámci. U G3-PLC existují pouze 2 druhy command rámců. Prvním je beacon request a druhým je TMR (Tone Map Response).

# <span id="page-35-0"></span>**3.4 G.hnem**

Standard G.hnem je založen na doporučení ITU-T G.9902 [\[15\]](#page-76-6). Toto doporučení obsahuje popis fyzické a spojové vrstvy. Standard opět využívá OFDM a je určen pro frekvence do 500 kHz. Doporučení využívá části z doporučení ITU-T G.9955, ITU-T G.9956 a ITU-T G.9901.

## <span id="page-35-1"></span>**3.4.1 Vrstva PHY**

Na obrázku [3.25](#page-36-1) je funkční schéma PHY modelu. Ve směru vysílání vstupují data do PHY vrstvy z MAC podvrstvy v blocích bajtů, které se nazývají MPDU (MAC Protocol Data Unit). Přicházející MPDU vstupují do bloku Physical coding, kde jsou vytvořeny PHY rámce. Poté PHY rámce vstupují do Physical media attachment, kde je využit scrambler, FEC, segmentace do OFDM symbolů a padding. Z Physical media attachment vystupují rámce symbolů. Ty následovně vstupují do Physical medium dependent. V tomto kroku jsou symboly rozděleny na subnosné. Dále následuje konstelační kodér, který převádí každou skupinu přicházejících bitů do komplexních čísel, které reprezentují body pro jejich subnosné. OFDM modulátor převádí tok přicházejících komplexních čísel v komplexní vzorky v časové oblasti. U standardu G.hnem se používá BPSK, QPSK a 16-QAM modulace. Konstelační diagramy BPSK a QPSK jsou obdobné s konstelačními diagramy DBPSK a DQPSK. Rozdíl oproti DBPSK či DQPSK je takový, že u BPSK, popř. QPSK se signál porovnává s referenční vlnou, zatímco u diferenciálních modulací (DBPSK, DQPSK) se signál porovnává s předchozím průběhem přijímaného signálu. Modulace 16-QAM je popsána dále v textu. Nakonec je k vzorkům přidána preambule a CES (Channel Estimation Symbols). Po tomto přidání preambule a CES je signál odeslán na komunkační médium za pomocí AFE (Analog Front End) [\[15\]](#page-76-6).
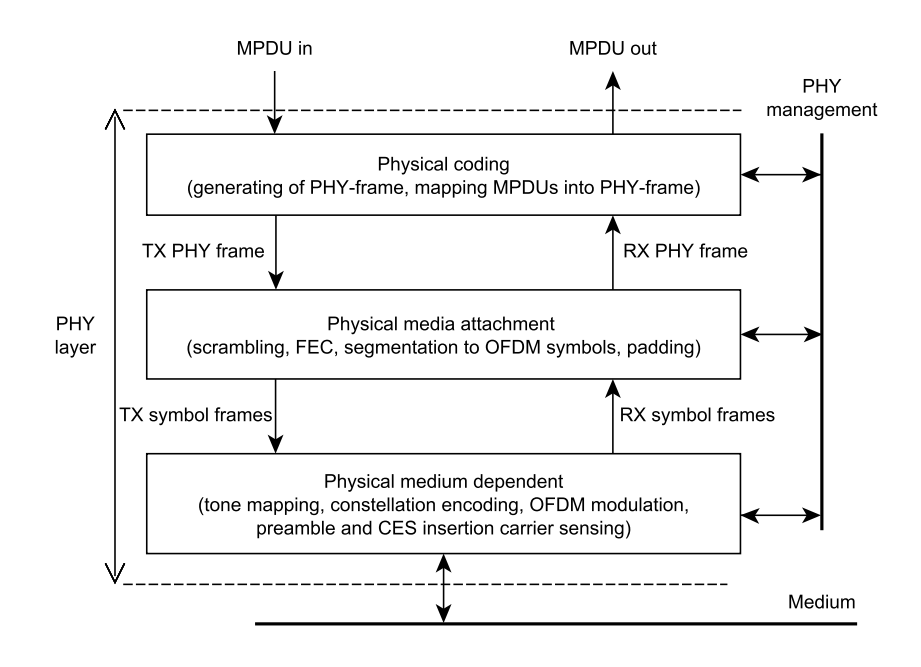

Obr. 3.25: Funkční model PHY vrstvy standardu G.hnem

Na obrázku [3.26](#page-36-0) se nachází konstelační diagram **16-QAM** modulace. Tato modulace využívá dvojici obvykle sinusových signálů s konstantním kmitočtem. Tyto dva signály jsou vzájemně posunuty o 90° a nazývají se kvadraturní nosné. Tyto obě nosné jsou nezávisle na sobě amplitudově a fázově klíčovány (u digitálního signálu) nebo modulovány (u analogového signálu). Výsledný signál je tedy dán jak fázovým posuvem, tak amplitudovým posuvem.

Každý z šestnácti možných stavů je dán hodnotou amplitudy a hodnotou fáze [\[15\]](#page-76-0).

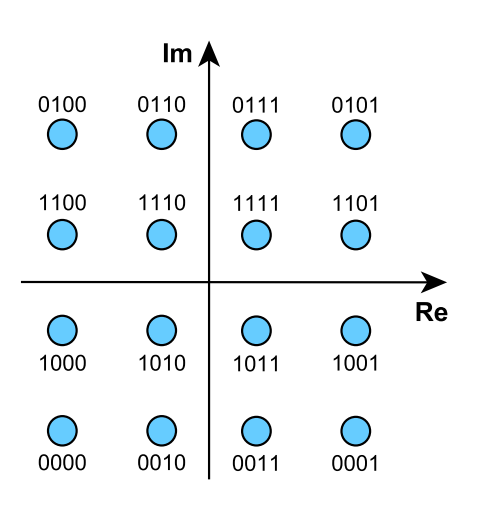

<span id="page-36-0"></span>Obr. 3.26: 16-QAM

## **3.4.2 Spojová vrstva**

Na obrázku [3.27](#page-37-0) je funkční model spojové vrstvy standardu G.hnem. Každé příchozí ADP (Application Data Primitives) z vyšších vrstev je převedeno na APDU (Application Protocol Data Unit) v podvrstvě Application Protocol Convergence. Tato podvrstva také klasifikuje ADP primitiva (Class of Service, Priority Tags) kvůli podpoře QoS. A dále také řesí přiřazení směrovací adresy fyzické adrese uzlu. APDU vycházející z této podvrstvy vstupují do podvrstvy LLC. Tato podvrstva slouží k segmentaci přicházejících rámců na požadovanou velikost. Každý takový segment je opatřen CRC kontrolním součtem a hlavičkou. Segment je dále zašifrován a uložen

do bufferu pro případ, že by měl být odeslán znova. Poté jsou z LPDU vytvořeny MPDU v podvrstvě Medium Access Control. MAC podvrstva dále plánuje odesílání MPDU fyzické vrstvě [\[15\]](#page-76-0).

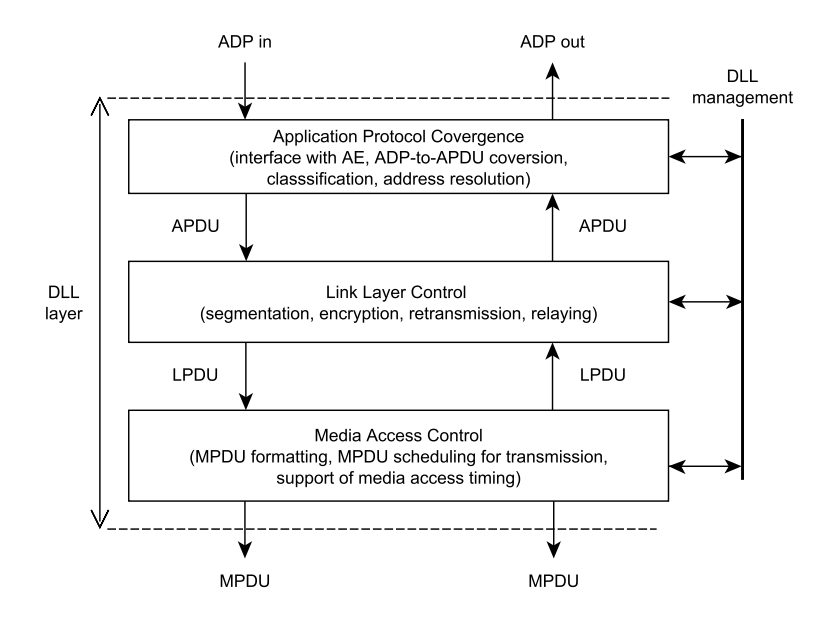

<span id="page-37-0"></span>Obr. 3.27: Funkční model spojové vrstvy standardu G.hnem

# **3.5 Srovnání PRIME, G3, IEEE P1901.2 a G.hnem**

V tabulce [3.2](#page-37-1) [\[16\]](#page-76-1) jsou uvedeny parametry pro zmíněné PLC standardy pro komunikaci v pásmu CENELEC A. Parametr M u modulace udává velikost konstelace.

| Parametr           | <b>PRIME</b>                | $G3-PLC$                  | <b>IEEE P1901.2</b>    | G.hnem                       |  |
|--------------------|-----------------------------|---------------------------|------------------------|------------------------------|--|
| Frekvenční pásmo   | $42-89$ kHz                 | 35,9-90,6 kHz             | $35.9 - 90.6$ kHz      | 35,9-90,6 kHz                |  |
| Vzorkovací frek.   | $250 \,\mathrm{kHz}$        | $400 \mathrm{kHz}$        | $400 \mathrm{kHz}$     | $400 \mathrm{kHz}$           |  |
| Délka FFT          | 512                         | 256                       | 256                    | 256                          |  |
| Trvání cykl. před. | $48(192 \,\mu s)$           | $30(75 \,\mathrm{\mu s})$ | $30(75 \,\mu s)$       | $20/32$ (100/160 µs)         |  |
| Velikost okna      | 0                           | 8                         | 8                      | 8                            |  |
| Rozestup nosných   | $488\,\mathrm{Hz}$          | $1.5625\,\mathrm{kHz}$    | $1.5625\,\mathrm{kHz}$ | $1,5625$ kHz                 |  |
| Trvání OFDM        | $2240 \,\mathrm{\upmu s}$   | $695 \,\mathrm{\upmu s}$  | $695 \,\mathrm{\mu s}$ | $700/760 \,\mathrm{\upmu s}$ |  |
| Modulace           | <b>DPSK</b>                 | <b>DPSK</b>               | DPSK, PSK, QAM         | QAM                          |  |
|                    | $M=2,4,8$                   | $M=2,4,8,16$              | $M=2.4,8.16$           | $M=2,4,8,16$                 |  |
| Užitečná rychlost  | $61.4 \text{ kb/s}$         | $45 \, \text{kb/s}$       | $52.3 \text{ kb/s}$    | $101,3 \, \text{kb/s}$       |  |
|                    | $123 \text{ kb/s}$ bez FEC) |                           |                        |                              |  |
| <b>FEC</b>         | Conv                        | $Conv + RS$               | $Conv + RS$            | $Conv + RS$                  |  |

<span id="page-37-1"></span>Tab. 3.2: Srovnání standardů pro pásmo CENELEC A [\[16\]](#page-76-1)

# **4 PLC MODEMY**

# **4.1 PLC modemy využívající více nosných**

K ověření standardů, které využívají metodu více nosných frekvencí byl vybrán vývojový kit od firmy Texas Instruments s označením TMDSPLCKIT-V3. Vývojový kit obsahuje dva PLC modemy založené na C2000 TMS320F28069 řídící kartě a PLC s analogovým rozhraním AFE031. Tyto PLC modemy podporují standardy PRIME a G3-PLC. Kit dále obsahuje zabudovaný USB JTAG emulátor a Code Composer Studio. Velikost kódu je omezena na 32 kB. PLC modemy podporují standardy CE-NELEC a FCC. Vývojový kit dále obsahuje firmware pro PRIME a G3-PLC a software Zero Configuration GUI (ZCG). Zero configuration GUI slouží k demonstraci funkcí PLC. Dále je také přiložena SW a HW dokumentace. Fotografie PLC modemu je na obrázku [4.1.](#page-38-0)

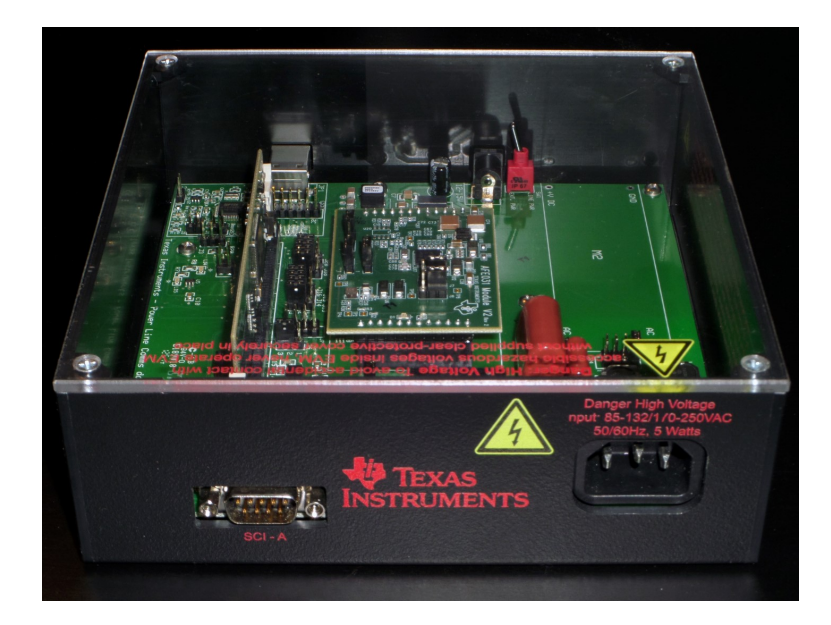

Obr. 4.1: Modem Texas Instruments TMDSPLCKIT-V3

## <span id="page-38-0"></span>**4.1.1 Zero Configuration GUI**

Jedná se o software sloužící k ověření funkcí PLC modemů. Program Zero Configuration GUI pracuje ve dvou módech. Prvním je Zero Configuration mód, který umožňuje základní nastavení a zobrazuje elementární informace o kvalitě spojení a o přenosech. Druhým módem je Intermediate, který zpřístupňuje pokročilejší nastavení a zobrazuje více dostupných informací o přenosu a o spojení. Dále také umožňuje oproti prvnímu módu přehrávání PRIME/G3-PLC firmware, nebo zálohu

firmware ze zařízení. Zero Configuration GUI umožňuje v obou módech přenášení textových zpráv a souborů pro ověření komunikace. V následujících kapitolách jsou detailně popsány oba zmíněné módy. Nejnovější verzí Zero Configuration GUI je 2.103. Tato verze je šířena v rámci vývojových balíčků PRIME verze 8.0.1.0 a G3- PLC verze 7.4.1.6.

## **4.1.2 Zero Configuration mód**

Jedná se o uživatelsky jednodušší a přívětivější prostředí než u Intermediate módu. Uživatelské prostředí je prezentováno na obrázku [4.2.](#page-39-0) V levé části programu jsou vidět prvky sloužící k přenosu textu a k přenosu souborů. V pravé části jsou záložky zobrazující a poskytující základní informace a nastavení.

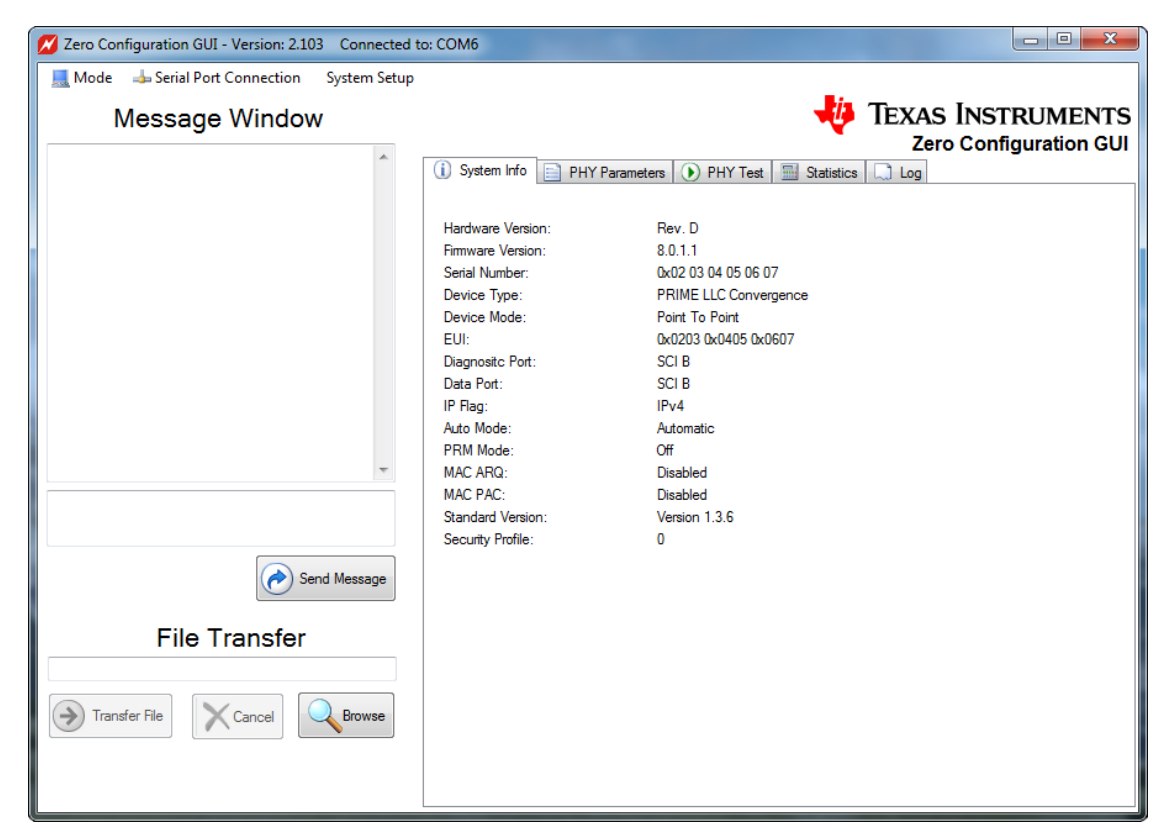

Obr. 4.2: Uživatelské prostředí Zero Configuration GUI

## <span id="page-39-0"></span>**System Info**

Záložka System Info ukazuje několik základních informací, mezi něž patří hardwarová revize, verze firmware, sériové číslo, typ zařízení, režim v jakém zařízení pracují, EUI MAC adresa, diagnostický a datový port, IP flag, PHY mode, MAC ARQ a MAC PAC.

SCI B port je v našem případě USB port počítače. Tento port je nastaven jako defaultní po startu Zero Configuration GUI. Pro změnu defaultního portu před spuštěním aplikace je nezbytné upravit PLC\_Application\_Suite.exe.config konfigurační XML soubor, nacházející se ve složce s nainstalovaným softwarem.

#### **PHY Parameters**

Záložka PHY Parameters umožňuje nastavit požadovanou modulaci. U PRIME je to DBPSK+FEC, DQPSK+FEC a D8PSK+FEC. U G3-PLC je možné volit z modulací ROBO, DQPSK, DBPSK a D8PSK. Záložka dále zobrazuje TX a RX parametry. Změna modulačního schématu má vliv na spolehlivost a rychlost přenosu. Nejspolehlivější přenos zajistí modulace ROBO u G3-PLC a DBPSK+FEC u PRIME. Jejich rychlosti ovšem budou nejmenší ve srovnání s pokročilejšími modulacemi.

## **PHY Test**

Záložka PHY Test umožňuje otestovat spojení na fyzické vrstvě. K testování je ovšem nezbytné mít dva PLC modemy a dvě instance Zero Configuration GUI. U prvního modemu je nutné spustit test vysílání (Start PRIME/G3 PHY transmit test) a u druhého modemu je potřeba spustit test přijímání (Start PRIME/G3 PHY receive test). Během testu jsou na záložce zobrazeny některé informace o aktuálním spojením na fyzické vrstvě.

Mezi informace patří:

- průměrná hodnota kvality signálu na vedení (RSSI Received Signal Strenght Indication),
- průměrná hodnota odstupu signálu od šumu (SNR Signal to Noice Ratio),
- celkový počet přijatých paketů,
- počet chybných paketů vztažený k celkovému počtu přijatých paketů (PER Packet Error Rate),
- počet správně přijatých bitů,
- počet chybně přijatých bitů vztažený k celkovému počtu kladně přijatých bitů (BER – Bit Error Rate),
- aktuální datovou rychlost na fyzické vrstvě,
- počet přijatých paketů od spuštění testu a počet CRC chyb.

#### **Statistics**

Další záložkou je Statistics. Panel statistik zobrazuje informace během přenosu textu a souborů. Zobrazuje stejné hodnoty jako předchozí panel, navíc ovšem zobrazuje SNR hodnoty jednotlivých subpásem (u G3-PLC). Dále zobrazuje počet odeslaných/přijatých paketů a bajtů z aktuálně přenášeného souboru, počet odeslaných/ přijatých souborů a efektivní modulační rychlost (tato rychlost udává počet změn stavu za jednu sekundu).

#### **Log**

Poslední záložka v Zero Configuration módu je Log. Tato záložka slouží k vypsání informací o systému, použitém standardu a přenosu informací do textového pole.

#### **4.1.3 Zero Configuration GUI - Intermediate mód**

Itermediate mód je pokročilejší diagnostický nástroj, který v levé polovině svého prostředí má tři grafy. Pravá polovina je rozdělena do záložek, stejně jako tomu bylo u Zero Configuration módu a zobrazuje oproti předchozímu módu více informací.

První z grafů v levé části zobrazuje závislost průběhu kvality signálu na vedení RSSI [dBµV] (Received Signal Strenght Indication) v čase t [s]. Ve stejném grafu je zobrazen i odstup signálu od šumu SNR [dB] (Signal to Noise Ratio) v čase t [s]. SNR vlastně udává velikost užitečného signálu, který je rozeznán od šumu na pozadí. Pokud je tedy SNR nízké, znamená to, že vedení je zarušené a užitečný signál lze jen těžko oddělit od šumu na vedení. To může mít za následek nestabilní komunikaci, či pomalé rychlosti. Tento graf je zachycen na obrázku [4.3.](#page-41-0)

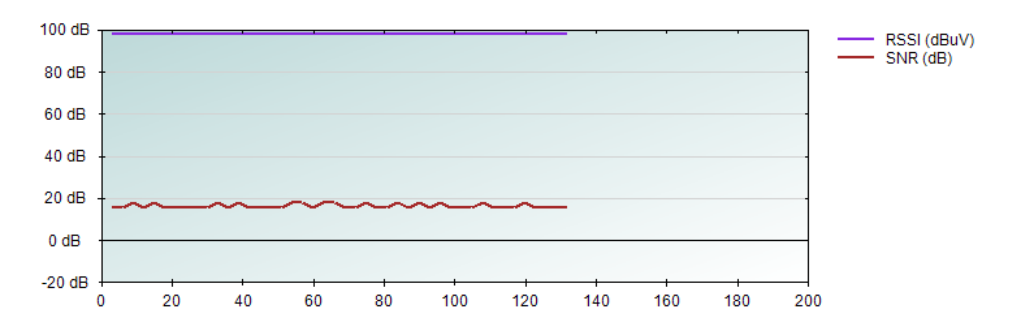

<span id="page-41-0"></span>Obr. 4.3: Graf závislosti RSSI a SNR v čase

Z grafu vyplývá, že hodnota RSSI je v průběhu přenosu prakticky neměnná a má hodnotu kolem 97 dBµV. SNR v průběhu přenosu mírně kolísá mezi 17-19 dB, tato hodnota je však naprosto dostačující pro komunikaci bez výpadků.

Druhý z grafů zobrazuje poměr mezi chybně přijatými bity a celkovým počtem přijatých bitů, tzv. hodnotu BER (Bit Error Rate). Třetí graf zobrazuje poměr mezi chybně přijatými pakety a celkovým počtem přijatých paketů, tzv. hodnotu PER (Packet Error Rate). Graf ukazující BER je na obrázku [4.4](#page-41-1)

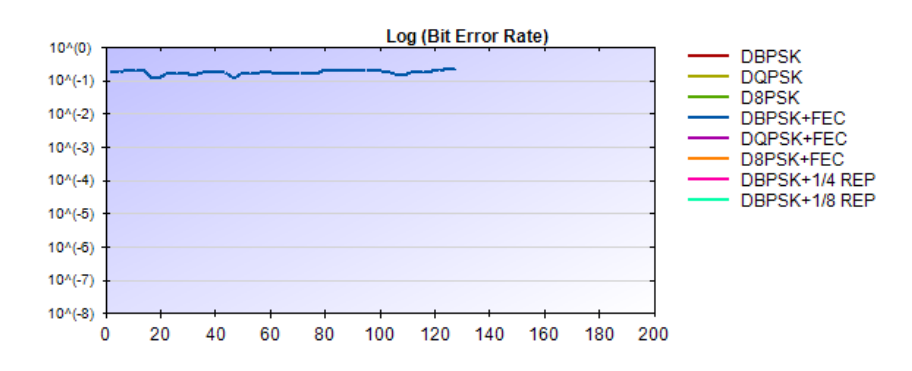

<span id="page-41-1"></span>Obr. 4.4: Graf závislosti BER v čase

#### **System info**

Záložka System info zobrazuje totožné informace jako v Zero Configuration módu.

#### **Statistics**

Až v této záložce přibývají informace oproti Zero Configuration módu. Obsah této záložky pro PRIME (vlevo) a G3-PLC (vpravo) je ukázán na obrázku [4.5.](#page-42-0)

| Channel Sync Status:<br>Time since last packet:<br>Time since switched on:<br>Number of packets detected:<br>Number of Header CRC failures:<br>Number of PHY TX Packets: | 0<br>0<br>1287<br>297<br>1258 | Channel Sync Status:<br>Time since last packet:<br>Time since switched on:<br>Number of packets detected:<br>Number of Header CRC failures:<br>Number of PHY TX Packets: | 0<br>o<br>158<br>0<br>633 |      |      |      |      |      |
|----------------------------------------------------------------------------------------------------|-------------------------------|----------------------------------------------------------------------------------------------------|---------------------------|------|------|------|------|------|
| RSSI:                                                                                                    |                               | RSSI:                                                                                                    |                           |      |      |      |      |      |
| RSSI (dBu V):                                                                                                    | 100 dbu V                     | RSSI (dBu V):                                                                                                    | 98 dbu V                  |      |      |      |      |      |
| $SNR$ $(dB)$ :                                                                                                    | 21dB                          | SNR (dB):                                                                                                    | 15dB                      |      |      |      |      |      |
|                                                                                                    |                               | Sub-band SNR (dB):                                                                                                    | 12dB                      | 18dB | 18dB | 18dB | 15dB | 15dB |
| BER:<br><b>Total Bit Errors:</b>                                                                                                    | 0                             |                                                                                                    | 0 dB                      | 0 dB | 0 dB | 0 dB | 0 dB | 0 dB |
| DBPSK:                                                                                                    | н.                            |                                                                                                    | 0 dB                      | 0 dB | 0 dB | 0 dB | 0 dB | 0 dB |
| DQPSK:                                                                                                    | $\overline{a}$                |                                                                                                    | $0$ dB                    | 0 dB | 0 dB | 0 dB | 0 dB | 0 dB |
| D8PSK:                                                                                                    | ۰.                            | BER:                                                                                                    |                           |      |      |      |      |      |
| DBPSK+FEC:                                                                                                    | ш.                            | <b>Total Bit Errors:</b>                                                                                                    | 0                         |      |      |      |      |      |
| DQPSK+FEC:                                                                                                    | ۰.                            | ROBO:                                                                                                    | --                        |      |      |      |      |      |
| D8PSK+FEC:                                                                                                    | $\overline{a}$                | BPSK:                                                                                                    | ۰.                        |      |      |      |      |      |
| DBPSK+1/4 REP:                                                                                                    | --                            | QPSK:                                                                                                    | ۰.                        |      |      |      |      |      |
| DBPSK+1/8 REP:                                                                                                    | ۰.                            | 8PSK:                                                                                                    | $\overline{a}$            |      |      |      |      |      |
|                                                                                                    |                               |                                                                                                    |                           |      |      |      |      |      |
| PER:                                                                                                    |                               | PER:<br><b>Total Packet Errors:</b>                                                                                                    | 0                         |      |      |      |      |      |
| <b>Total Packet Errors:</b>                                                                                                    | 0                             | ROBO:                                                                                                    | 0,00%                     |      |      |      |      |      |
| DBPSK:                                                                                                    | $\overline{a}$                |                                                                                                    |                           |      |      |      |      |      |
| DQPSK:                                                                                                    | --                            | BPSK:                                                                                                    | 44<br>$\overline{a}$      |      |      |      |      |      |
| D8PSK:                                                                                                    | 44                            | OPSK:<br>8PSK:                                                                                                    |                           |      |      |      |      |      |
| DBPSK+FEC:                                                                                                    | 0,00%                         |                                                                                                    | ۰.                        |      |      |      |      |      |
| DOPSK+FEC:                                                                                                    | 44                            | Data Rate:                                                                                                    |                           |      |      |      |      |      |
| D8PSK+FEC:                                                                                                    | ۰.                            | PHY ontime throughput (bps):                                                                                                    | 6475                      |      |      |      |      |      |
| DBPSK+1/4 REP:                                                                                                    | ۰.                            | PHY actual data throughput (bps): 392                                                                                                    |                           |      |      |      |      |      |
| DBPSK+1/8 REP:                                                                                                    | --                            |                                                                                                    |                           |      |      |      |      |      |
| Data Rate:                                                                                                    |                               |                                                                                                    |                           |      |      |      |      |      |
| PHY ontime throughput (bps):                                                                                                    | 21428                         |                                                                                                    |                           |      |      |      |      |      |
| PHY actual data throughput (bps):                                                                                                    | 2274                          |                                                                                                    |                           |      |      |      |      |      |

<span id="page-42-0"></span>Obr. 4.5: Záložka Statistics pro PRIME (vlevo) a G3-PLC (vpravo)

Informace jsou řazeny do bloků. První blok udává například čas od přijetí posledního paketu, počty detekovaných a odeslaných paketů nebo chybných CRC výpočtů. Další blok RSSI vypovídá o kvalitě spojení. U PRIME jsou zobrazeny pouze hodnoty RSSI a SNR, zatímco u G3-PLC jsou zobrazeny hodnoty SNR na jednotlivých subnosných. Poté následují bloky BER a PER, které zobrazují příslušné hodnoty pro různé modulace. Poslední blok vypovídá o datových rychlostech.

#### **Transfer info**

V intermediate módu přibyla záložka Transfer Info. Tato záložka je ukázána na obrázku [4.6](#page-43-0) a zobrazuje údaje během přenosu souborů nebo textu. Je opět rozdělena do bloků. První dva bloky ukazují aktuální TX a RX (odesílající a přijímací) informace. Třetí a čtvrtý blok ukazují celkové informace o odeslaných a přijatých datech.

| <b>Current TX Transfer:</b>        |      | <b>Transfer Totals:</b> |      |
|------------------------------------|------|-------------------------|------|
| File:                              | ÷    | Packets Sent:           | n    |
| Packets Sent:                      | o    | Bytes Sent:             | o    |
| <b>Bytes Sent:</b>                 | o    | Files Sent:             | o    |
| Errors:                            | o    | Messages Sent:          | o    |
| Resends:                           | o    | Frrors:                 | Ω    |
| Duration (seconds):                | o    | Aborts:                 | Ω    |
| bps:                               | o    | Resends:                | o    |
| Last Error:                        | ٠    | Durations (seconds):    | o    |
| <b>Current RX Transfer Totals:</b> |      | Average bps:            | o    |
| File:                              | ÷    | <b>Receive Totals:</b>  |      |
| Packets Received:                  | з    | Packets Received:       | 29   |
| Bytes Received:                    | 768  | Bytes Received:         | 7424 |
| <b>CRC</b> Errors:                 | o    | Files Received:         | o    |
| Missing Packets:                   | o    | Messages:               | o    |
| Duration (seconds):                | з    | Aborts:                 | n    |
| bps:                               | 2049 | <b>CRC</b> Errors:      | o    |
| <b>Last Error:</b>                 |      | Missing Packets:        | o    |
|                                    |      | Duration (seconds):     | 25   |
|                                    |      | Average bps:            | 2437 |

<span id="page-43-0"></span>Obr. 4.6: Záložka Transfer info

#### **PHY PIB a MAC PIB**

Mezi další záložky patří karta PHY PIB a MAC PIB. Tyto záložky zobrazují nepřeberné množství informací na fyzické vrstvě a MAC podvrstvě.

#### **Log**

Poslední ze záložek je záložka Log. Obsahuje textové pole, ve kterém jsou vypisovány veškeré parametry během inicializace, spojení či přenosu. Vypsané parametry jsou závislé na použité verzi či typu firmware (PRIME/G3-PLC).

#### **Menu Intermediate módu**

Intermediate mód nabízí další funkce v menu programu. Pod položkou Functions jsou k dispozici funkce, známé již ze Zero Configuration módu a jsou jimi přenos textu a souborů mezi modemy. Tentokrát jsou přenosy řešeny dialogovými okny. Mezi další položky patří možnosti nahrát do zařízení nový firmware a možnost zálohování firmware ze zařízení do počítače. Dále následuje monitor zpráv, MAC command a PLC logger.

Další položka v menu Options umožňuje obsáhlé nastavení. Toto nastavení je ovšem odlišné pro standardy PRIME a G3-PLC, proto bude nastavení jednotlivých standardů popsáno v následujících kapitolách.

## **4.1.4 Konfigurace PLC modemu - Standard PRIME**

#### **Systémové nastavení**

V rámci systémového nastavení lze zařízení přepnout do jednoho z nabízených pracovních módů. Na výběr jsou k dispozici IEC-432 LLC, AppEMU–MAC, AppEMU–LLC, Point-to-Point a MAC módy. V našem případě bylo zařízení vždy nastaveno do Point-to-Point módu. Dále je možné nastavit komunikační porty pro komunikaci s PC a také konfigurovat MAC adresu nebo sériové číslo, které identifikuje modem.

V systémovém nastavení lze globálně nastavit parametry fyzické vrstvy PRM Flag a ROBO. PRM Flag značí, že se zařízení automaticky snaží registrovat do sítě. Parametr ROBO slouží k aktivaci robustního režimu.

Dále lze nastavovat i parametry MAC podvrstvy. Lze aktivovat ARQ (Automatic Repeat Request) a PAC (Packet Aggregation). ARQ je mechanizmus sloužící ke kontrole chyb při přenosu. PAC zajišťuje spojování paketů do přenosové jednotky. Tím dochází ke snížení zatížení s každým přenosem paketu.

#### **Nastavení PHY parametrů**

Na obrázku [4.7](#page-45-0) je ukázáno nastavení parametrů na úrovni fyzické vrstvy. V rámci bloku Transmit PHY Parameters lze aktivovat robustní režim - ROBO, robustní řízení PHY vrstvy - PRM a dopředné kódování - FEC. Dále je také možno vybrat modulaci. U standardu PRIME jsou k dispozici následující modulace: DBPSK, DQPSK a D8PSK. Posledním parametrem v tomto bloku je výběr maximální výstupní úrovně signálu (MOL).

V rámci bloku PHY Transmit Test je možné definovat vysílací parametry testu na fyzické vrstvě. Lze nastavit tyto parametry: velikost datové jednotky (PPDU Payload), časový odstup od jednotlivých PPDU (Inter-PPDU Time), počet jednotek PPDU (Number of PPDU) a typ přenášených dat (Data Pattern). Lze také definovat statickou hodnotu zasílaných dat v hexadecimálním formátu, nebo aktivovat volbu nepřetržitého režimu přenosu dat Continuous.

V dalším bloku se nastavují přijímací parametry fyzické vrstvy. Mezi tyto parametry patří aktivace ROBO módu a automatické řízení zisku AGC (Automatic Gain Control). AGC definuje poměr výkonu, či amplitudy mezi výstupem a vstupem. AGC je možné nastavovat v rozmezí 0 až 42 dB v krocích po 6 dB.

Dále následuje blok Receive PHY Test, který slouží k definici typu dat, které budou přijímány během testu fyzické vrstvy.

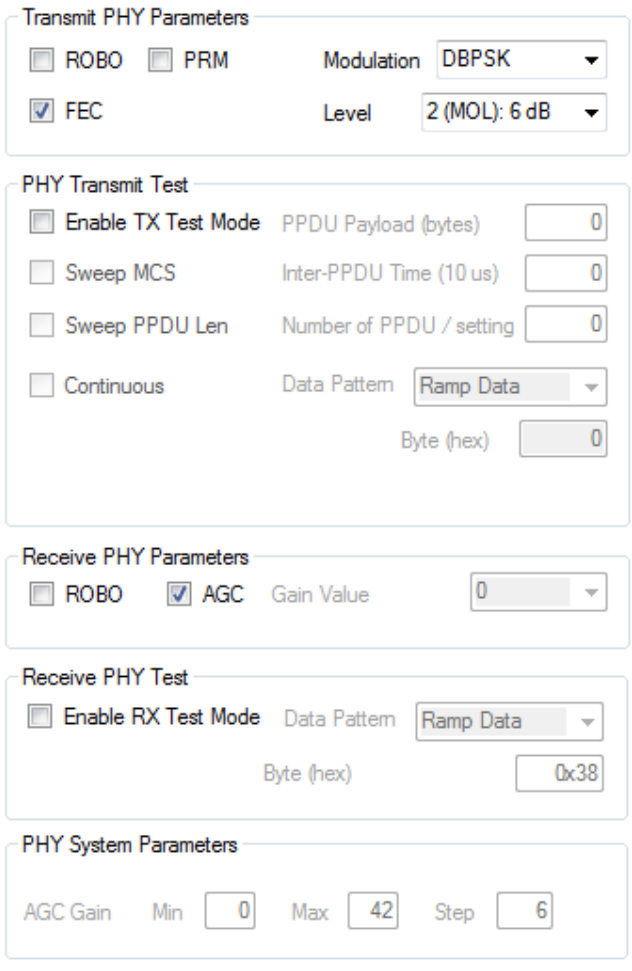

<span id="page-45-0"></span>Obr. 4.7: Nastavení PHY parametrů - PRIME

## **4.1.5 Konfigurace PLC modemu - Standard G3-PLC**

Položka Control Setup je naprosto identická jako u standardu PRIME.

## **Systémové nastavení**

Opět zde lze nastavovat pracovní režim. Na výběr jsou 4 režimy: Normal, Pointto-Point, Embedded-App-EMU a Lower-MAC-Mode. Během testování bylo zařízení využíváno v režimu Point-to-Point. Stějně jako u standardu PRIME lze definovat komunikační porty pro komunikaci s PC a MAC adresu. Na fyzické vrstvě lze v rámci systémového nastavení aktivovat vynechání nepoužívaných frekvencí - Tonemask request. Dále lze také povolit koherentní modulace PSK namísto diferenciálních PSK.

#### **Nastavení PHY parametrů**

Na obrázku [4.8](#page-46-0) je ukázáno nastavení parametrů standardu G3-PLC na úrovni fyzické vrstvy. V sekci Transmit PHY Parameters je možné zvolit preferovanou modulaci. Na výběr jsou tyto modulace: ROBO, BPSK, QPSK a D8PSK. Dále je zde možnost aktivovat maskování (TMR), povolit koherentní modulace, zvolit úroveň signálu, vybrat normy pro komunikaci (CENELEC, FCC a ARIB) a bližší specifikaci frekvenčního pásma zvolené normy.

Sekce zaměřující se na PHY testy jsou identické s PRIME sekcemi. Přibyla zde pouze funkce Zero Crossing.

Dále lze v bloku Receive PHY Parameters zapnout či vypnout automatické řízení zisku AGC (Automatic Gain Control). V případě, že je AGC vypnuté, je možné nastavit velikost zisku manuálně. V tomto bloku se také definuje norma pro komunikaci a upřesnění frekvenčního pásma zvolené normy.

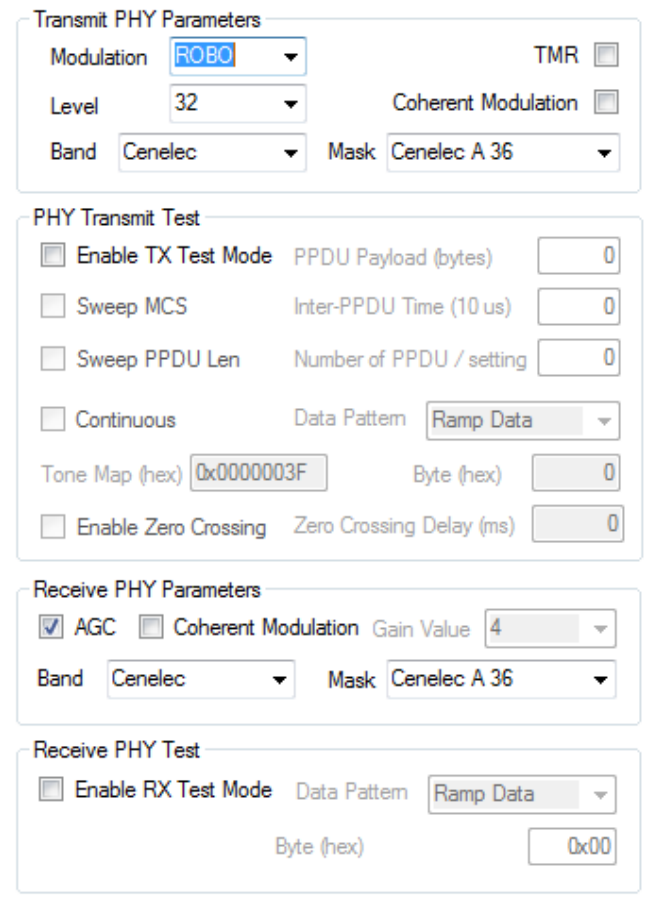

<span id="page-46-0"></span>Obr. 4.8: Nastavení PHY parametrů - G3

# **4.2 PLC modemy využívající jedné nosné**

V rámci měření v laboratorním a průmyslovém prostředí, které je popsáno v kapitolách [5](#page-52-0) a [6,](#page-55-0) bylo za úkol porovnat PLC modemy využívající technologii více nosných frekvencí (OFDM) a technologii jedné nosné frekvence. Technologii více nosných využívají výše popsané PLC modemy firmy Texas Instruments. Jako zástupci technologie jedné nosné frekvence byly vybrány PLC modemy STMICROELECTRONICS EVALKITST7580-1.

Tento PLC modem se skládá ze dvou částí a je ukázán na obrázku [4.9.](#page-47-0) První částí je deska založená na ST7580 čipu, který poskytuje úzkopásmovou FSK/PSK PLC komunikaci. Druhou částí je deska EVLALTAIR900-M1, která poskytuje napájení celého modemu a dále zajištuje injektování signálu do elektrické sítě. Modem je vybaven následujícími rozhraními: USB, SPI, I <sup>2</sup>C, USART, JTAG a také disponuje slotem pro microSD kartu s možností ukládání a načítání dat [\[18\]](#page-76-2).

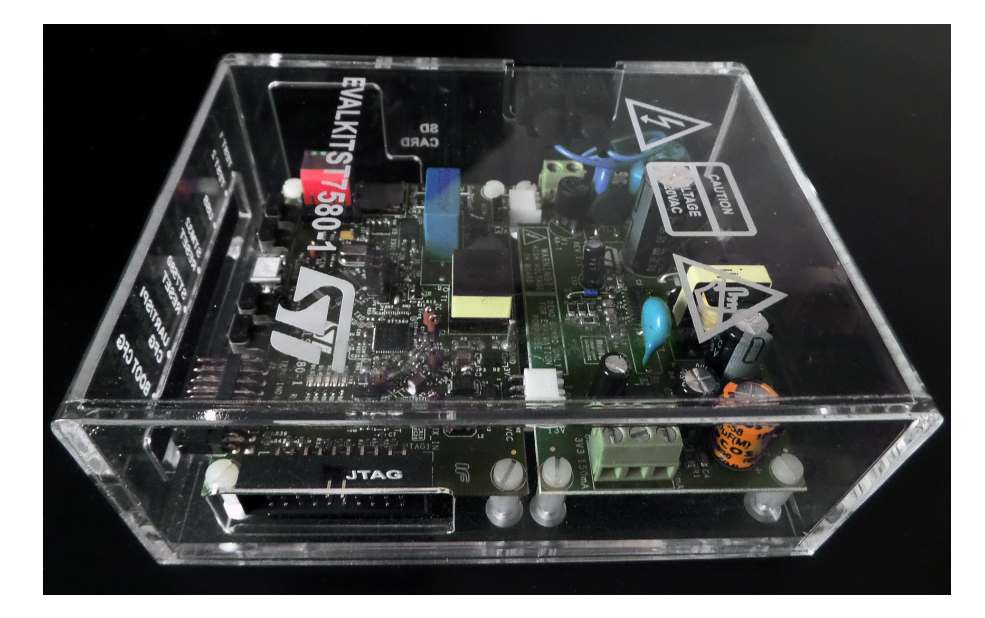

Obr. 4.9: Modem EVALKITST7580-1

## <span id="page-47-0"></span>**4.2.1 Fyzická vrstva**

STM modemy umožňují dva způsoby modulace signálu. Prvním způsobem je frekvenční klíčování, konkrétně v binární podobě BFSK. Druhým způsobem je fázové klíčování a to v několika podobách: binární BPSK, kvadraturní QPSK a osmi-stavové  $8\mathrm{PSK}.$ Modemy dále využívají kódování poměrem $\frac{1}{2},$  to sice zapříčiní poloviční propustnost, avšak zajistí vyšší robustnost. Dále je také možné u kódovaného BPSK využít algoritmu PNA, který slouží k eliminaci špiček v šumu, tím se zajistí ještě robustnější přenos. V tabulce [4.1](#page-48-0) je přehled dosažitelných rychlostí pro jednotlivé

modulace. Jak je patrné z tabulky, tak nejvyšší možná rychlost na fyzické vrstvě je 28,8 kb/s [\[20\]](#page-77-0).

| Modulace              | Symbolová rychlost [baud] | Informační bity na symbol | Bitová rychlost [bps] |
|-----------------------|---------------------------|---------------------------|-----------------------|
| <b>BPSK</b>           | 9600                      |                           | 9600                  |
| QPSK                  | 9600                      | 2                         | 19200                 |
| 8PSK                  | 9600                      | 3                         | 28800                 |
| BFSK@1200             | 1200                      |                           | 1200                  |
| <b>BFSK@2400</b>      | 2400                      |                           | 2400                  |
| BFSK@4600             | 4800                      |                           | 4800                  |
| <b>BFSK@9600</b>      | 9600                      |                           | 9600                  |
| <b>BPSK-CODED</b>     | 9600                      | o                         | 4800                  |
| QPSK-CODED            | 9600                      |                           | 9600                  |
| <b>BPSK-CODED-PNA</b> | 9600                      |                           | 2400                  |

<span id="page-48-0"></span>Tab. 4.1: Rychlosti STM modemů [\[20\]](#page-77-0)

Na obrázku [4.10](#page-48-1) je zachycena struktura PHY rámce při použití PSK modulace. Rámec se skládá z těchto částí:

- **Preambule** sekvence střídajících se symbolů 0 a 1
- **Unique word** 4 B dlouhá předdenifonovaná sekvence značící začátek fyzického rámce, která mimo to slouží k odhadnutí SNR.
- **Mode** slouží k indentifikaci druhu PSK modulace.
- **Physical SDU** payload data. Délka těchto dat je specifikována v prvním bajtu.

| <b>PREAMBLE</b> | UNIQUE WORD | <b>MODE</b> | <b>PHYSICAL SDU</b> |
|-----------------|-------------|-------------|---------------------|
| $2 - 5B$        | 4B          | 1B          | $1 - 256B$          |
|                 |             |             |                     |

<span id="page-48-1"></span>Obr. 4.10: Struktura PHY rámce při použití PSK modulace

Složení rámce při použití FSK je zřejmé z obrázku [4.11,](#page-48-2) rámec se skládá se z:

- **Preambule** sekvence střídajících se symbolů 0 a 1
- **Unique word** programovatelná sekvence sloužící k identifikaci začátku fyzického rámce.
- **Physical SDU** payload data. Délka těchto dat je specifikována v prvním bajtu.

| <b>PREAMBLE</b> | UNIQUE WORD | <b>PHYSICAL SDU</b> |  |
|-----------------|-------------|---------------------|--|
| $2 - 5B$        | $1 - 2B$    | 1 - 256 B           |  |

<span id="page-48-2"></span>Obr. 4.11: Struktura PHY rámce při použití FSK modulace

Jak je patrné z obrázků zachycujících složení rámců, tak u FSK modulace chybí pole "Mode". Díky absenci tohoto pole je nezbytné, aby bylo na obou komunikujících modemech identické nastavení modulací.

Modemy umožňují nastavení nosné ve frekvencích od 9 kHz do 250 kHz a disponují funkcí zvanou "dual channel". Pokud je tato funkce zapnuta, umožňuje přijímacímu modemu naslouchat na dvou frekvencích a v případě, že je na jedné z frekvencí detekován rámec, začne komunikovat na této frekvenci a na druhé frekvenci přestane naslouchat [\[20\]](#page-77-0).

## **4.2.2 Spojová vrstva**

Spojová vrstva STM poskytuje následující služby:

- zabaluje uživatelská data do rámců,
- stará se o detekci a zahazování porušených rámců,
- odposlouchávací funkce pro porušené rámce,
- šifrování a autentizaci založenou na 128-bitovém AES algoritmu,
- vytváří statistiky o přenosu.

Na obrázku [4.12](#page-49-0) je zobrazena struktura rámce na spojové vrstvě. V poli "Length" je uložena délka Payload a CRC části v bajtech. Položka "Payload" přenáší uživatelská data a poslední pole "CRC" slouží k přenesení kontrolního součtu CRC [\[20\]](#page-77-0).

| 1 B           | $0 - 255B$     | 1,2 or 4 B |
|---------------|----------------|------------|
| <b>LENGTH</b> | <b>PAYLOAD</b> | <b>CRC</b> |
|               | PHY SDU        |            |
|               | DL SDU         |            |
|               |                |            |

<span id="page-49-0"></span>Obr. 4.12: Struktura rámce na spojové vrstvě

Modem je dále schopný šifrovat/dešifrovat rámce za pomoci algoritmů založených na AES s délkou klíče 128-bitů. Tento klíč je uživatelský a může být do modemu uložen skrze GUI prostředí.

## **4.2.3 Základní nastavení**

K modemům je dodávána aplikace pro Windows, která slouží k demonstrování funkcí modemů. Uživatelské prostředí je rozděleno do pěti záložek.

**COM settings** - Na této kartě se nastavuje připojení modemu k počítači.

**Modem configuration** - Tato záložka umožňuje nastavení modemů a parametrů fyzické vrstvy. Je možné zvolit síťovou vrstvu přijímacího modemu, zapnout či vypnout funkci "Sniffer", sloužící k zobrazení obsahu rámce i při porušené CRC kontrole. Dále je možné nastavit délku CRC výpočtu a také je možné nastavit z jakých polí rámců se má CRC počítat. Mezi nastavitelné parametry fyzické vrstvy patří nastavení vyšší a nižší nosné frekvence. Volba, zdali přijímací modem má naslouchat na jedné či dvou frekvencích a případné nastavení typu klíčování pro každou z frekvencí. Skrze tuto záložku je také možnost nastavovat velikost zisku na vysílači [\[19\]](#page-77-1). Toto a další nastavení je patrné z obrázku [4.13,](#page-50-0) na kterém je ukázka uživatelského prostředí a záložky "Modem configuration".

| COM port 12 opened.<br>10:59:18 -- > SM: 3F 09<br>10:59:20 -- SM: 3F 09<br>10:59:20 <-- PING_Request: 02 08 2C - 11 11 11 11 11 11 11 11 - BC 00 : ACK<br>10:59:20 --> PING Confirm: 02 08 2D - 11 11 11 11 11 11 11 11 - BD 00 : ACK |                                                                                                    |                                                                               |
|----------------------------------------------------------------------------------------------------|----------------------------------------------------------------------------------------------------|-------------------------------------------------------------------------------|
| <b>Error</b><br><b>Status Message</b>                                                                                                    | Conf<br>TX RX                                                                                                    | DL<br><70°C<br><b>OC</b>                                                      |
| Modem configuration<br><b>COM</b> settings                                                                                                    | Communication   MIB   Ping Session                                                                                   |                                                                               |
| <b>Sniffer</b><br><b>RX</b> layer                                                                                                    | <b>CRC</b> Length                                                                                                    | <b>Fields involved in CRC</b>                                                 |
| On<br>DL layer<br><b>Off</b>                                                                                                    | <b>CRC-32 LE</b>                                                                                                    | Payload                                                                       |
| <b>Modem Configuration Write</b>                                                                                                    |                                                                                                    | <b>Modem Configuration Read</b>                                               |
| <b>Frequencies</b>                                                                                                    | <b>RX</b> settings                                                                                                   | <b>TX settings</b>                                                            |
| High Freq [Hz]<br>86000<br><b>d</b><br>Low Freq [Hz]<br>72000<br><b>Id</b>                                                                                                    | <b>RX</b> channel<br>Single (High) Channel<br><b>RX High ch. mode</b><br><b>PSK</b><br><b>FX</b> Low ch, mode<br>PSK | Current Ctrl TX Gain<br>∃ a 21<br>On<br>Off<br><b>ZC Delay Code</b><br>o<br>x |
| <b>FSK settings</b>                                                                                                    |                                                                                                    | <b>PSK settings</b>                                                           |
| <b>Baudrate</b><br><b>Preamble length</b><br>32 bits<br>2400 bps<br><b>UW Length</b><br><b>Deviation</b><br>1<br>16 bits                                                                                                    | UW MSB/LSB<br>$\times$ 9B $\times$ 58                                                                                | <b>Preamble Length</b><br>32 bits                                             |
| <b>PHY Configuration Write</b>                                                                                                    |                                                                                                    | <b>PHY Configuration Read</b>                                                 |
|                                                                                                    |                                                                                                    |                                                                               |

<span id="page-50-0"></span>Obr. 4.13: Uživatlské prostředí STM modemů - Modem configuration

**Communication** - tato záložka je dále rozdělena do tří částí. První část nazývaná "Transmission" slouží k nastavení modulace, frekvence a síťové vrstvy na vysílači. Dále je v této části možnost uživatelsky nastavit data, která budou přenášena. Druhou částí je "Confirm", která slouží k zobrazení posledních potvrzených dat. A třetí poslední částí je "Reception", která zobrazuje naposledy přijatá data na příjímači.

**MIB** - V této záložce je možné volit vlastní klíč, pomocí kterého se budou šifrovat přenášená data. Dále zde lze sledovat statisky ohledně přenosu na jednotlivých síťových vrstvách.

**Ping Session** - Záložka sloužící k otestování komunikace je ukázána na obrázku [4.14.](#page-51-0) Pro úspěšnou komunikaci je nutné nastavit jeden z modemů do režimu "Master" a druhý do režimu "Slave". Dále je na této záložce možné definovat typ dat, zdali se mají opakovaně zasílat stejná nastavená data, nebo se data mají náhodně generovat. Poslední možností je možnost nastavit počet příkazů PING a délku časové mezery mezi nimi [\[19\]](#page-77-1).

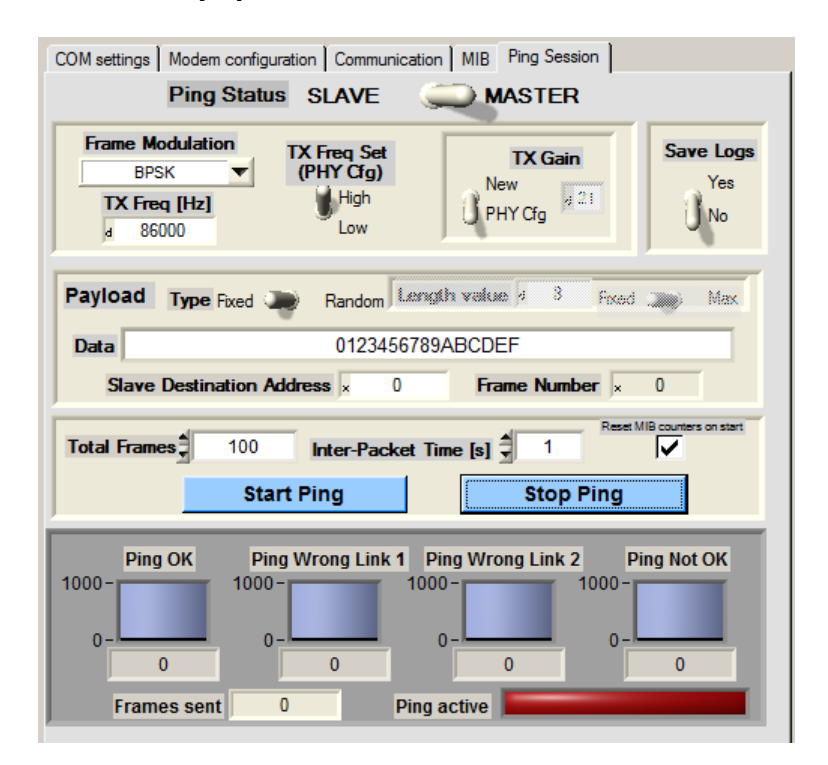

<span id="page-51-0"></span>Obr. 4.14: Uživatlské prostředí STM modemů - PING Session

# <span id="page-52-0"></span>**5 MĚŘENÍ V LABORATORNÍM PROSTŘEDÍ**

## **5.1 PLC modemy využívající více nosných**

Za laboratorní prostředí byly považovány bytové prostory nacházející se na ulici Klatovská 196/4 v Brně. V tomto prostředí byly porovnány standardy PRIME a G3-PLC. K dosažení největších rychlostí byly PLC modemy Texas Instruments TMDSPLCKIT-V3 zapojeny ve stejném místě v prodlužovacím kabelu a během měření byly vypnuty veškeré ostatní spotřebiče v elektrické síti, kromě lednice a dvou notebooků, na kterých bylo spuštěno Zero Configuration GUI. Mezi dvěma instancemi Zero Configuration GUI byl přenášen jpg snímek o velikosti 103 kB.

V tabulce [5.1](#page-52-1) jsou uvedeny rychlosti a doby přenosu souboru při využití standardu PRIME. Hodnota SNR se pohybovala v rozmezí od 18 do 22 dB. Největší rychlosti u PRIME bylo dosaženo během nepotvrzovaného přenosu při vypnutém FEC u D8PSK modulace, a to 9.971 kbps.

Ovšem je nutno podotknout, že modulace DQPSK a D8PSK bez FEC korektoru dokončily přenos pouze tehdy, když nebyl prodlužovací kabel zapojen do elektrické sítě. Rušení v tomto případě bylo nulové. Měření, když byly PLC modemy takto zapojeny, je označeno symbolem "\*". Největší rychlosti při zapojení modemů v elektrické síti, bylo dosaženo u D8PSK+FEC, a to 8*,* 941 kbps u nepotvrzovaného přenosu a 6,191 kbps u přenosu potvrzovaného.

|              | Potvrzovaný přenos - ACK |                  |                | Nepotvrzovaný přenos - NO ACK |
|--------------|--------------------------|------------------|----------------|-------------------------------|
| Modulace     | Rychlost [bps]           | Doba přenosu [s] | Rychlost [bps] | Doba přenosu [s]              |
| DBPSK+FEC    | 4866                     | 174              | 6607           | 129                           |
| <b>DBPSK</b> | 5761                     | 147              | 8189           | 104                           |
| DQPSK+FEC    | 5788                     | 146              | 8209           | 104                           |
| <b>DQPSK</b> | $6347*$                  | 133              | $9331*$        | 91                            |
| D8PSK+FEC    | 6191                     | 136              | 8941           | 95                            |
| D8PSK        | $6558*$                  | 129              | $9971*$        | 85                            |

<span id="page-52-1"></span>Tab. 5.1: Laboratorní měření - rychlosti PRIME

V tabulce [5.2](#page-53-0) jsou uvedeny rychlosti a čas přenosu souboru pro standard G3. Největší rychlosti bylo dosaženo během nepotvrzovaného přenosu s využitím D8PSK modulace. Rychlost činila 8,636 kbps. Při použití potvrzovaného přenosu byla rychlost u D8PSK téměř o 2,5 kbps nižší.

|              | Potvrzovaný přenos - ACK |                    | Nepotvrzovaný přenos - NO ACK |                    |  |
|--------------|--------------------------|--------------------|-------------------------------|--------------------|--|
| Modulace     | Rychlost [bps]           | Doba přenosu $[s]$ | Rychlost [bps]                | Doba přenosu $[s]$ |  |
| <b>ROBO</b>  | 2200                     | 384                | 2792                          | 305                |  |
| <b>DBPSK</b> | 4709                     | 179                | 6483                          | 131                |  |
| <b>DQPSK</b> | 5743                     | 147                | 7860                          | 108                |  |
| D8PSK        | 6161                     | 137                | 8636                          | 98                 |  |

<span id="page-53-0"></span>Tab. 5.2: Laboratorní měření - rychlosti G3-PLC

# <span id="page-53-2"></span>**5.2 PLC modemy využívající jedné nosné**

Ve stejných podmínkách a prostorech jako u OFDM PLC modemů byly proměřeny i modemy STMICROELECTRONICS EVALKITST7580-1 využívající jedné nosné frekvence. U těchto modemů nebyl přenášen soubor, poněvadž tuto funkci jejich software neumožňuje. K otestování komunikace byl spuštěn příkaz PING. PING byl opakován 100x pro každou modulaci a velikost dat byla 8 B. Přenášená data byla 0123456789ABCDEF. Způsob získávání statistik, které budou zmiňovány v následujícím textu, je patrný z obrázku [5.1.](#page-53-1) Vysílací modem (PLC master) vyslal příkaz PING. Přijímací modem (PLC slave) tento příkaz přijal, aktualizoval statistiku a vyslal odpověď. V momentě, kdy vysílací modem přijal odpověď, porovnal tuto odpověď s vyslaným příkazem PING a zaznamenal údaj do statistiky.

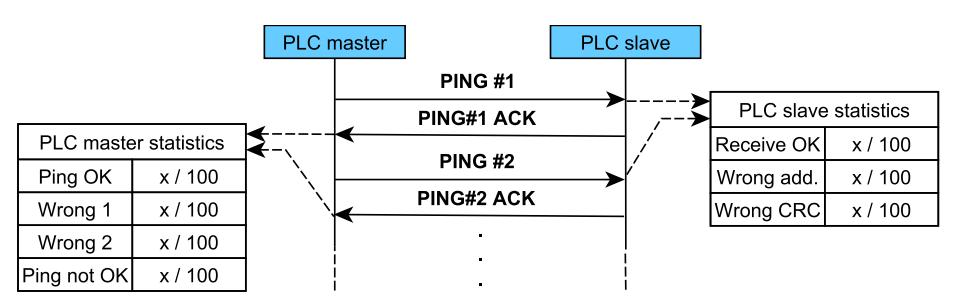

<span id="page-53-1"></span>Obr. 5.1: Způsob získávání statistik o přenosu

Hodnoty z modemu, který PING vysílal (master), jsou zaznamenány v tabulce [5.3.](#page-54-0) Každá odpověď (PING ACK) na příkaz PING je vysílacím modemem detekována jako [\[19\]](#page-77-1):

- **Ping OK** odesílací modem detekoval stejnou nosnou a modulaci, stejnou délku Payload dat, identická data a CRC součet.
- **Wrong line 1** odesílací modem detekoval odlišnou nosnou, modulaci nebo délku Payload dat.
- **Wrong line 2** odesílací modem detekoval odlišný CRC součet.
- **Ping not OK** odesílací modem nepřijal žádnou odpověď za dobu "Inter-Packet Time".

| Modulace          | Ping OK | Wrong 1 | Wrong 2 | Ping not OK |
|-------------------|---------|---------|---------|-------------|
| <b>BPSK</b>       | 99/100  | 0/100   | 0/100   | 1/100       |
| <b>QPSK</b>       | 99/100  | 0/100   | 0/100   | 1/100       |
| 8PSK              | 97/100  | 0/100   | 0/100   | 3/100       |
| <b>BFSK</b>       | 99/100  | 0/100   | 0/100   | 1/100       |
| <b>BPSK-CODED</b> | 100/100 | 0/100   | 0/100   | 0/100       |
| QPSK-CODED        | 100/100 | 0/100   | 0/100   | 0/100       |
| BPSK-CODED-PNA    | 100/100 | 0/100   | 0/100   | 0/100       |

<span id="page-54-0"></span>Tab. 5.3: Laboratorní měření - STM - vysílač

V tabulce [5.4](#page-54-1) jsou údaje z modemu, který přijímal PING a odpovídal vysílacímu modemu zasláním paketu s identickými elektrickými parametry a stejnými Payload daty (PING ACK).

Přijímací modem identifikuje následující tři stavy příkazu PING [\[19\]](#page-77-1):

- **Receive OK** přijímací modem detekoval svou adresu uzlu a odeslal zpět paket na stejné nosné s identickou modulací. Odpověděl také stejnou délkou Payload dat a identickými daty.
- **Wrong address** přijímací modem detekoval odlišnou adresu uzlu a neodpovídal.
- **Wrong CRC** přijímací modem detekoval svou adresu uzlu, avšak špatný CRC součet. Modem odpoví na stejné nosné identickou modulací, stejnou délkou Payload dat a stejnými daty.

| Modulace              | Receive OK | Wrong address | Wrong CRC |
|-----------------------|------------|---------------|-----------|
| <b>BPSK</b>           | 100/100    | 0/100         | 0/100     |
| <b>QPSK</b>           | 100/100    | 0/100         | 0/100     |
| 8PSK                  | 100/100    | 0/100         | 0/100     |
| <b>BFSK</b>           | 100/100    | 0/100         | 0/100     |
| <b>BPSK-CODED</b>     | 100/100    | 0/100         | 0/100     |
| QPSK-CODED            | 100/100    | 0/100         | 0/100     |
| <b>BPSK-CODED-PNA</b> | 100/100    | 0/100         | 0/100     |

<span id="page-54-1"></span>Tab. 5.4: Laboratorní měření - STM - přijímač

Během ověřování komunikace se hodnota SNR pohybovala mezi 24 až 27 dB. Tabulka [5.4](#page-54-1) udává, že přijímací modem přijal všechny příkazy PING v pořádku (Receive OK 100/100). Avšak z tabulky [5.3,](#page-54-0) která udává počet potvrzení přijatých vysílacím modemem, je patrné, že všechny potvrzení (Ping OK 100/100) byly přijaty pouze při použití kódovaných modulací. Při použití BPSK, QPSK a BFSK modulace bylo ztraceno jedno potvrzení (Ping OK 99/100). Při použití 8PSK modulace byly ztraceny 3 potvrzení (Ping OK 97/100).

# <span id="page-55-0"></span>**6 MĚŘENÍ V PRŮMYSLOVÉM PROSTŘEDÍ**

Měření v prostředí s reálných rušením bylo uskutečněno stejně jako v mé bakalářské práci [\[17\]](#page-76-3) ve firmě AR-STAL, s.r.o., která se od roku 1999 věnuje zakázkové strojní výrobě. Firma disponuje prostory 1200 m<sup>2</sup>. Výrobní hala se nachází v České republice ve městě Napajedla, asi 15 km od města Zlín. Firma je vybavena šesti frézami, třemi obráběcími CNC centry, horizontální vyvrtávačkou, třemi soustruhy, soustružnickým poloautomatem, dvěma sloupcovými vrtačkami a dvěma lisy. Dále také disponuje svářečským vybavením a nespočtem brusek. Ukázka hlavní výrobní haly firmy, kde probíhalo měření, je na obrázku [6.1.](#page-55-1)

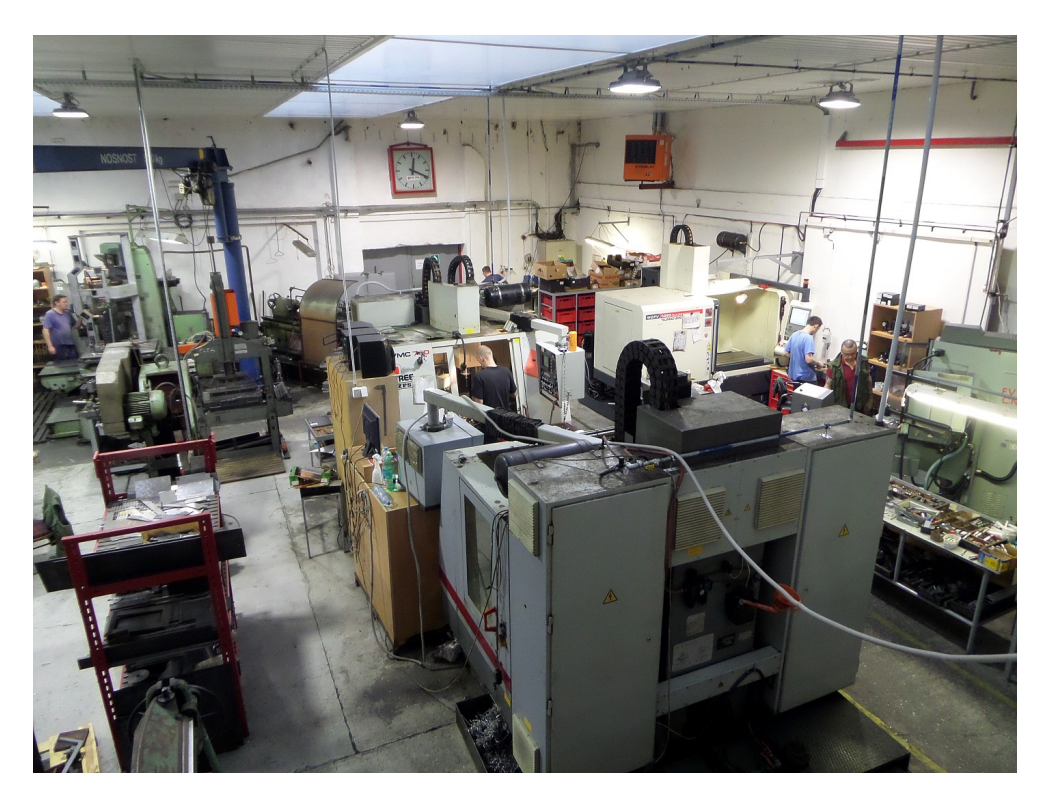

Obr. 6.1: Hlavní hala ve firmě AR-STAL, s.r.o.

<span id="page-55-1"></span>V rámci bakalářské práce [\[17\]](#page-76-3) byly v prostředí s reálným rušením ověřeny úzkopásmové PLC modemy ModemTec MT39-L1-R. Tyto modemy komunikovaly v pásmu 75 až 85 kHz.

V rámci diplomové práce bylo provodeno obdobné měření podle scénářů z bakalářské práce s modemy Texas Instruments TMDSPLCKIT-V3 a STMICROELECTRO-NICS EVALKITST7580-1.

#### **1. měření**

V první fázi bylo měření uskutečněno v kontrolovně kvality výrobků. V této místnosti byl zapojen jeden stolní počítač, digitální výškoměr, dálkové ovládání hodin a dvojice přenosných počítačů, mezi nimiž byla komunikace ověřována. Zapojení modemů je znázorněno na obrázku [6.2.](#page-56-0) Délka přenosové trasy byla odhadnuta na 10 metrů.

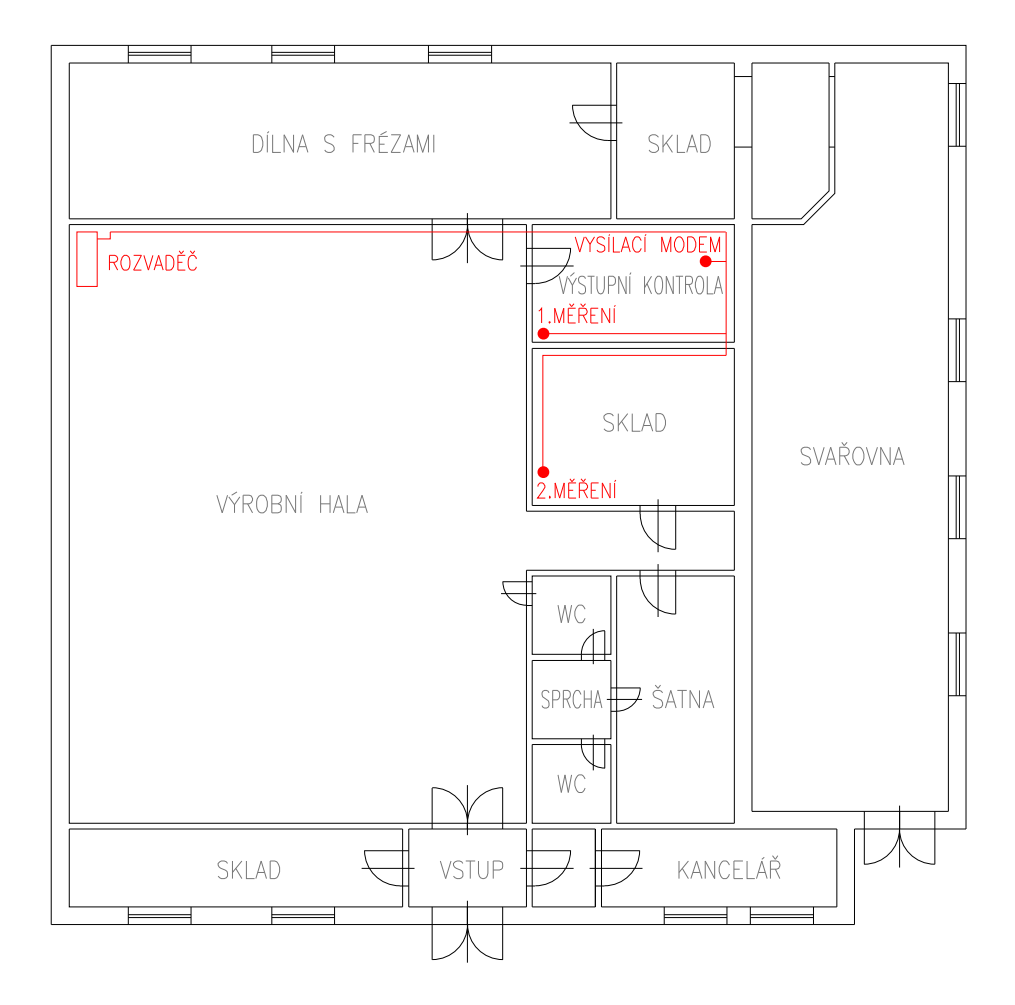

<span id="page-56-0"></span>Obr. 6.2: Zapojení modemů v prvních dvou fázích měření

K ověření komunikace byl mezi modemy přenášen jpg soubor o velikosti 103 kB. V tabulce [6.1](#page-56-1) jsou výsledky měření standardu PRIME modemů Texas Instruments. V tabulce [6.2](#page-57-0) jsou výsledky měření standardu G3. Během komunikace se hodnota SNR pohybovala v rozmezí 12 až 18 dB.

|               | Potvrzovaný přenos - ACK |                                 |                | Nepotvrzovaný přenos - NO ACK |
|---------------|--------------------------|---------------------------------|----------------|-------------------------------|
| Modulace      |                          | Rychlost [bps] Doba přenosu [s] | Rychlost [bps] | Doba přenosu [s]              |
| $DBPSK + FEC$ | 4851                     | 175                             | 6614           | 129                           |
| DQPSK+FEC     | 5781                     | 146                             | 8239           | 113                           |
| $D8PSK + FEC$ | 6180                     | 137                             | 8950           | 110                           |

<span id="page-56-1"></span>Tab. 6.1: Měření v rámci jedné místnosti - PRIME

|              | Potvrzovaný přenos - ACK |                                 |                | Nepotvrzovaný přenos - NO ACK |
|--------------|--------------------------|---------------------------------|----------------|-------------------------------|
| Modulace     |                          | Rychlost [bps] Doba přenosu [s] | Rychlost [bps] | Doba přenosu [s]              |
| <b>ROBO</b>  | 2208                     | 385                             | 2815           | 305                           |
| <b>DBPSK</b> | 4732                     | 175                             | 6464           | 131                           |
| <b>DQPSK</b> | 5767                     | 146                             | 7959           | 107                           |
| D8PSK        | 6209                     | 136                             | 8609           | 99                            |

<span id="page-57-0"></span>Tab. 6.2: Měření v rámci jedné místnosti - G3

Při srovnání naměřených hodnot s výsledky laboratorního měření z kapitoly [5](#page-52-0) vyplývá, že se rychlost přenosu téměř nezměnila.

Dále byla otestována komunikace STMICROELECTRONICS modemů. Jak již bylo zmíňěno v kapitole [5.2,](#page-53-2) přenos souboru u těchto modemů není možný. K ověření komunikace byl tedy opět spuštěn příkaz PING, který byl opakován 100x pro každou modulaci. Přenášená data zůstala stejná, konkrétně 0123456789ABCDEF a jejich velikost byla 8 B. V tabulce [6.3](#page-57-1) jsou zaznamenány hodnoty z modemu, který příkaz PING vysílal a v tabulce [6.4](#page-57-2) jsou údaje z modemu, který přijímal PING a odpovídal vysílacímu modemu zasláním paketu s identickými elektrickými parametry a stejnými Payload daty. Popis jednotlivých stavů příkazů PING byl popsán a vysvětlen v kapitole [5.2.](#page-53-2) Hodnota SNR se pohybovala v rozmezí od 16 do 22 dB.

| Modulace              | Ping OK | Wrong 1 | Wrong 2 | Ping not OK |
|-----------------------|---------|---------|---------|-------------|
| <b>BPSK</b>           | 74/100  | 13/100  | 3/100   | 10/100      |
| <b>QPSK</b>           | 75/100  | 18/100  | 5/100   | 2/100       |
| 8PSK                  | 4/100   | 1/100   | 87/100  | 8/100       |
| <b>BFSK</b>           | 99/100  | 0/100   | 0/100   | 1/100       |
| <b>BPSK-CODED</b>     | 98/100  | 0/100   | 0/100   | 2/100       |
| QPSK-CODED            | 94/100  | 0/100   | 5/100   | 1/100       |
| <b>BPSK-CODED-PNA</b> | 100/100 | 0/100   | 0/100   | 0/100       |

<span id="page-57-1"></span>Tab. 6.3: Měření v rámci jedné místnosti - STM - vysílač

<span id="page-57-2"></span>Tab. 6.4: Měření v rámci jedné místnosti - STM - přijímač

| Modulace              | Receive OK | Wrong address | Wrong CRC |
|-----------------------|------------|---------------|-----------|
| <b>BPSK</b>           | 96/100     | 0/100         | 3/100     |
| <b>QPSK</b>           | 94/100     | 0/100         | 5/100     |
| 8PSK                  | 28/100     | 0/100         | 70/100    |
| <b>BFSK</b>           | 99/100     | 0/100         | 1/100     |
| <b>BPSK-CODED</b>     | 98/100     | 0/100         | 0/100     |
| QPSK-CODED            | 99/100     | 0/100         | 1/100     |
| <b>BPSK-CODED-PNA</b> | 100/100    | 0/100         | 0/100     |

Z naměřených hodnot vyplývá, že nejlepších výsledků bylo dosaženo při použití kódové BPSK modulace s algoritmem PNA, který slouží k eliminaci špiček v šumu. Dále je patrné, že u všech modulací, kromě modulace 8PSK, dorazilo v pořádku přijímacímu modemu 94 % až 100 % paketů. U modulace QPSK a BPSK ovšem došlo k porušení/ztrátě většího počtu paketů po odeslání zpět k vysílacímu modemu a tak bylo u BPSK v pořádku 74 paketů a u QPSK pouze 75 paketů, jak je patrné z tabulky vysílače [6.3.](#page-57-1)

#### **2. měření**

V dálší fázi byl jeden z modemů zapojen ve vedlejší místonosti, která slouží jako sklad nářadí a různých přípravků. Zapojení modemů je patrné ze snímku [6.2.](#page-56-0) V této místnosti byl zapojen další stolní počítač. Délka přenosového vedení byla 25 metrů. Nejdříve byla ověřena komunikace se standardy PRIME a G3. Hodnota SNR se pohybovala v rozmezí 0 až 4 dB. Standard PRIME bohužel nebyl schopný navázat komunikaci. U standardu G3 bylo možné navázat komunikaci pouze při použití ROBO režimu. Naměřené rychlosti jsou v tabulce [6.5.](#page-58-0) V porovnání s předchozím měřením v jedné místnosti byla rychlost u ROBO režimu menší o 200 až 300 bps.

|             |      | Potvrzovaný přenos - ACK |      | $^\dagger$ Nepotvrzovaný přenos - NO ACK $\parallel$                     |
|-------------|------|--------------------------|------|--------------------------------------------------------------------------|
|             |      |                          |      | Modulace Rychlost [bps] Doba přenosu [s] Rychlost [bps] Doba přenosu [s] |
| <b>ROBO</b> | 2027 | 416                      | 2518 | 338                                                                      |

<span id="page-58-0"></span>Tab. 6.5: Měření mezi dvěma místnostmi - G3

Na stejném místě byla otestována i komunikace STM modemů. Naměřené hodnoty z vysílače jsou v tabulce [6.6](#page-58-1) a z přijímače v tabulce [6.7.](#page-59-0) Během komunikace byla hodnota SNR v rozmezí 5 až 9 dB, z čehož plyne, že STM modemy lépe oddělují užitečný signál od šumu v zarušeném prostředí než modemy Texas Instruments.

| Modulace              | Ping OK | Wrong 1 | Wrong 2 | Ping not OK |
|-----------------------|---------|---------|---------|-------------|
| <b>BPSK</b>           | 33/100  | 0/100   | 65/100  | 2/100       |
| QPSK                  | 15/100  | 1/100   | 84/100  | 0/100       |
| 8PSK                  | 0/100   | 2/100   | 75/100  | 23/100      |
| <b>BFSK</b>           | 85/100  | 1/100   | 6/100   | 8/100       |
| <b>BPSK-CODED</b>     | 72/100  | 1/100   | 15/100  | 12/100      |
| QPSK-CODED            | 84/100  | 2/100   | 2/100   | 12/100      |
| <b>BPSK-CODED-PNA</b> | 96/100  | 0/100   | 0/100   | 4/100       |

<span id="page-58-1"></span>Tab. 6.6: Měření mezi dvěma místnostmi - STM - vysílač

Při srovnání hodnot s prvním měřením je zcela patrné, že komunikace probíhala na větší vzdálenost a byla i více rušena ostatními zařízeními zapojenými v síti.

Přijímací modem tentokrát přijal 80 až 100% paketů správně s vyjímkou 8PSK modulace, u které nepřijal ani jeden paket správně.

| Modulace          | Receive OK | Wrong address | Wrong CRC |
|-------------------|------------|---------------|-----------|
| <b>BPSK</b>       | 82/100     | 0/100         | 18/100    |
| QPSK              | 80/100     | 0/100         | 20/100    |
| 8PSK              | 0/100      | 0/100         | 100/100   |
| <b>BFSK</b>       | 92/100     | 0/100         | 8/100     |
| <b>BPSK-CODED</b> | 90/100     | 0/100         | 2/100     |
| QPSK-CODED        | 90/100     | 0/100         | 3/100     |
| BPSK-CODED-PNA    | 100/100    | 0/100         | 0/100     |

<span id="page-59-0"></span>Tab. 6.7: Měření mezi dvěma místnostmi - STM - přijímač

Nejlepších výsledků bylo dosaženo při použití kódové BPSK modulace s algoritmem PNA. Při použití této modulace bylo úspěšných 96 příkazů PING.

Po prvních dvou měřeních se dále postupovalo podle scénáře z bakalářské práce. Následovat tedy mělo měření na dalších pěti místech. Z důvodu rekonstrukce výrobní haly bylo jedno z míst vypuštěno a následovalo tedy měření jen na čtyřech místech, které jsou znázorněny na snímku [6.3.](#page-59-1) Vysílací modem byl ponechán zapojen ve stejném místě jako u prvních dvou měření.

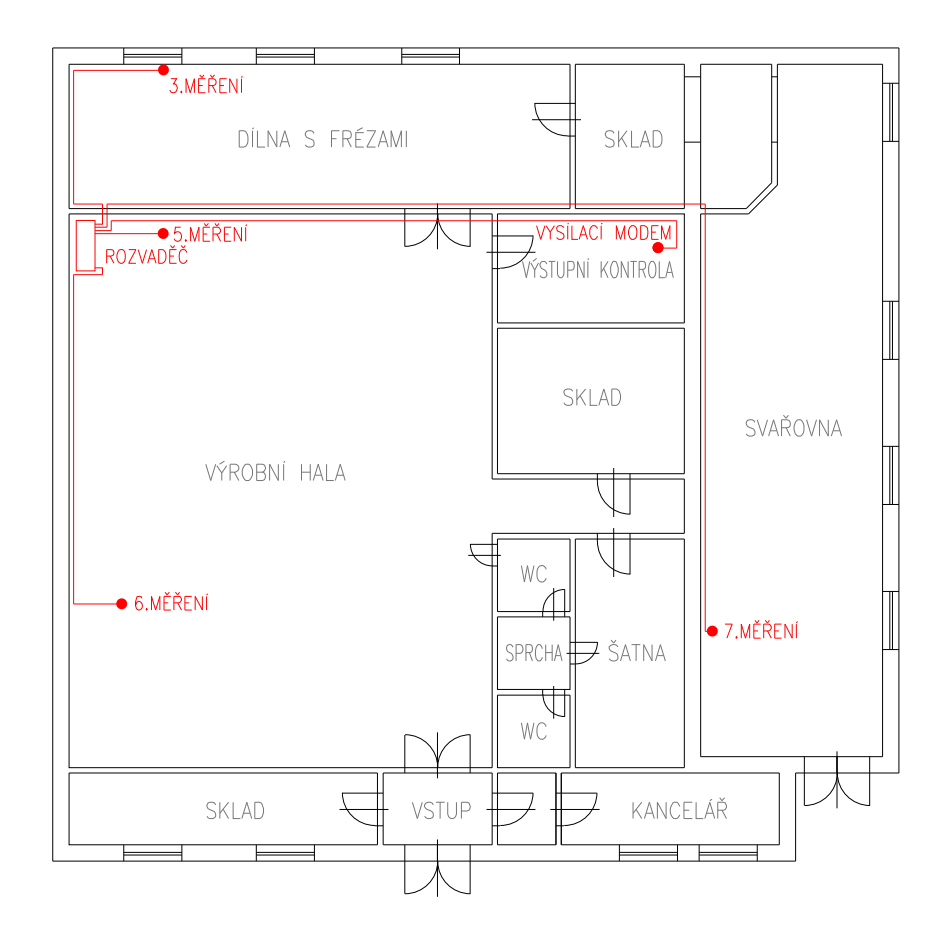

<span id="page-59-1"></span>Obr. 6.3: Zapojení modemů v dalších fázích měření

#### **3. měření**

Při měření číslo 3 byl modem zapojen v dílně, kde se pracuje na čtyřech klasických frézách, dvou klasických soustruzích a jednom CNC soustruhu. V dílně se dále nachází čtyři vrtací soustavy. Při zapojení modemu v této dílně bohužel nebylo možné uskutečnit komunikaci ani u jednoho ze standardů PRIME, či G3. Délka přenosového vedení byla odhadnuta na 80 metrů. Hodnota SNR se pohybovala mezi 0 až 2 dB.

#### **4. měření**

U toho měření byl modem zapojen v místě, kde dochází k expedici vyrobeného zboží. V těsné blízkosti se nachází razící stroj a stolní počítač. Při zapojení modemu v místě měření 4 byla vzdálenost od vysílacího modemu 40 metrů a hodnota SNR se pohybovala v rozmezí od 0 do 3 dB. Tato hodnota SNR již byla dostatečná pro standard G3 a jeho modulaci ROBO. Ostatní modulace standardu G3, či standardu PRIME komunikaci neumožňovaly. Rychlost přenosu ROBO modulace je zaznamenána v tabulce [6.8.](#page-60-0) Rychlost tedy v tomto případě klesla oproti měření 2 o 119 bps při potvrzovaném přenosu a o 193 bps při nepotvrzovaném přenosu. Příčinou byla menší hodnota SNR, která byla u druhého měření až 4 dB, zatímco u tohoto měření byl maximální odstup signálu od šumu jen 3 dB.

<span id="page-60-0"></span>Tab. 6.8: Měření 4 - G3

|             | Potvrzovaný přenos - ACK |     |      | Nepotvrzovaný přenos - NO ACK                                            |
|-------------|--------------------------|-----|------|--------------------------------------------------------------------------|
|             |                          |     |      | Modulace Rychlost [bps] Doba přenosu [s] Rychlost [bps] Doba přenosu [s] |
| <b>ROBO</b> | +908                     | 433 | 2325 | 355                                                                      |

#### **5. měření**

Při tomto měření byl modem zapojen u vertikální frézy, dvou pásových pil na železo, kotoučové brusky a brusky na vrtáky. Zapojený modem je zachycen na obrázku [6.4.](#page-61-0) Délka přenosového vedení činila 110 metrů. Hodnota SNR byla pouze 0 až 2 dB. Bohužel tato hodnota odstupu signálu od šumu nebyla dostačující pro úspěšnou komunikaci.

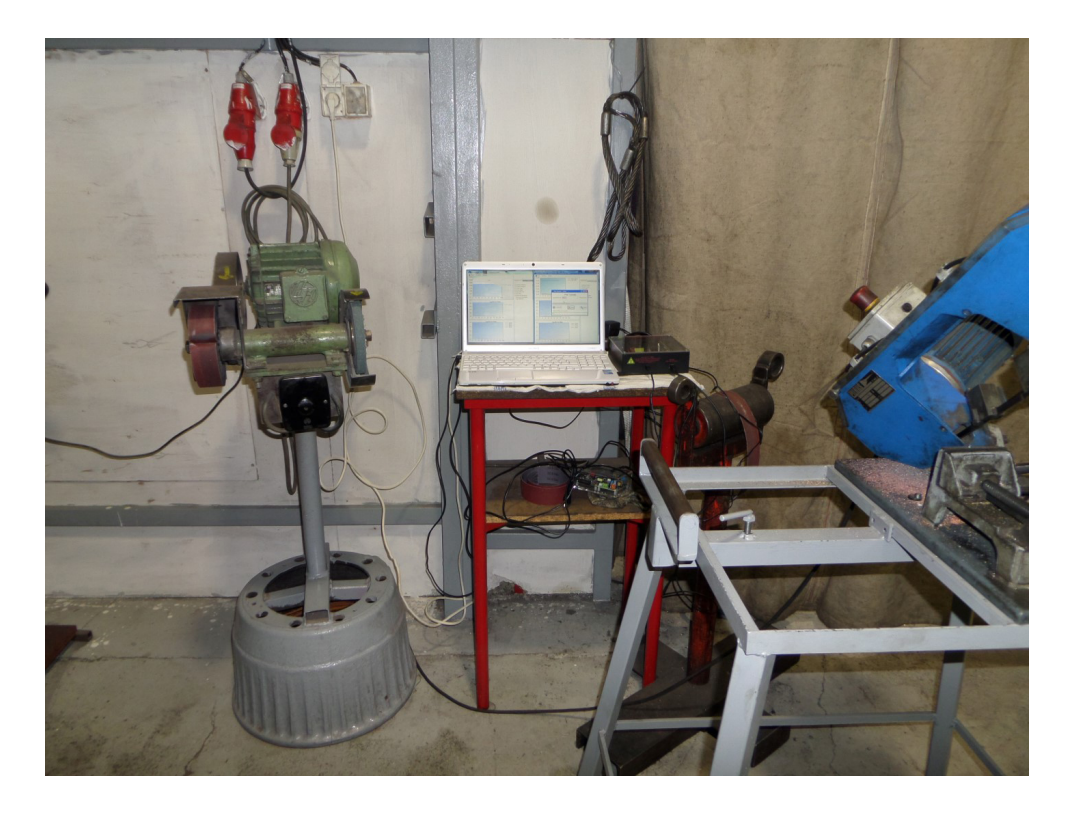

Obr. 6.4: Zapojení modemu Texas Instruments při pátém měření

## <span id="page-61-0"></span>**6. měření**

Poslední měření bylo uskutečněno v dílně, ve které se svařuje. Vzdálenost mezi modemy byla 130 metrů, ačkoliv v bakalářské práci byla vzdálenost uvedena jako 35 metrů. Při jejím odčítání jsem pochybil a špatně vzdálenost vypočetl, což vysvětluje i problémy s komunikací, které nastaly jak u bakalářské práce, tak i u nynějšího měření. Hodnota SNR byla v tomto případě 0 dB a nebylo možné jakkoliv navázat komunikaci.

V tabulce [6.9](#page-61-1) je přehled hodnot SNR a seznam modulací ze třetího, čtvrtého, páteho a šestého měření. Tabulka dále uvádí, která z modulací umožňovala komunikaci při kontrétním měření.

|                  | 3. měření   4. měření   5. měření   6. měření |         |  |
|------------------|-----------------------------------------------|---------|--|
| Funkční modulace | G3-ROBO                                       |         |  |
| $SNR$ [dB]       |                                               | $0 - 2$ |  |

<span id="page-61-1"></span>Tab. 6.9: Druhá fáze měření - přehled modemů Texas Instruments

Od třetího měření nebyly zmíněny žádné výsledky měření s modemy STM. Kvůli velkému množství dat získanému při měření s těmito modemy, jsou údaje shrnuty do dvou tabulek, které zachycují hodnoty SNR a počet správně přenesených příkazů PING na vysílači a přijímači. V tabulce [6.10](#page-62-0) jsou uvedeny hodnoty z vysílače pro jednotlivá měření 3 až 6. Naopak v tabulce [6.11](#page-62-1) jsou uvedeny hodnoty přijímacího modemu pro tato měření.

| Modulace              | 3. TX-OK | 4. TX-OK | 5. TX-OK | 6. TX-OK |
|-----------------------|----------|----------|----------|----------|
| <b>BPSK</b>           | 0/100    | 0/100    | 0/100    | 0/100    |
| <b>QPSK</b>           | 0/100    | 0/100    | 0/100    | 0/100    |
| 8PSK                  | 0/100    | 0/100    | 0/100    | 0/100    |
| <b>BFSK</b>           | 73/100   | 95/100   | 0/100    | 0/100    |
| <b>BPSK-CODED</b>     | 0/100    | 88/100   | 0/100    | 0/100    |
| QPSK-CODED            | 0/100    | 91/100   | 0/100    | 0/100    |
| <b>BPSK-CODED-PNA</b> | 54/100   | 96/100   | 0/100    | 0/100    |
| $SNR$ [dB]            | $1-6$    | $4 - 8$  | $1 - 4$  | $0 - 1$  |

<span id="page-62-0"></span>Tab. 6.10: Druhá fáze měření - STM - vysílač

<span id="page-62-1"></span>Tab. 6.11: Druhá fáze měření - STM - přijímač

| Modulace              | 3. RX-OK | 4. RX-OK | 5. RX-OK | 6. RX-OK |
|-----------------------|----------|----------|----------|----------|
| <b>BPSK</b>           | 23/100   | 76/100   | 2/100    | 0/100    |
| <b>QPSK</b>           | 0/100    | 4/100    | 0/100    | 0/100    |
| 8PSK                  | 0/100    | 0/100    | 0/100    | 0/100    |
| <b>BFSK</b>           | 80/100   | 98/100   | 66/100   | 78/100   |
| <b>BPSK-CODED</b>     | 88/100   | 88/100   | 53/100   | 47/100   |
| QPSK-CODED            | 48/100   | 95/100   | 36/100   | 0/100    |
| <b>BPSK-CODED-PNA</b> | 55/100   | 99/100   | 75/100   | 77/100   |
| $SNR$ [dB]            | $1-6$    | $4 - 8$  | $1 - 4$  | $0 - 1$  |

Z naměřených údajů plyne, že nejlepších výsledků dosahuje kódovaná modulace BPSK s algoritmem PNA. Jako velice spolehlivá se ukázala i modulace BFSK. Dále bylo zjištěno, že modulace BPSK, QPSK a 8PSK jsou naprosto nevhodné pro použití v prostředí, kde je vyšší výskyt rušení.

Při porovnání hodnot SNR s modemy Texas Instruments z tabulky [6.9](#page-61-1) se potvrdilo, že STM modemy lépe oddělují signál od šumu, nebo mají vyšší vysílací výkon, který si poradí i s větším rušením v elektrické síti.

# **7 VLASTNÍ APLIKACE**

# <span id="page-63-1"></span>**7.1 Firmware pro PLC modemy**

Úkolem diplomové práce bylo rovněž implementovat vlastní firmware pro PLC modemy Texas Instruments TMDSPLCKIT-V3. Tento firmware měl umožnit připojení zařízení komunikujícího skrze sériové rozhraní UART, v našem případě skrze RS-232. Z důvodu kvalitnějších podkladů u standardu PRIME byl zvolen tento standard. U standardu G3 je nezbytné pracovat s prostředím real-time kernelu TI-RTOS (SYS/BIOS), které je velmi obsáhlé a komplikované.

Firma Texas Instruments dodává k modemům vývojové balíčky. Ve vývojovém balíčku PRIME v7.7.1.0, který je přiložen na CD, se nachází ukázkový projekt ti plc prime phy example sloužící ke komunikaci dvou modemů na fyzické vrstvě. Tento projekt je nezbytné importovat do Code Composer Studia, vývojového prostředí firmy Texas Instruments, a následně jej přes debug konzoli nahrát do připojených PLC modemů. Tento ukázkový projekt nedělá nic jiného, než to, že z jednoho zařízení vyšle PPDU rámec a poté čeká na potvrzení. Jakmile přijme potvrzení, odešle druhý paket a po úspěšně přenesených 8 paketech informativně rozsvítí diodu na zařízení. Jediným výstupem tohoto projektu pro uživatele jsou tedy blikající diody, které identifikují správnou komunikaci mezi modemy. V tomto ukázkovém projektu není vůbec řešeno rozbalení dat z PPDU. Doručený PPDU rámec je ihned po přijetí zahozen.

Úpravou tohoto projektu a ukázkového projektu Example\_2806xSci\_Echoback (dostupného skrze nástroje ControlSUITE for C2000), byly vytvořeny dva vlastní firmware. Projekt Example\_2806xSci\_Echoback demonstruje použití UART tak, že PLC modem odešle každý přijatý znak na UART rozhraní zpět na toto rozhraní.

Oba tyto firmware byly upraveny tak, aby na nich bylo možné co nejlépe demonstrovat použití s teploměrem značky TM, který se připojuje skrze rozhraní RS-232. Tento teploměr měří teploty v rozsahu od -55°C do +125°C a komunikuje v ASCII formátu [\[21\]](#page-77-2). Schéma zapojení je ukázáno na snímku [7.1.](#page-63-0)

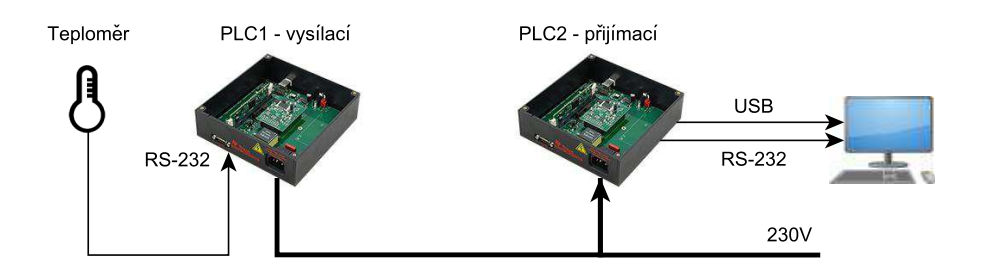

<span id="page-63-0"></span>Obr. 7.1: Sběr dat z teploměru za pomocí modemů

Teploměr TM disponuje konektorem CANNON 9, pracuje modulační rychlostí 9600 baudů a používá TXD, DSR a GND piny. V tabulce [7.1](#page-64-0) je uveden seznam pinů, kterými musí přijímací zařízení disponovat.

<span id="page-64-0"></span>

| <b>PIN</b> | PIN číslo | Funkce                        |
|------------|-----------|-------------------------------|
| <b>RXD</b> |           | Příjem naměřené teploty       |
| DTR.       |           | Napájení a ovládání teploměru |
| <b>GND</b> |           | Signálová zem                 |

Tab. 7.1: Piny v zařízení potřebné ke komunikaci s teploměrem

K odečtení teploty je nezbytné vyslání signálu na DTR pin. Teploměr odečte teplotu a odešle ji na RXD pin zařízení. V případě, že je DTR pin neustále nastaven, teploměr odesílá teplotu automaticky každých 10 sekund. PLC modemy Texas Instruments mají vyvedeny pouze piny TXD, RXD a GND. Pin DTR není zapojen, z tohoto důvodu bylo potřeba přivést na DTR pin napětí v rozmezí +3V až +15V, čemuž odpovídá logická 1 pro řídící signály RS-232. Aby nebylo nutno fyzicky zasahovat do PLC modemu, či teploměru, byl zakoupen RS-232 prodlužovací kabel. Ten byl upraven tak, že na pin DTR bylo přivedeno napětí +5V z kabelu, který je zakončen USB konektorem a je možné jej zapojit do klasického nabíjecího USB adaptéru, či do portu PC. Dále bylo nezbytné zapojit pin GND. Datové piny D+ a D- USB zapojeny nebyly. Zapojení je znázorněno na obázku [7.2](#page-64-1)

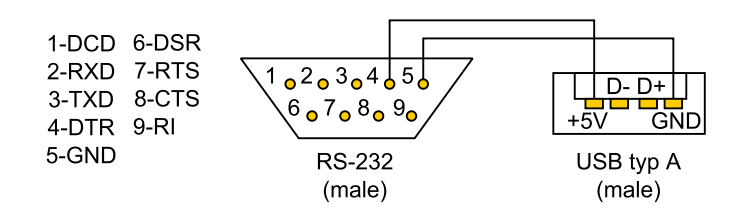

<span id="page-64-1"></span>Obr. 7.2: Zapojení pinů v prodlužovacím kabelu RS-232

Po této úpravě již teploměr zasílal každých 10 sekund naměřenou teploru ve formátu: [znaménko +/-][3 znaky - celé °C][desetinná tečka][1 znak - desetiny °C][C][CR-Carriage return], v praxi tedy například " $+022.5C$ ". Tento textový řetězec byl přijat a zpracován PLC modemem [\[21\]](#page-77-2).

## **7.1.1 Firmware sloužící k připojení zařízení a odesílání dat**

První firmware slouží k načítání znaků v ASCII formátu ze sériového rozhraní PLC modemu. Zdrojové kódy s podrobnými poznámkami jsou přiloženy na CD.

Jako základ firmware byl použit projekt ti\_plc\_prime\_phy\_example, který obsahuje všechny nezbytné definice parametrů fyzické vrstvy, funkce k zavedení kódu do paměti RAM, funkce definic přerušení a mnoho dalších parametrů týkajících se nastavení jednotlivých pinů procesoru. Do firmware bylo nezbytné připsat funkce, které zajišťovaly načítání dat ze sériového rozhraní PLC modemu a jejich následné ukládání do bufferu. Dále bylo nutné upravit funkce sloužící k odeslání obsahu bufferu na elektrické rozhraní, poněvadž přítomné funkce sloužily pouze k odeslání náhodně vygenerovaných dat. K připojení zařízení na SCI-A (RS-232) bylo nezbytné podle vzorce [7.1](#page-65-0) [\[22\]](#page-77-3) vypočítat hodnoty SciaRegs.SCIHBAUD a SciaRegs.SCILBAUD určující modulační rychlost SCI-A rozhraní.

$$
BAUDRATE = \frac{LSPCLK}{(BRR + 1) * 8} \tag{7.1}
$$

<span id="page-65-0"></span>LSPCLK je frekvence krystalu SYSCLKOUT podělená hodnotou systémového registru LOSPCP. V našem případě LSPCLK odpovídá frekvenci 45 MHz, poněvadž SYSCLKOUT = 90 MHz a LOSPCP = 2. BRR je hodnota uložená v registrech SciaRegs.SCIHBAUD a SciaRegs.SCILBAUD. Pro teploměrem požadovanou modulační rychlost 9600 baudů bylo nezbytné uložit do registrů hodnotu 584<sub>10</sub>. Po převedení do hex byla tato hodnota 248<sup>16</sup> a její uložení do registrů bylo následující:

### SciaRegs.SCIHBAUD=0x2; SciaRegs.SCILBAUD=0x48;

Funkce firmware je tedy následující: PLC modem načítá znak po znaku ze sériového rozhraní (v rámci kódu označeno SCIA) a tyto jednotlivé znaky postupně ukládá do ppduBuf. Jakmile přestanou na SCIA rozhraní přicházet znaky a poslední znak odpovídá hodnotě 0x0d hex, což je CR-Carriage return, PLC zabalí přijatý textový řetězec do PPDU a odešle ho do druhého PLC modemu po elektrickém vedení za pomoci modulace, která je definována přímo v kódu. Výběr modulací a parametrů ovlivňující injektování PPDU na elektrické vedení je specifikováno v knihovně prime\_phy.h. V případě, že by znak CR nepřišel, PLC modem by načítal znaky tak dlouho, dokud by počet znaku nepřesáhnul velikost bufferu PHY\_TX\_BUF\_SIZE, jehož velikost je definovaná na začátku kódu a v našem případě je nastavena na 20 znaků. Správná funkce firmware v PLC modemu je patrná z dvou informačních diod, které se střídavě rozsvěcují a zhasínají. První znich se rozsvítí/zhasne pokaždé, když ze sériového portu přijme znak 0x0d hex. Druhá se rozsvítí/zhasne v momentě, kdy je odeslán PPDU rámec. Při správném běhu PLC modemu by tedy tyto diody měly svítit nebo být zhasnuty současně.

## **7.1.2 Firmware přijímající data a sloužící k připojení PC**

Druhý firmware slouží k načítání PPDU z elektrického vedení, vyčtení znaků v ASCII kódu z PPDU a odeslání přijatých znaků na sériový port a USB. Zdrojové kódy s podrobnými poznámkami jsou opět přiloženy na CD.

Jako základ firmware byl opět použit projekt ti\_plc\_prime\_phy\_example. Do firmware bylo nezbytné připsat funkce sloužící k nalezení dat v PPDU a jejich následnému zkopírování do vlastních proměnných, poněvadž jak již bylo zmíněno, ukázkový projekt nijak neřešil obsah přijatého PPDU. Dále bylo nezbytné vyřešit postupné odeslání přijatých znaků na UART rozhraní. Pro UART rozhraní SCI-A (RS-232) a SCI-B (USB) bylo nutné opět nastavit modulační rychlost stejně jako u prvního firmware.

Funkce firmware je následující: PLC modem neustále čeká, zdali nepřijme na elektrickém vedení PPDU rámec. V případě, že je tento rámec přijat, zkopíruje se jeho obsah do proměnné line buffer. Jakmile je příjem PPDU a kopírování dokončeno, uvolní se přijatý PPDU pomocí funkce PHY\_rxPpduRelease(); a postupně se začnou jednotlivé znaky vysílat současně na sériové a USB rozhraní. Znaky jsou načítany z line buffer tak dlouho, dokud je jejich počet menší než velikost proměnné TEMPERATURE\_PPDU\_LEN, nebo dokud není odeslán znak 0x0d hex. Velikost TEMPERATURE\_PPDU\_LEN se definuje na začátku kódu a v našem případě je nastavena na hodnotu 20. Při použití s výše zmiňovaným teploměrem by velikost mohla být nastavena na menší hodnotu, poněvadž teploměrem zaslaná hodnota obsahuje 8 znaků. Hodnota 20 byla zvolena z důvodu možnosti připojení jiného zařízení než teploměru. V momentě, kdy je přijat PPDU rámec, je na PLC modemu rozsvícena- /zhasnuta jedna z diod. Druhá dioda je rozsvícena/zhasnuta v momentě, kdy je na sériové a USB rozhraní odeslán znak 0x0d hex. Reálně tedy může nastat situace, kdy jsou přijatá data poškozena a neobsahují 0x0d hex. V takovém případě se přepne jen jedna z diod a je tedy možné vizuálně zjistit, že nastala komplikace při přenosu. Při přijetí dalších poškozených dat se diody opět sesynchronizují a rozsvěcují se/zhasínají současně.

## **7.1.3 Kompilace firmware a jeho flashnutí**

Výstupem z Code Composer Studia je soubor \*.out. Tento soubor však není možné nahrát do PLC modemu pomocí flashovacího nástroje C2Prog, který je zobrazen na snímku [7.3.](#page-67-0) Aplikace C2Prog umí flashovat pouze firmware ve formátu \*.hex. Tento formát lze získat využitím nástroje hex2000.exe, který je defaultně dostupný ve složce C:\ti\ccsv6\tools\compiler\c2000 6.2.9\bin. Cesta k tomuto nástroji se však může lišit podle verze Code Composer Studia a verze kompilátoru. Nástroj hex2000.exe je potřeba spustit skrze příkazovou řádku a při jeho volání je nezbytné

nastavit parametry volání. Dále je také nezbytné nakopírovat do této složky \*.out firmware. Pro převod například firmware.out vypadá volání nasledovně: hex2000.exe -i "firmware.out" -o "firmware.hex" -order MS -romwidth 16

Takto převedený firmware je již možné do zařízení jednoduše naflashovat. Je však potřeba nastavit program C2Prog stejně jako tomu je na obrázku [7.3.](#page-67-0) Dále je nezbytné mít nainstalovaný XDS100v2 ovladač. Tento ovladač je distribuovám v rámci vývojových balíčků. Aby nebylo nutné instalovat vývojový balíček, je tento ovladač uložen na přiloženém CD pod názvem XDS100Driver-by-Texas-Instruments.zip.

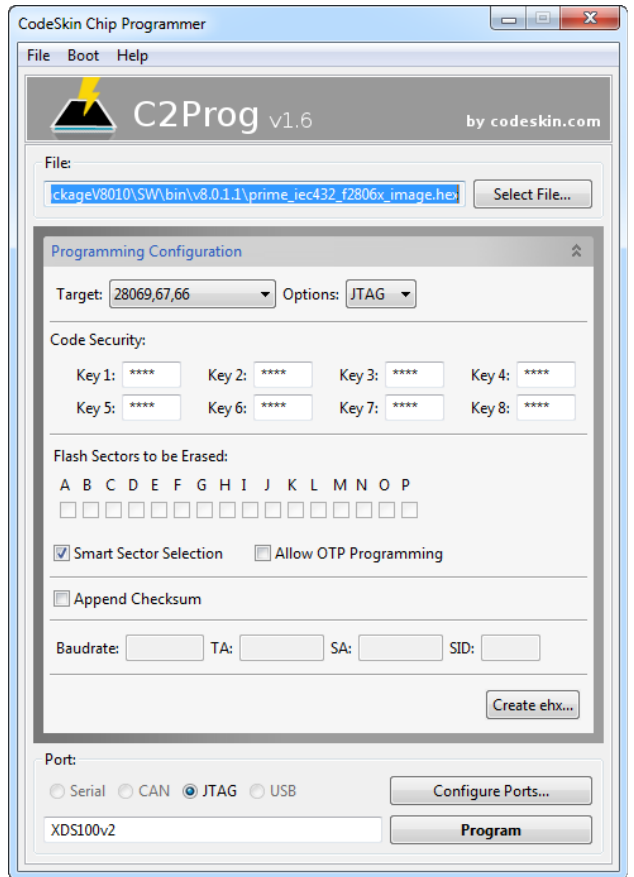

<span id="page-67-0"></span>Obr. 7.3: Flashovací nástroj C2Prog

Na přiloženém CD jsou uloženy následující verze firmware:

- Vysílací firmware DBPSK+FEC, největší vysílací výkon
- Vysílací firmware DQPSK+FEC, největší vysílací výkon
- Vysílací firmware D8PSK+FEC, největší vysílací výkon
- Vysílací firmware DBPSK+FEC, vysílací výkon -6 dB
- Vysílací firmware DQPSK+FEC, vysílací výkon -6 dB
- Vysílací firmware D8PSK+FEC, vysílací výkon -6 dB
- Přijímací firmware

## <span id="page-68-0"></span>**7.1.4 Komplikace při implementaci firmware**

Během implementace firmware došlo k mnoha komplikacím. Prvním problémem byl ukázkový projekt Example\_2806xSci\_Echoback, ve kterém procesor očekával znaky na pinu, který v PLC modemu nebyl zapojen. Po důkladném prostudování schémat zapojení PLC modemu bylo zjištěno, že je potřeba tyto piny změnit jednotlivě pro RS-232 (SCI-A) a pro USB (SCI-B).

Další komplikace nastala při snaze získat přijatá data z PPDU. Ani po kontaktování vývojářů na oficiálním fóru, kteří se zabývají modemy Texas Intruments TMDSPLCKIT-V3 [\[23\]](#page-77-4), se mi nedostalo rady, jak přijatá data rozbalit z PPDU. Dva z vývojářů tento problém řešili, ale ani jeden z nich nedosáhl kýženého výsledku. Nezbylo tedy nic jiného než procházet paměť mikroprocesoru C-2000 a hledat přijatá data manuálně. Tento způsob se ukázal jako správný a data byla nalezena za hlavičkou délky 7 B, jenž nebyla nikde zmiňována. Tato hlavička měla následující formát "00 01 02 03 04 05 06". Hledání přijatých dat je ukázáno na obrázku [7.1.4.](#page-68-0)

| Data:0xe200 - 0x00E200 <memory <math="" rendering="">4 &gt; \%</memory> |                                                                                      |  |        |    |                      |  |    |                   |                           |  |  |                                                                                      |                                                                                      |
|-------------------------------------------------------------------------|--------------------------------------------------------------------------------------|--|--------|----|----------------------|--|----|-------------------|---------------------------|--|--|--------------------------------------------------------------------------------------|--------------------------------------------------------------------------------------|
| 16-Bit Hex - TI Style                                                   |                                                                                      |  | $^{+}$ | n. | $\rightarrow$<br>- 3 |  | 5. | $\sim$ C $_\odot$ | <b>CR-CARRIAGE RETURN</b> |  |  |                                                                                      |                                                                                      |
| 0x0000E200                                                              | 0100 0302 0504 2806 3000 3200 3300 2E00 3500 4300 0D00 1C00 FCFD 00D9 0000 F000 FFA8 |  |        |    |                      |  |    |                   |                           |  |  |                                                                                      |                                                                                      |
| 0x0000E211                                                              |                                                                                      |  |        |    |                      |  |    |                   |                           |  |  |                                                                                      |                                                                                      |
| 0x0000E222                                                              |                                                                                      |  |        |    |                      |  |    |                   |                           |  |  |                                                                                      |                                                                                      |
| 0x0000E233                                                              |                                                                                      |  |        |    |                      |  |    |                   |                           |  |  |                                                                                      |                                                                                      |
| 0x0000E244                                                              |                                                                                      |  |        |    |                      |  |    |                   |                           |  |  |                                                                                      | FFEQ 001F 001F FFEQ 001F FFEQ 001F FFEQ FFEQ 001F FFEQ 001F FFEQ 001F FFEQ 001F FFEQ |
| <b>0x0000F255</b>                                                       |                                                                                      |  |        |    |                      |  |    |                   |                           |  |  |                                                                                      |                                                                                      |
| <b>Ax0000F266</b>                                                       |                                                                                      |  |        |    |                      |  |    |                   |                           |  |  |                                                                                      |                                                                                      |
| <b>Ax0000F277</b>                                                       |                                                                                      |  |        |    |                      |  |    |                   |                           |  |  |                                                                                      |                                                                                      |
| 0x0000E288                                                              |                                                                                      |  |        |    |                      |  |    |                   |                           |  |  |                                                                                      |                                                                                      |
| 0x0000E299                                                              |                                                                                      |  |        |    |                      |  |    |                   |                           |  |  |                                                                                      |                                                                                      |
| 0x0000E2AA                                                              |                                                                                      |  |        |    |                      |  |    |                   |                           |  |  | FFE0 FFE0 FFE1 0020 FFE1 FFE0 FFE1 FFE1 0020 0020 001F FFE0 0020 001F FFE1 0020 FFE0 |                                                                                      |
| 0x0000E2BB                                                              |                                                                                      |  |        |    |                      |  |    |                   |                           |  |  | FFE0 FFE1 FFE0 001F 0020 001F FFE0 FFE0 FFE0 FFE0 FFE0 0020 FFE0 001F FFE0 0020 001F |                                                                                      |
| 0x0000E2CC                                                              |                                                                                      |  |        |    |                      |  |    |                   |                           |  |  |                                                                                      |                                                                                      |
| 0x0000E2DD                                                              |                                                                                      |  |        |    |                      |  |    |                   |                           |  |  |                                                                                      | 0020 0020 001F 001F 001F FFE0 FFE0 FFE1 0020 FFE0 FFE0 FFE1 FFE1 001F 0020 001F FFE1 |

Obr. 7.4: Pamět mikroprocesoru C-2000 a hledání přijatých dat

Další komplikace nastaly u USB rozhraní PLC modemů při testování cyklického odesílání znaků mezi dvěma instancemi Putty. Po dvou až třech hodinách se PLC modem sám odpojil od PC a Putty napsalo chybu, která je na obrázku [7.5.](#page-68-1) Aby mohl modem dále pracovat, bylo jej nutné fyzicky odpojit a znovu připojit k PC. Tento problém bude popsán v kapitole [7.3](#page-71-0) zabývající se dlouhodobým odečtem teploty.

<span id="page-68-1"></span>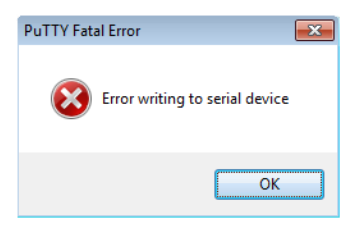

Obr. 7.5: Odpojení USB rozhraní PLC modemu po 2 až 3 hodinách komunikace

# **7.2 Aplikace pro Windows**

Pro zobrazení a uložení teplot z PLC modemu byla naprogramována jednoduchá aplikace v Microsoft Visual Studio 2013 v jazyce C#. Na obrázku [7.6](#page-69-0) je zachyceno její hlavní okno, které slouží k zapnutí/vypnutí příjmu a ukládání. Dále je zde možnost smazat vypsané teploty, spustit procházení uložených teplot a položka nastavení. Teploty se zobrazují v hlavním okně a pod tímto oknem se nachází statistika. Statistika ukazuje kolik teplot bylo v pořádku přijato, zobrazeno a uloženo. Hotnota za lomítkem udává celkový počet přijatých teplot včetně těch, které byly přijaty poškozeny. To byly takové, jejichž formát neodpovídal formátu zmiňovanému v kapitole [7.1.](#page-63-1) Správně přijaté teploty jsou ukládány do SQLite databáze. Ke každé teplotě je uložen datum a čas, kdy byla tato teplota naměřena. K úspěšnému spuštění aplikace je potřeba mít nainstalované prostředí Microsoft .NET Framework minimálně ve verzi 4. Zdrojové kódy této aplikace jsou opět k dispozici na přiloženém CD.

| PLC-Temperature                                                                                                    |                                                                                                    |       | $\Box$ | $\mathbf{x}$<br>E |
|----------------------------------------------------------------------------------------------------|----------------------------------------------------------------------------------------------------|-------|--------|-------------------|
| Start<br>2015-05-07<br>2015-05-07<br>2015-05-07<br>2015-05-07<br>2015-05-07<br>2015-05-07<br>2015-05-07<br>2015-05-07<br>2015-05-07<br>2015-05-07<br>2015-05-07 | Stop<br>2015-05-07 15:02:19: 21.2°C<br>15:02:29: 21.2°C<br>15:02:39: 21.3°C<br>15:02:49: 21.3°C<br>15:03:09: 21:4°C<br>15:03:19: 21.4°C<br>15:03:29: 21 4°C<br>15:03:39: 21.3°C<br>15:03:49: 21.3°C<br>15:03:59: 21.3°C<br>15:04:09: 21.3°C<br>15:04:19:21.4°C<br>2015-05-07 15:04:29: 21.4°C<br>2015-05-07 15:04:39: 21.4°C | Clear | Data   | Settings<br>∸     |
| OK: 14/15                                                                                                    |                                                                                                    |       |        |                   |

<span id="page-69-0"></span>Obr. 7.6: Aplikace PLC-Temperature pro zobrazení a uložení teplot

Při prvním startu aplikace je nezbytné nastavit COM port a komunikační rychlost BaudRate. Toto nastavení se provede kliknutím na tlačítko "Settings". Dokud není toto nastavení hotové, není možné kliknout na tlačítko "Start" a aplikace upozoňuje, že je potřeba tyto údaje nastavit. Dialogové okno nastavení je ukázáno na obrázku [7.7.](#page-70-0) COM port lze pomocí nástroje "combobox" volit v rozmezí COM1- COM9. V případě, že by COM port byl větší než 9 je zde možnost zadat číslo COM portu manuálně. Komunikační rychlost BaudRate lze volit z 13 předdefinovaných nejpoužívanějších rychlostí. V případě, že by byla vyžadována specifická rychlost, která není v okně nastavení k dispozici, je možnost nastavit rychlost na jakoukoliv hodnotu úpravou XML souboru PLC-COM.exe.config a nastavení položky value na požadovanou rychlost <add key="BAUDRATE" value="0" />.

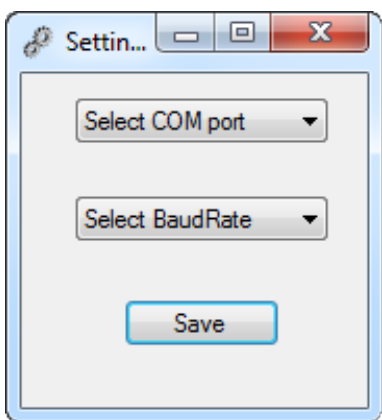

<span id="page-70-0"></span>Obr. 7.7: Aplikace PLC-Temperature - Nastavení

K procházení uložených teplot je potřeba v hlavním okně aplikace kliknout na tlačítko "Data". Poté se v novém vlákně spustí okno s názvem "DB explorer", které je zachyceno na snímku [7.8](#page-71-1) vlevo. Toto okno slouží k vypsání uložených teplot z SQLite databáze a není závislé na hlavním okně aplikace, to znamená, že hlavní aplikace může být ukončena. V horní části okna se nachází dva ovládací prvky sloužící k výběru časového úseku, ze kterého mají být vypsány uložené teploty. Po kliknutí na ikonu kalendáře je možné vybírat datum pomocí malého kalendáře, který se zobrazí. Pod těmito prvky se nachází tlačítko "Load data" a "Search temp". Tlačítko "Load data" slouží k načtení všech záznamů teplot, které spadají do výše zadaného časového intervalu. Po načtení hodnot se pod tlačítky vypíše nejvyšší a nejnižší teplota a dále také počet vypsaných záznamů. Tlačítko "Search temp" aktivuje vyhledávací část, která nahradí informace o nejvyšší a nejnižší teplotě. Po zadání teploty a zvolení časového intervalu jsou z databáze vypsány všechny záznamy odpovídající zadané teplotě a spadající do časového úseku.

<span id="page-71-1"></span>Obr. 7.8: Aplikace PLC-Temperature - Procházení databáze

# <span id="page-71-0"></span>**7.3 Dlouhodobé ověření sběru teplot**

K ověření správných funkcí obou firmware a aplikace pro zobrazování a ukládání teplot bylo provedeno dlouhodobé měření. Toto měření bylo uskutečněno ve stejných prostorech jako měření v kapitole [5.](#page-52-0) Tentokrát ovšem byly PLC modemy zapojeny každý v jiné místnosti. Délka přenosového vedení byla odhanuta na 20 metrů. Teplota byla měřena po dobu 24 hodin a v PC běžely dvě instance aplikace, která slouží k ukládání teplot. Byl použit firmware využívající DBPSK a největší vysílací výkon.

První z nich byla zapojena skrze RS-232 rozhraní a druhá skrze USB serial port. První aplikace naměřila za dobu 24 hodin 8086 teplot. To znamená, že 554 teplot nebylo doručeno a PPDU rámec byl poškozen během přenosu po elektrickém vedení.

U druhé instance, která komunikovala skrze USB serial port rozhraní byla komunikace sama ukončena po necelých třech hodinách. Projevila se tedy stejná chyba jako u Putty v kapitole [7.1.4.](#page-68-0)

Později byl pozměněn kód aplikace sloužící k odpočtu teploty tak, že v momentě, kdy přijde nějaký znak na COM port počítače, začne aplikace ukládat po dobu ma-
ximálně 1,5 sekundy přicházející znaky. Tento čas je naprosto dostačující pro příjem 8 znaků s teplotou. Toto omezení není uplatněno v případě, že dojde nepoškozený PPDU se znakem CR (0d).

Před touto změnou aplikace čekala na znak CR a teprve s ním ukončovala čtení, avšak nebyla časově omezena a načítala znaky tak dlouho, dokud nepřišel znak CR. To v praxi znamenalo, že načítání znaků mohlo trvat řádově i minuty, dokud nebyl přenesen úspěšně PPDU rámec s teplotou a znakem CR.

Po této změně kódu byla funkčnost ověřena ještě jednou a záznam teplot byl spuštěn opět na 24 hodin. Opět byly spuštěny dvě instance, jedna pro RS-232 a druhá pro USB. Tentokrát byla komunikace úspěšná pro obě dvě rozhraní a bylo odečteno 8016 teplot v obou instancích aplikace. Tato úprava kratšího čtení z COM portu tedy pomohla a USB se přestalo samovolně odpojovat. Později ovšem byla ověřena funkčnost na více operačních systémech a problémy se opět vyskytly. Funkčnost na jednotlivých operačních systémech je zachycena v tabulce [7.2.](#page-72-0)

| OS          | Naměřených hodnot | Funkční čas                  |  |
|-------------|-------------------|------------------------------|--|
| Windows XP  | 4835              | 13h49m                       |  |
| Windows 7   | 8072              | 24 h, poté manuálně ukončeno |  |
| Windows 8.1 | 617               | 1 h 47 m                     |  |

<span id="page-72-0"></span>Tab. 7.2: Funkčnost USB portu dle operačního systému

Z tabulky je patrné, že měření fungovalo nejdéle s použitím systému Windows 7. Naopak na Windows 8.1 se problém objevil opět po 1 hodině a 47 minutách.

Pokud počítač pro ukládání teplot disponuje sériovým portem, doporučuji jeho použití namísto USB portu. V případě, že počítač pro ukládání teplot nedisponuje sériovým portem, doporučuji použití externího převodníku RS-232 - USB. S externím převodníkem značky Belkin F5U103v bylo opět ověřeno ukládání teplot. Tentokrát byly hodnoty ukládány celé 3 dny v kuse a poté bylo měření manuálně ukončeno. Po 3 dnech bylo v databázi uloženo 24196 hodnot. Během tohoto odčítání teplot bylo ztraceno 1724 teplot a z časových údajů v databázi je patrné, že k největším ztrátám docházelo ve večerních hodinách, kdy je v domácnostech spuštěno nejvíce televizních přijímačů, počítačů a další elektroniky. Tyto ztráty jsou patrné z tabulky [7.3,](#page-72-1) která zachycuje počty přenesených teplot ve čtyřhodinových časových intervalech pro jednotlivé dny.

<span id="page-72-1"></span>Tab. 7.3: Počet naměřených teplot v intervalech po 4 hodinách

| Den     | $0:00 - 4:00$ |      |      | $4:00 - 8:00$   $8:00 - 12:00$   $12:00 - 16:00$   $16:00 - 20:00$   $20:00 - 23:59$ |      |      |
|---------|---------------|------|------|--------------------------------------------------------------------------------------|------|------|
|         | 1447          | 1445 | 1446 | 1334                                                                                 | 1231 | 1087 |
| ച       | 1446          | 1446 | 1435 | 1436                                                                                 | 1413 | 1079 |
| ച<br>., | 1447          | 1446 | 1446 | 1349                                                                                 | 1298 | 965  |

#### **8 ZÁVĚR**

V rámci diplomové práce byly nastudovány nejdůležitější úzkopásmové PLC standardy. Mezi tyto standardy patří G3-PLC, PRIME, IEEE-1901 a G.hnem. U všech standardů byly popsány jejich definované vrstvy a podvrstvy. Dále byly shrnuty jejich specifikace a vlastnosti.

Funkčnost standardu G3-PLC a PRIME byla ověřena za pomoci vývojových PLC kitů TMDSPLCKIT-V3 od firmy Texas Instruments. Potvrdily se vlastnosti těchto standardů. Největší rychlosti bylo dosaženo u standardu PRIME. Rychlost byla 8,941 kbps u nepotvrzovaného přenosu a 6,191 kbps u potvrzovaného přenosu při použití D8PSK modulace, zapnutém FEC korektoru a při zapojení ve stejném místě elektrické sítě. U standardu PRIME bylo dosaženo i rychlosti 9,971 kbps během nepotvrzovaného přenosu při vypnutém FEC korektoru u D8PSK modulace. Ovšem tato komunikace byla umožněna pouze v případě, pokud nebyl prodlužovací kabel zapojen do elektrické sítě a bylo tak nulové rušení. Nejvyšší rychlosti u standardu G3-PLC bylo dosaženo při použití D8PSK modulace. Rychlost u nepotvrzovaného přenosu byla 8,636 kbps a u potvrzovaného přenosu 6,161 kbps. Modulace D8PSK s nepotvrzovaným přenosem u standardu G3-PLC fungovala na rozdíl od PRIME bez potíží i při zapojení v elektrické síti.

Funkčnost standardů a PLC modemů byla ověřena i v průmyslovém prostředí strojírenské firmy AR-STAL, s.r.o. V tomto prostředí s reálným rušením byly porovnány PLC kity Texas Instruments využívající rozprostřené spektrum s PLC modemy STM využívajícími systém komunikace na jedné nosné frekvenci. Měření bylo provedeno podle scénářů vycházejících z mé bakalářské práce [\[17\]](#page-76-0). Největším překvapením bylo, že PLC kity Texas Instruments začaly mít problémy s komunikací již na vzdálenost 25 metrů mezi dvěma místnostmi. Při této vzdálenosti a přítomnosti rušení se jako jediná použitelná modulace ukázala modulace ROBO u standardu G3-PLC. Jiné modulace nebyly schopny navázat spojení, poněvadž odstup signálu od šumu se pohyboval v rozmezí pouze 0 až 4 dB. Většího odstupu signálu od šumu bylo dosaženo u STM modemů. Pohyboval se v rozmezí od 5 do 9 dB a komunikace byla umožněna všem modulací kromě 8PSK. Ovšem u modulace BPSK a QPSK docházelo k velkým ztrátám paketů, konkrétně 67 až 85 %. V případě použití kódovaných modulací, nebo BFSK modulace, se tyto ztráty paketů eliminovaly na 4 až 18 %. STM modemy vykazovaly lepší výsledky i při dalších měřeních na delší vzdálenosti. Proto lze tvrdit, že systém jedné nosné frekvence je odolnější vůči rušení oproti systému s rozprostřeným spektrem.

V praktické části byly naprogramovány dva firmware pro PLC modemy Texas Instruments. Firmware byly naprogramovány pro standard PRIME v jazyce C ve vývojovém prostředí Code Composer Studio. Standard PRIME byl zvolen z důvodu

kvalitnějších a rozsáhlejších podkladů. Úkolem bylo umožnit využití UART rozhraní pro komunikaci mezi modemy. Základem pro firmware se stal ukázkový projekt, který demonstroval komunikaci na fyzické vrstvě. Tento projekt bohužel neřešil získávání dat z PPDU rámce, který byl poslán z vysílajícího modemu. Způsob získání dat z PPDU rámce se bohužel nepodařilo zjistit ani po kontaktování vývojářů na oficiálním fóru PLC modemů. Poslední možností, jak data získat z PPDU, se nabízela možnost procházení paměti mikroprocesoru a manuální vyhledání zaslaných dat. Tento způsob se ukázal jako správný a data byla nalezena za nikde nezmiňovanou hlavičkou délky 7B. Pro praktickou ukázku byly naprogramovány pro dva PLC modemy firmware tak, aby první z PLC modemů odčítal teplotu z připojeného RS-232 teploměru a tuto teplotu následně odeslal po elektrickém vedení druhému modemu. Jeho firmware data přijal a odeslal na své RS-232 a USB rozhraní. K zobrazení a uložení teplot byla naprogramována aplikace v jazyce C# v prostředí Microsoft Visual Studio 2013. Tato aplikace ukládala každou teplodu do SQlite databáze a umožňovala procházení a hledání v dříve naměřených teplotách.

V poslední části byl proveden dlouhodobý odečet teplot za použití DBPSK modulace s FEC korektorem a nejvyšším možným výkonem. Odečet teplot byl proveden v bytových prostorech popsaných v kapitole [5](#page-52-0) a délka přenové trasy činila 20 metrů. Během tohoto ověření se potvrdily již dřívější problémy se samovolným odpojováním USB portu. Pro úspěšné ukládání dat tedy doporučuji využití RS-232 portu namísto USB portu. Pokud počítač, sloužící k ukládání hodnot, nedisponuje sériovým rozhraním, doporučuji k bezproblémovému chodu využití RS-232 - USB převedníku. Dlouhodobý sběr teplot byl ověřen skrze RS-232 port a po dobu 3 dnů byly zaznamenávány teploty. Teploměr zasílal každých 10 sekund naměřenou hodnotu. Za tuto dobu bylo uloženo 24196 záznamů. 1724 hodnot bylo porušeno během přenosu na vedení.

Poněvadž firmware neřeší správnost přijatých dat a neinicializuje opakované vyslaní porušených PPDU, bylo by možné tuto práci do budoucna rozvinout a doplnit ji například o výpočet CRC součtu a opakované zasílání poškozených PPDU.

#### **LITERATURA**

- [1] GALLI, Stefano, SCAGLIONE Anna a WANG Zhifang. *For the Grid and Through the Grid: The Role of Power Line Communications in the Smart Grid. For the Grid and Through the Grid* [online]. 2011. [cit. 2015-02-15]. Dostupné z:*<*<http://arxiv.org/pdf/1010.1973.pdf>*>*
- [2] VANČATA , P. Standardizace širokopásmových systémů přenosu po energetickém vedení. *Access server*[online]. 2005, [cit. 2015-02-8]. ISSN 1214-9675. Dostupné z: *<*[http://access.feld.cvut.cz/view.php?nazevclanku=](http://access.feld.cvut.cz/view.php?nazevclanku=standardizace-sirokopasmovych-systemu-prenosu-po-energetickem/-vedeni&cisloclanku=2005112801) [standardizace-sirokopasmovych-systemu-prenosu-po-energetickem/](http://access.feld.cvut.cz/view.php?nazevclanku=standardizace-sirokopasmovych-systemu-prenosu-po-energetickem/-vedeni&cisloclanku=2005112801) [-vedeni&cisloclanku=2005112801](http://access.feld.cvut.cz/view.php?nazevclanku=standardizace-sirokopasmovych-systemu-prenosu-po-energetickem/-vedeni&cisloclanku=2005112801)*>*
- [3] SHAVER, Don. *Low Frequency, Narrowband PLC Standards for Smart Grid – The PLC Standards Gap!*. [online]. 2009. [cit. 2015-02-20]. Dostupné z:*<*[http://cms.comsoc.org/SiteGen/Uploads/Public/Docs\\_Globecom\\_](http://cms.comsoc.org/SiteGen/Uploads/Public/Docs_Globecom_2009/6_-_12-03-09_shaver_smart_grid_panel_final.pdf) [2009/6\\_-\\_12-03-09\\_shaver\\_smart\\_grid\\_panel\\_final.pdf](http://cms.comsoc.org/SiteGen/Uploads/Public/Docs_Globecom_2009/6_-_12-03-09_shaver_smart_grid_panel_final.pdf)*>*
- [4] DOSTERT, Klaus. *Powerline communications*. Upper Saddle River: Prentice Hall, 2001, 338 s. ISBN 01-302-9342-3.
- [5] LOGNINOV, Oleg. *Netricity PLC and the IEEE P1901.2 Standard*. [online]. [cit. 2015-02-20]. Dostupné z:*<*[http://www.homeplug.org/media/filer\\_](http://www.homeplug.org/media/filer_public/e6/01/e601fa7c-078d-4347-bb30-9ff6c28efb12/netricity.pdf) [public/e6/01/e601fa7c-078d-4347-bb30-9ff6c28efb12/netricity.pdf](http://www.homeplug.org/media/filer_public/e6/01/e601fa7c-078d-4347-bb30-9ff6c28efb12/netricity.pdf)*>*
- [6] JEŘÁBEK, Jan.*Pokročilé komunikační techniky*. Brno: Vysoké učení technické v Brně 2012. s. 1-133. ISBN 978-80-214-4636-6.
- [7] MAXIM INTEGRATED. *An Overview, History, and Formation of IEEE P1901.2 for Narrowband OFDM PLC*. [online]. 2013. [cit. 2015-02- 25]. Dostupné z:*<*[http://www.maximintegrated.com/en/app-notes/index.](http://www.maximintegrated.com/en/app-notes/index.mvp/id/5676) [mvp/id/5676](http://www.maximintegrated.com/en/app-notes/index.mvp/id/5676)*>*
- [8] MAXIM INTEGRATED. *An Overview, History, and Formation of IEEE P1901.2 for Narrowband OFDM PLC*. [online]. 2013. [cit. 2015-03- 10]. Dostupné z:*<*[http://www.maximintegrated.com/en/app-notes/index.](http://www.maximintegrated.com/en/app-notes/index.mvp/id/5676) [mvp/id/5676](http://www.maximintegrated.com/en/app-notes/index.mvp/id/5676)*>*
- [9] ČÍKA, P., KŘIVÁNEK, V., KOTON, J. *Samoopravné Reed- Solomonovy kódy. Access Server*. [online]. 2006. [cit. 2015-03-10]. Dostupné z:*<*[http://access.](http://access.feld.cvut.cz/view.php?cisloclanku=2006080002) [feld.cvut.cz/view.php?cisloclanku=2006080002](http://access.feld.cvut.cz/view.php?cisloclanku=2006080002)*>*. ISSN: 1214- 9675.
- [10] BETTY Z., YONGJUN L., ZHIHAO X. *Coexistence of beaconenabled and nonbeacon-enabled PAN*. 2008. [cit. 2015-03-20]. Dostupné z:*<*[https://mentor.ieee.org/802.15/dcn/08/15-08-0452-01-004e](https://mentor.ieee.org/802.15/dcn/08/15-08-0452-01-004e-coexistence-of-beacon-enabled-and-nonbeacon-enabled-pan.ppt)[coexistence-of-beacon-enabled-and-nonbeacon-enabled-pan.ppt](https://mentor.ieee.org/802.15/dcn/08/15-08-0452-01-004e-coexistence-of-beacon-enabled-and-nonbeacon-enabled-pan.ppt)*>*
- [11] PRIME ALLIANCE. *Draft Specification for PoweRline Intelligent Metering Evolution*. 2013. č. 1, s. 251 [cit. 2015-03-20]. Dostupné z:*<*[http://www.prime-alliance.org/wp-content/uploads/2013/04/](http://www.prime-alliance.org/wp-content/uploads/2013/04/PRIME-Spec_v1.3.6.pdf) [PRIME-Spec\\_v1.3.6.pdf](http://www.prime-alliance.org/wp-content/uploads/2013/04/PRIME-Spec_v1.3.6.pdf)*>*
- [12] MOSCATELLI, Alessandro. *PRIME Alliance and Technology*. 2013, 13 s. [cit. 2015-03-25]. Dostupné z:*<*[http://www.prime-alliance.org/wp-content/](http://www.prime-alliance.org/wp-content/uploads/2013/04/PRIME_FINAL_STARGRID_16_MAY.pdf) [uploads/2013/04/PRIME\\_FINAL\\_STARGRID\\_16\\_MAY.pdf](http://www.prime-alliance.org/wp-content/uploads/2013/04/PRIME_FINAL_STARGRID_16_MAY.pdf)*>*
- [13] ITU-T. *Narrowband orthogonal frequency division multiplexing power line communication transceivers for G3-PLC networks*. 2014, 226 s. [cit. 2015-03- 25]. Dostupné z:*<*[https://www.itu.int/rec/dologin\\_pub.asp?lang=e&id=](https://www.itu.int/rec/dologin_pub.asp?lang=e&id=T-REC-G.9903-201402-I!!PDF-E&type=items) [T-REC-G.9903-201402-I!!PDF-E&type=items](https://www.itu.int/rec/dologin_pub.asp?lang=e&id=T-REC-G.9903-201402-I!!PDF-E&type=items)*>*
- [14] VIGNERON, Jean. *G3-PLC Powerline Communication Standard for Today's Smart Grid*. 2012. [cit. 2015-03-28]. Dostupné z:*<*[http://www.g3-plc.com/](http://www.g3-plc.com/sites/default/files/G3-PLCAllianceTechnicalPresentation.pptx) [sites/default/files/G3-PLCAllianceTechnicalPresentation.pptx](http://www.g3-plc.com/sites/default/files/G3-PLCAllianceTechnicalPresentation.pptx)*>*
- [15] ITU-T. *Narrowband orthogonal frequency division multiplexing power line communication transceivers for ITU-T G.hnem networks*. 2012, 170 s. [cit. 2015-03- 28]. Dostupné z:*<*[https://www.itu.int/rec/dologin\\_pub.asp?lang=e&id=](https://www.itu.int/rec/dologin_pub.asp?lang=e&id=T-REC-G.9902-201210-I!!PDF-E&type=items) [T-REC-G.9902-201210-I!!PDF-E&type=items](https://www.itu.int/rec/dologin_pub.asp?lang=e&id=T-REC-G.9902-201210-I!!PDF-E&type=items)*>*
- [16] NASSAR, Marcel, LIN, Jing, MORTAZAVI, Yousof, DABAK, Anand, KIM, Il, EVANS, Brian, GUILLEN, Edward, LOPEZ, Julian a PADILL, Daniel. *Local Utility Power Line Communications in the 3–500 kHz Band: Channel Impairments, Noise, and Standards. IEEE Signal Processing Magazine*. 2010, s. 116- 127 [cit. 2015-04-11]. Dostupné z:*<*[http://users.ece.utexas.edu/~bevans/](http://users.ece.utexas.edu/~bevans/papers/2012/powerline/powerlineCommNoiseIEEESPMDraft.pdf) [papers/2012/powerline/powerlineCommNoiseIEEESPMDraft.pdf](http://users.ece.utexas.edu/~bevans/papers/2012/powerline/powerlineCommNoiseIEEESPMDraft.pdf)*>*
- <span id="page-76-0"></span>[17] SKRÁŠEK, Tomáš. *Smart Grid síť s využitím PLC pro sběr dat*. 2013. Dostupné z:*<*[https://www.vutbr.cz/www\\_base/zav\\_prace\\_soubor\\_verejne.](https://www.vutbr.cz/www_base/zav_prace_soubor_verejne.php?file_id=67715) [php?file\\_id=67715](https://www.vutbr.cz/www_base/zav_prace_soubor_verejne.php?file_id=67715)*>*
- [18] STMicroelectronics. *EVALKITST7580-1: ST7580 power line networking system-on-chip demonstration kit*. 2012, 4 s. [cit. 2015-04-10]. Dostupné z:*<*[http://www.st.com/st-web-ui/static/active/en/resource/](http://www.st.com/st-web-ui/static/active/en/resource/technical/document/data_brief/DM00048571.pdf) [technical/document/data\\_brief/DM00048571.pdf](http://www.st.com/st-web-ui/static/active/en/resource/technical/document/data_brief/DM00048571.pdf)*>*
- [19] STMicroelectronics. *UM1518: ST7580 power line modem demonstration kit graphical user interface (GUI)*. 2012, 37 s. [cit. 2015-04-20]. Dostupné z:*<*[http://www.st.com/st-web-ui/static/active/en/resource/](http://www.st.com/st-web-ui/static/active/en/resource/technical/document/user_manual/DM00048141.pdf) [technical/document/user\\_manual/DM00048141.pdf](http://www.st.com/st-web-ui/static/active/en/resource/technical/document/user_manual/DM00048141.pdf)*>*
- [20] STMicroelectronics. *ST7580: FSK, PSK multi-mode power line networking system-on-chip*. 2012, 33 s. [cit. 2015-05-11]. Dostupné z:*<*[http://www.st.](http://www.st.com/web/en/resource/technical/document/datasheet/DM00045903.pdf) [com/web/en/resource/technical/document/datasheet/DM00045903.pdf](http://www.st.com/web/en/resource/technical/document/datasheet/DM00045903.pdf)*>*
- [21] *Digitální teplotní čidlo TM.*. 2009, 2 s. [cit. 2015-04-20]. Dostupné z:*<*[http:](http://www.papouch.com/cz/shop/product/tm-rs232-teplomer/tm.pdf/) [//www.papouch.com/cz/shop/product/tm-rs232-teplomer/tm.pdf/](http://www.papouch.com/cz/shop/product/tm-rs232-teplomer/tm.pdf/)*>*
- [22] Texas Instruments. *TMS320F2806x Piccolo Microcontrollers*. 2014, 177 s. [cit. 2015-04-25]. Dostupné z:*<*<http://www.ti.com/lit/gpn/tms320f28069>*>*
- [23] Texas Instruments. *TI E2E Community*. Dostupné z:*<*[http://e2e.ti.com/](http://e2e.ti.com/support/microcontrollers/c2000/f/171/t/254032#) [support/microcontrollers/c2000/f/171/t/254032#](http://e2e.ti.com/support/microcontrollers/c2000/f/171/t/254032#)*>*

# **SEZNAM SYMBOLŮ, VELIČIN A ZKRATEK**

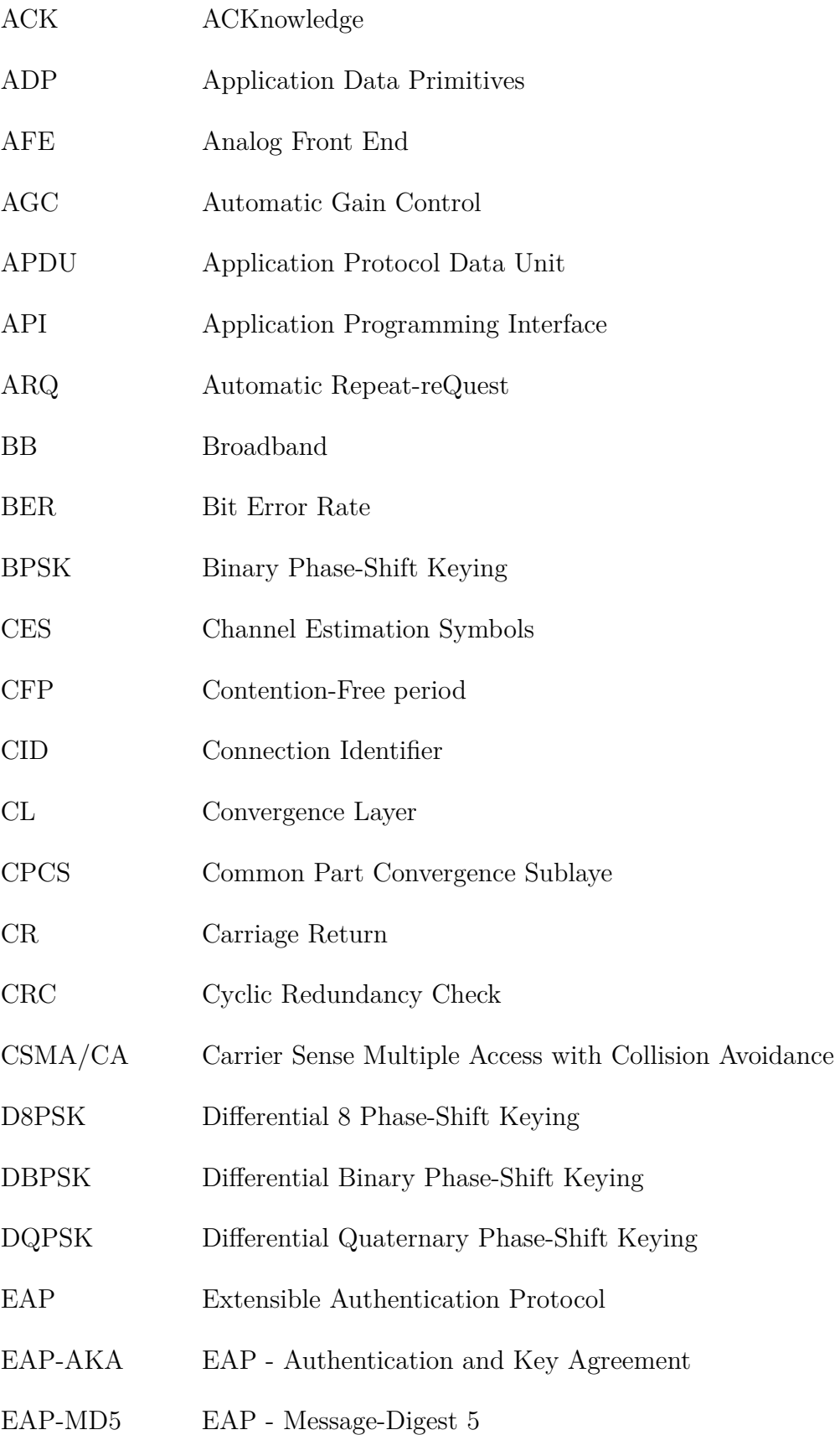

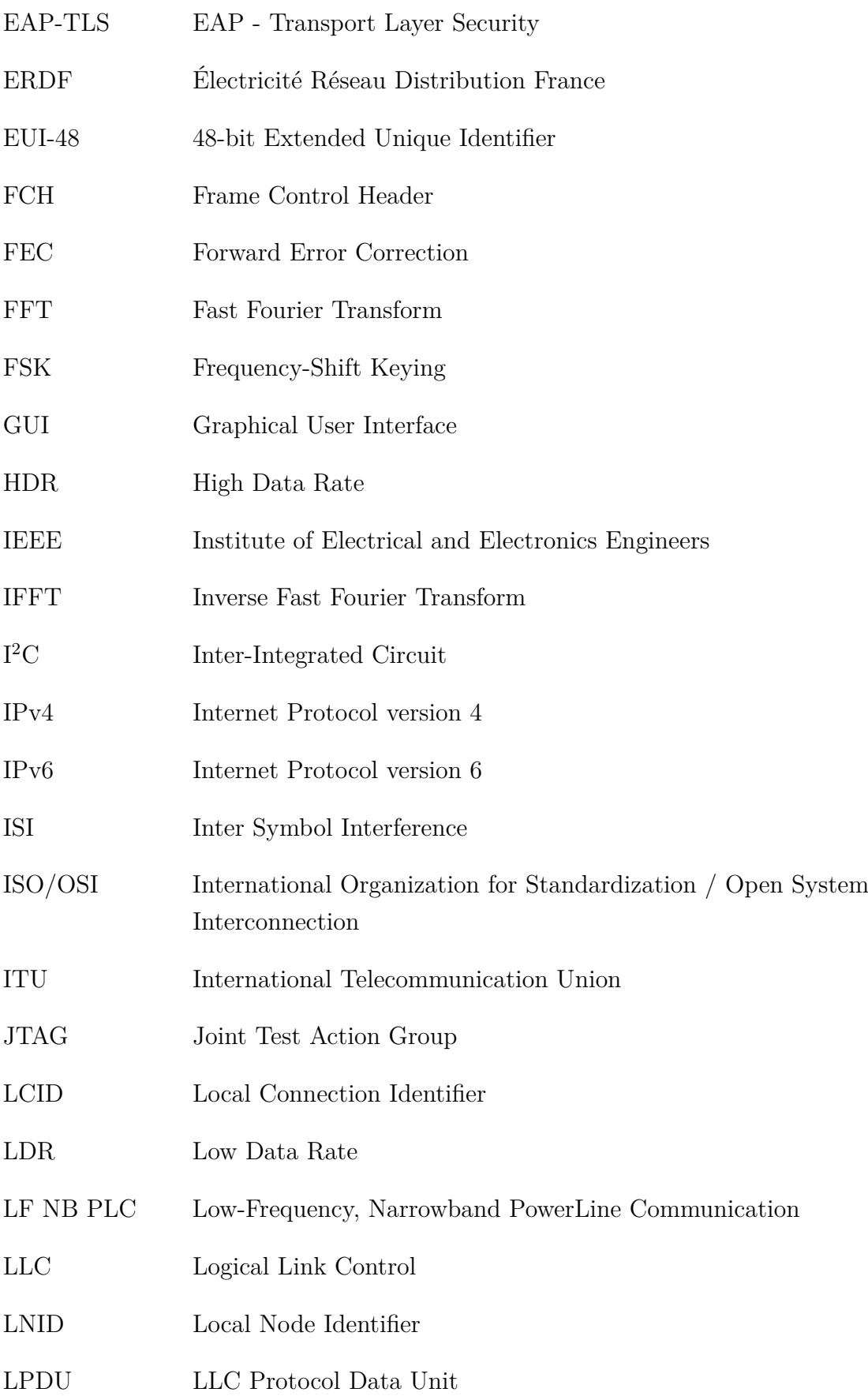

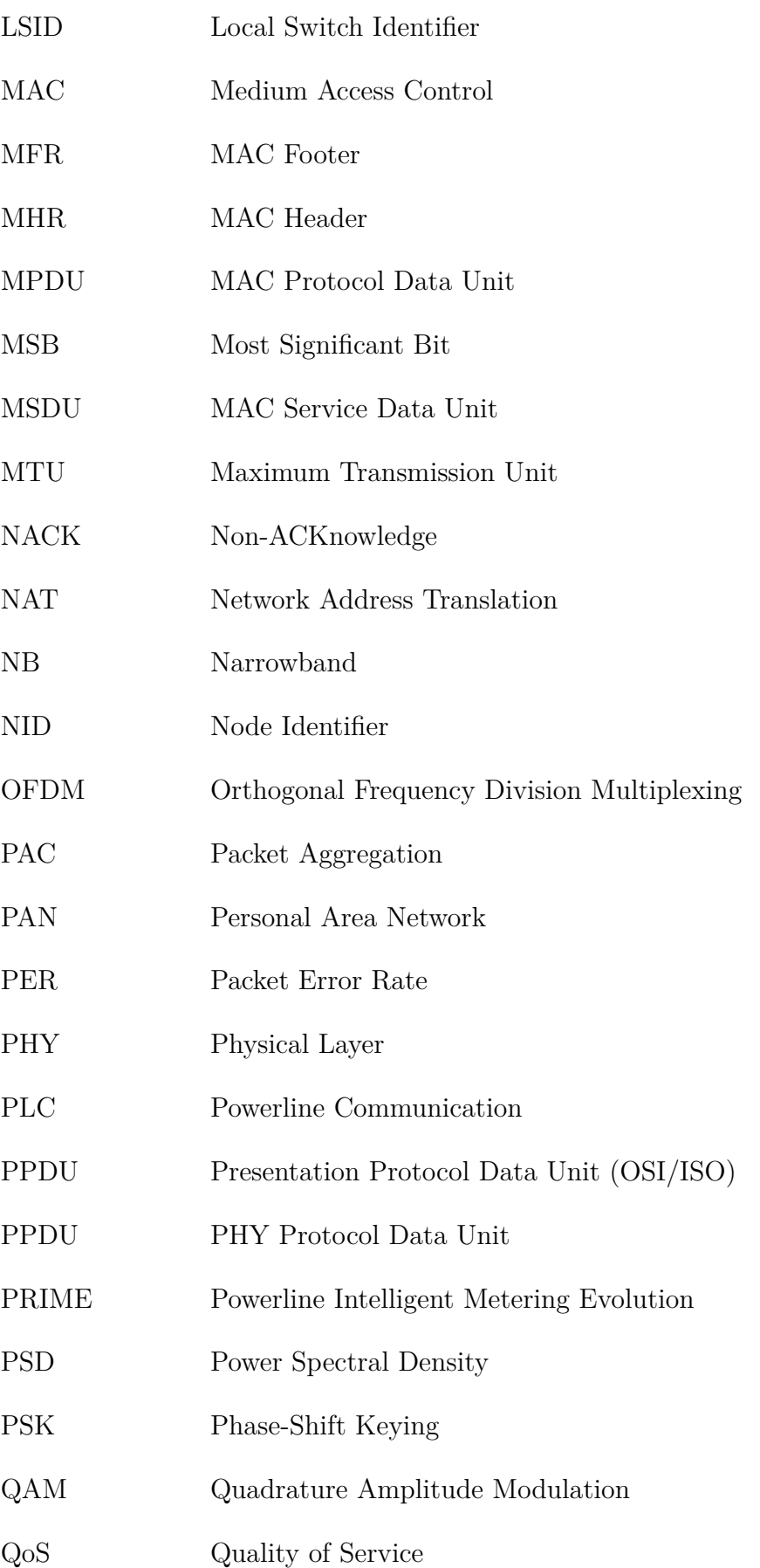

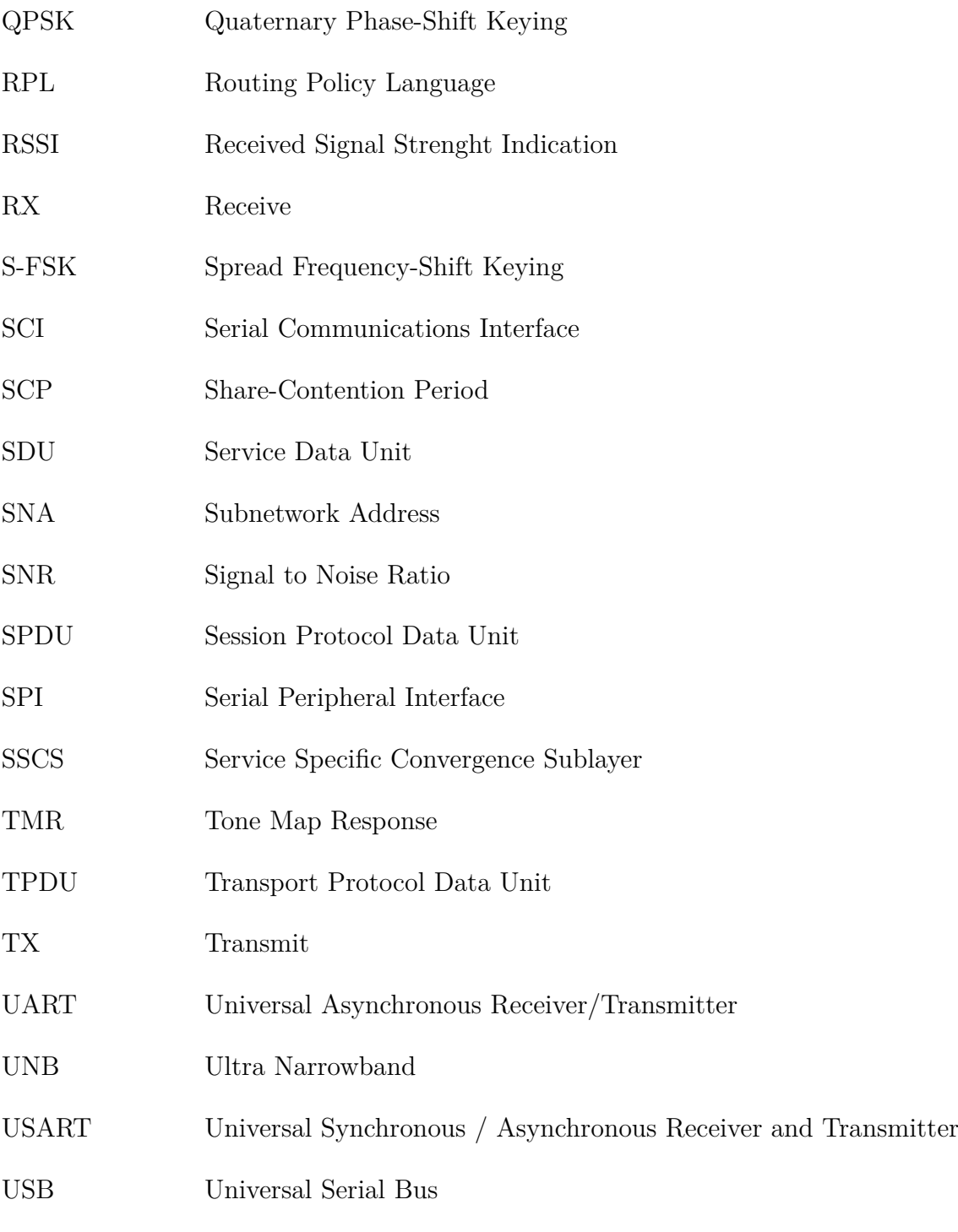

XOR Exkluzivní disjunkce

# **SEZNAM PŘÍLOH**

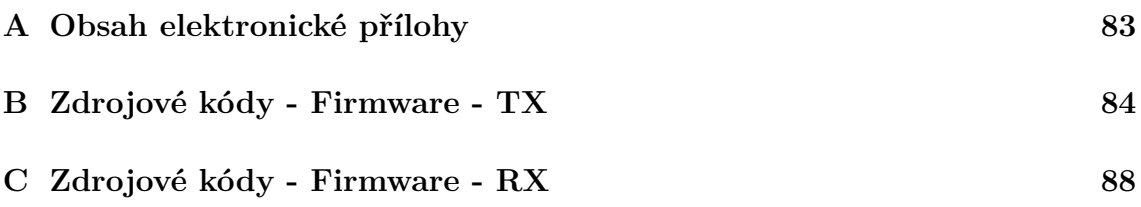

# <span id="page-83-0"></span>**A OBSAH ELEKTRONICKÉ PŘÍLOHY**

Přiložené CD obsahuje následující soubory:

- DP-Skrášek.pdf
- TX-firmware-DBPSK-FEC-maxOutLevel.hex
- TX-firmware-DQPSK-FEC-maxOutLevel.hex
- TX-firmware-D8PSK-FEC-maxOutLevel.hex
- TX-firmware-DBPSK-FEC-OutLevel-6db.hex
- TX-firmware-DQPSK-FEC-OutLevel-6db.hex
- TX-firmware-D8PSK-FEC-OutLevel-6db.hex
- RX-firmware-DBPSK-DQPSK-D8PSK.hex
- TX-firmware-zdrojove-kody.zip
- RX-firmware-zdrojove-kody.zip
- Aplikace-pro-odpocet.zip
- Aplikace-pro-odpocet-C#-zdrojove-kody.zip
- TexasInstrumentsPrimeDevelopmentPackageV7\_7\_1\_0.exe
- XDS100Driver-by-Texas-Instruments.zip

### <span id="page-84-0"></span>B ZDROJOVÉ KÓDY - FIRMWARE - TX

```
#include "DSP28x_Project.h"
#include "phy_tx.h"
#include "prime_phy.h"
#include "hal_afe.h'
#include "f28335.h"
#include <phy.h>
#include <phy rx.h>
#include <stdio.h>
/* Defaultní nastavení PHY vrstvy */
#define PHY_TX_DEFAULT_PPDU_LEN 20
                                                  // velikost PPDU
#define PHY_TX_DEFAULT_LEVEL 3
                                                  // nastavení výkonu 3 = -6dB#define PHY_TX_DEFAULT_MOD<br>
#define PHY_TX_DEFAULT_TIME 0<br>
#define PHY_TX_BUF_SIZE 20<br>
#define PHY_TX_BUF_SIZE 20<br>
#define PHY_TX_HDR_SIZE 4
                                                  // nastavení modulace DBPSK + FEC
                                                  // okamžitý start
                                                  // velikost bufferu pro odeslání PPDU
                                                   // velikost bufferu MAC header
x R + 9\star/* Definice datových bufferů */
PHY_tx_ppdu_t PHY_tx_ppdu_s;
                                                   // definice datové struktury
int16 hdrBuf[PHY_TX_HDR_SIZE];
                                                  // deklarace bufferu pro MAC header
int16 ppduBuf [PHY_TX_BUF_SIZE];
                                                   // deklarace bufferu pro odeslání PPDU
                                                   // příznak, zda-li byl odeslán symbol
volatile Uint16 txSymbDone;
volatile UINT16 afeReadyFlag;
                                                   // status AFE jednotky
interrupt void PHY_tx_cpuTimer0_isr(void);
                                                   // přerušení
interrupt void PHY_tx_dintch2_isr(void);
                                                   // přerušení
/*Nastavení pro nakopírování důležitého kódu do RAM
                                                                *1#ifdef FLASH
extern Uint16 secureRamFuncs_loadstart, secureRamFuncs_loadend, secureRamFuncs_runstart;
extern Uint16 isrRamFuncs_loadstart, isrRamFuncs_loadend, isrRamFuncs_runstart;
extern Uint16 phyRamFuncs_loadstart, phyRamFuncs_loadend, phyRamFuncs_runstart;
void config_flash(void)
\mathbf{f}/* Nakopírování časově kritického kódu a flash nastavení do RAM */
       memcpy (&secureRamFuncs_runstart,
              &secureRamFuncs_loadstart,
              &secureRamFuncs loadend - &secureRamFuncs loadstart):
       memcpy (& isrRamFuncs runstart,
              &isrRamFuncs_loadstart,
              &isrRamFuncs_loadend - &isrRamFuncs_loadstart);
       memcpy (&phyRamFuncs_runstart,
              &phyRamFuncs_loadstart,
              &phyRamFuncs_loadend - &phyRamFuncs_loadstart);
       InitFlash():
\mathcal{F}#endif
void cb_tx(PHY_ev_t eventID, PHY_cbData_t *data_p); // callback, když se dokončí odesílání
```

```
/* PHY TX callback
                                                           *1// callback event
Uint16 cb_ev=0;
int txppdu_cnt = 0;// počet odeslaných PPDU
void cb_tx(PHY_ev_t eventID, PHY_cbData_t *data_p)
\mathcal{L}cb_ev = eventID;// nastavení callback eventu
                                               // počet odeslaných PPDU se zvýší o 1
      txppdu cnt++;
      GpioDataRegs.GPBTOGGLE.bit.GPI034 = 1;
                                               // rozsvícení diody
\overline{ }UINT32 txstart_cnt=0;
                                               // počet kolikrát začalo odesílání
/* Funkce k inicializaci SCI-A a SCI-B (RS232 a USB)
                                                           *1//nastavení parametrů SCI-A (RS232)
void scia_init()
\mathbf{f}// 1 stop bit, No loopback, No parity, 8 char bits, async mode, idle-line protocol
      SciaRegs.SCICCR.a11 = 0x0007;// enable TX, RX, internal SCICLK, Disable RX ERR, SLEEP, TXWAKE
      SciaRegs.SCICTL1.a11 = 0x0003;SciaRegs. SCICTL2.all =0x0003;
      SciaRegs. SCICTL2. bit. TXINTENA =1;
      SciaRegs. SCICTL2.bit.RXBKINTENA =1;
      SciaRegs.SCIHBAUD = 0x2;// nastavení rychlosti BaudRate 9600 baudů
      SciaRegs. SCILBAUD
                        =0x48;
                                               // nastavení rychlosti BaudRate 9600 baudů
      SciaRegs.SCICTL1.a11 = 0x0023;\mathbf{r}//nastavení pull-up a pinů SCI-A (RS232)
void InitSciaGpio()
\sqrt{ }EALLOW:
                                               // povolení zápisu do chráněných registrů
                                               // zapnutí pull-up pro GPI028 (SCIRXDA)
      GpioCtrlRegs.GPAPUD.bit.GPIO28 = 0;GpioCtrlRegs.GPAPUD.bit.GPI029 = 0;
                                              // zapnutí pull-up pro GPI029 (SCITXDA)
      GpioCtrlRegs.GPAQSEL2.bit.GPI028 = 3;
                                               // asynch vstup na pinu GPI028 (SCIRXDA)
      GpioCtrlRegs.GPAMUX2.bit.GPI028 = 1;
                                               // pin GPI028 pro SCIRXDA operaci
      GpioCtrlRegs.GPAMUX2.bit.GPI029 = 1;// pin GPI029 pro SCITXDA operaci
      EDIS:// zákaz zápisu do chráněných registrů
\mathbf{r}// nastavení fronty FIFO na rozhraní SCI-A (RS232)
void Scia_fifo_init()
\mathbf{f}SciaRegs. SCIFFTX.all=0xE040;
      SciaRegs. SCIFFRX. all = <math>0x2044</math>:SciaRegs. SCIFFCT. all=0x0;
\mathbf{r}/* Main
                                                           *1void main (void)
\mathbf{f}Uint16 *buf_p;
                                               // buffer ukazatel na RAMP data
                                               // struktura s nastavením AFE
      HAL_afe_prfParms_t afePrfParms;
      afeReadyFlag = 0;// nastavení příznaku AFE na 0
      F28335_init();
                                               // F28335 inicializace
```

```
EALLOW ; // povolení zápisu do chráněných registrů
      SysCtrlRegs.LOSPCP.all = 0x01; // zapnutí děličky hodin
      EDIS ; // zákaz zápisu do chráněných registrů
      /* inicializace SCI - A (RS232) */
      InitSciaGpio ();
      Scia_fifo_init ();
      scia_init ();
# ifdef FLASH // provede se pouze , pokud je definovaná proměnná FLASH
      config_flash (); // volání funkce sloužící ke kopírování kódu do RAM
# endif
      EALLOW ; // povolení zápisu do chráněných registrů
      PieVectTable.TINTO = & PHY_tx_cpuTimerO_isr; // přerušení
# ifndef F2806X // pokud není definovaná proměnná F2806X
      PieVectTable.DINTCH2 = & PHY tx dintch2 isr ; // přerušení
# else
      PieVectTable.DINT_CH2 = & PHY_tx_dintch2_isr; // přerušení
# endif
      EDIS ; // zákaz zápisu do chráněných registrů
      /* Nastavení LED diod */
      EALLOW ; // povolení zápisu do chráněných registrů
      GpioCtrlRegs.GPBMUX1.bit.GPI034 = 0; // 0=GPI0, 1=ECAP1, 2=Resv, 3=Resv
      Gpidotr1Regs. GPBDIR. bit. GPI034 = 1; // 1=00Tput, 0=1NputGpioCtrlRegs.GPAMUX2.bit.GPI031 = 0; // 0=GPI0, 1=CANTX-A, 2=XA17, 3=Resv
      GpioCtrlRegs . GPADIR . bit . GPIO31 = 1; // 1= OUTput, 0= INput
      EDIS ; // zákaz zápisu do chráněných registrů
      /* inicializace AFE HAL ovladače */
      /* HAL profil (tx/rx vzorkování a PWM frekvence */
      afePrfParms . rx_fs_kHz = HAL_AFE_KHZ_250 ;
      afePrfParms . tx fs kHz = HAL AFE KHZ 500 ;
      afePrfParms.tx_pwm_kHz = HAL_AFE_KHZ_1000 ;
      HAL_afeInit (& afePrfParms ); // uložení výše zadaných parametrů
      PHY_txInit (); \frac{1}{2} // inicializace PHY TX
      PHY_rxInit (); \frac{1}{2} // inicializace PHY RX
      EnableInterrupts (); // povolení přerušení
      /* Nastavení parametrů pro TX PPDU */
      PHY_tx_ppdu_s . length = PHY_TX_DEFAULT_PPDU_LEN ;
      PHY_tx_ppdu_s.level = PHY_TX_DEFAULT_LEVEL;
      PHY_t x_p pdu_s . mcs = PHY_TX_DEFAULT_MOD;
      PHY tx ppdu s. txTime = PHY TX DEFAULT TIME ;
      PHY_t x_ppdu_s.ppduHdr_p = (Uint16 *)&hdrBuf [0];
      PHY_tx_ppdu_s . ppduPld_p = ( Uint16 *)& ppduBuf [0];
      /* Plnění hlavičky ramp daty */
      buf_p = (Unit16 *) hdrBuf;int i;
      for (i = 0; i < PHY_TX_HDR_SIZE; i++){
             * buf_p + + = ((((i & 127) << 1) + 1) << 8) | ((i & 127) << 1);
      }
      cb_ev = PHY_EV_TX_PPDU_DONE ; // callback event udává , že odesílání bylo dokončeno
      int16 line_pos = 0; // deklarace ukazatele na znak
```

```
/* Spuštění stavového automatu */
       while (1)
       {
              PHY_tx_stat_t txstats; \frac{1}{2} // deklarace statistik
              PHY_txGetStats (& txstats ); // získání statistik
              // pokud buffer přetekl , zahodí se jeho obsah a začne načítat znova
              if ( line_pos == PHY_TX_BUF_SIZE )
                     line_pos = 0; // vynulování line_pos , pokud přetekl buffer
              int16 ReceivedChar = -1; \frac{1}{1} nemůže nastat
              if( !( SciaRegs . SCIFFRX . bit . RXFFST != 1)) // je přijat znak na SCI -A
              {
                      ReceivedChar = SciaRegs . SCIRXBUF . all ; // znak se uloží do ReceivedChar
                     ppduBuf [ line_pos ++] = ReceivedChar ; // uložení znaku ppduBuf , line_pos +1
              }
              // pokud bylo odesílání předchozího PPDU dokončeno
              if(cb_ev == PHY_EV_TX_PPDU_DONE){
                     if ( ReceivedChar == 0 x0d ) // a pokud byl přijat znak carriage return (0d)
                     {
                             GpioDataRegs . GPATOGGLE . bit . GPIO31 = 1; // rozsvícení diody
                             cb ev = 0; // nastavení callback eventu na 0 (odesílání není dokončeno)
                            PHY_txPpdu (& PHY_tx_ppdu_s , cb_tx ); // odeslání PPDU
                            line_pos = 0; // vynulování line_pos
                     }
              }
              if ( txSymbDone == 1) // pokud bylo odeslání dokončeno
              {
                     txSymbDone = 0; // nastavení txSymbDone na 0
                     PHY_txSmRun();
              }
      }
}
/* ********************************************************************* */
/* Nastavení přerušení - CPU časovač 0 */
/* ********************************************************************* */
# ifdef FLASH
#pragma CODE_SECTION (PHY_tx_cpuTimer0_isr, "isrRamFuncs");
# endif
interrupt void PHY_tx_cpuTimer0_isr ( void )
{
       txSymbDone = 1;
       HAL cpuTint0Func ();
}
/* ********************************************************************* */
/* Nastavení přerušení */
/* ********************************************************************* */
# ifdef FLASH
# pragma CODE_SECTION (PHY_tx_dintch2_isr, "isrRamFuncs");
# endif
interrupt void PHY_tx_dintch2_isr ( void )
{
       txSymbDone = 1;
      HAL afeTxDmaCh2IntFunc();
}
```
## <span id="page-88-0"></span>C ZDROJOVÉ KÓDY - FIRMWARE - RX

```
#include "DSP28x_Project.h"
#include "phy_tx.h"
#include "prime_phy.h"
#include "hal_afe.h'
#include "f28335.h"
#include <phy.h>
#include <phy_rx.h>
#include <stdio.h>
/* Defaultní nastavení PHY vrstvy */
#define TEMPERATURE_PPDU_LEN 20
                                             // velikost PPDU
#define PHY_RX_BUF_SIZE
                        100
                                             // velikost RX bufferu
/* Data
                                                         *1/* Definice datových bufferů */
PHY_{r}xppdu_t PHY_{rx}ppdu_s;// definice datové struktury
int16 rx_ppduBuf [PHY_RX_BUF_SIZE];
                                             // deklarace bufferu pro příjem PPDU
// deklarace bufferu pro znaky
volatile UINT16 afeReadyFlag;
                                             //status AFE jednotky
interrupt void PHY_rx_dintch1_isr(void);
                                             //přerušení
#ifdef FLASH
/*Nastavení pro nakopírování důležitého kódu do RAM * */
extern Uint16 secureRamFuncs_loadstart, secureRamFuncs_loadend, secureRamFuncs_runstart;
extern Uint16 isrRamFuncs_loadstart, isrRamFuncs_loadend, isrRamFuncs_runstart;
extern Uint16 phyRamFuncs_loadstart, phyRamFuncs_loadend, phyRamFuncs_runstart;
void config_flash(void)
\mathbf{f}/* Nakopírování časově kritického kódu a flash nastavení do RAM */
      memcpy (&secureRamFuncs_runstart,
            &secureRamFuncs_loadstart,
            &secureRamFuncs loadend - &secureRamFuncs loadstart):
      memcpy (&isrRamFuncs_runstart,
            &isrRamFuncs_loadstart,
            &isrRamFuncs_loadend - &isrRamFuncs_loadstart);
      memcpy (&phyRamFuncs runstart,
            &phyRamFuncs loadstart,
            &phyRamFuncs_loadend - &phyRamFuncs_loadstart);
      InitFlash();
\mathbf{r}#endifvoid cb_sync(PHY_ev_t eventID, PHY_cbData_t *data_p); //callback synchronizace PPDU
void cb_ppdu(PHY_ev_t ev, PHY_cbData_t *data_p);
                                             //callback PPDU
```

```
/* Callback pro PHY_rxPpduStart
                                                             */
int rxppdu_cnt = 0, rxppdu_done = 0;
void cb_ppdu(PHY_ev_t ev, PHY_cbData_t *data_p)
\mathbf{f}if (data_p \rightarrow status == PHYS_STAT_SUCCESS)// pokud je příjem hotový
       \mathcal{L}rxppdu_cnt ++;
             //ukazatel na data
             PHY_rxPpdu_t * rxppdu = (PHY_rxPpdu_t *)(data_p->cbParms.rxPpdu.ppduInfoAddr);
             int16 * data = (int16 *) rxppdu->data_p;
             // kopirování přijatých dat do svého bufferu (line_buffer)
             int i;
             for(i=0; i < TEMPERATURE_PPDU_LEN; i++)\left\{ \right.line_buffer[i] = data[i+3]; // i+3 z důvodu hlavičky dlouhé 7B
             \mathbf{r}// uvolnění bufferu
             PHY_rxPpduRelease(rxppdu);
             rxppdu_done = 1;
                                                // příjem PPDU hotový
             GpioDataRegs.GPBTOGGLE.bit.GPIO34 = 1; // rozsvícení diody
      \mathcal{F}\mathbf{r}/* Callback pro PHY_rxStart
                                                            *1void cb_sync(PHY_ev_t eventID, PHY_cbData_t *data_p)
\mathcal{L}if (data_p-> status == PHYS_STAT_SUCCESS)\left\{ \right.PHY_rxPpduStart(cb_ppdu);
                                               // Start příjmu PPDU
      \mathcal{F}\mathbf{r}/* Funkce k inicializaci SCI-A a SCI-B (RS232 a USB)
                                                             */
//nastavení parametrů SCI-A (RS232)
void scia_init()
\sqrt{ }// 1 stop bit, No loopback, No parity, 8 char bits, async mode, idle-line protocol
      SciaRegs.SCICCR.a11 = 0x0007;// enable TX, RX, internal SCICLK, Disable RX ERR, SLEEP, TXWAKE
      SciaRegs.SCICTL2.a11 = 0x0003;SciaRegs. SCICTL2.bit. TXINTENA =1;
      SciaRegs. SCICTL2. bit. RXBKINTENA =1;
      SciaRegs.SCIHBAUD = 0x2:
                                               // nastavení rychlosti BaudRate 9600 baudů
      SciaRegs.SCILBAUD = 0x48;// nastavení rychlosti BaudRate 9600 baudů
      SciaRegs.SCICTL1.a11 = 0x0023;\mathbf{r}//nastavení pull-up a pinů SCI-A (RS232)
void InitSciaGpio()
\left\{ \right.EALLOW:
                                                // povolení zápisu do chráněných registrů
       GpioCtrlRegs.GPAPUD.bit.GPIO28 = 0;// zapnutí pull-up pro GPI028 (SCIRXDA)
       GpioCtrlRegs.GPAPUD.bit.GPI029 = 0;
                                                // zapnutí pull-up pro GPI029 (SCITXDA)
                                                // asynch vstup na pinu GPI028 (SCIRXDA)
       GpioCtrlRegs.GPAQSEL2.bit.GPI028 = 3;GpioCtrlRegs.GPAMUX2.bit.GPI028 = 1;
                                                // pin GPI028 pro SCIRXDA operaci
      GpioCtrlRegs.GPAMUX2.bit.GPI029 = 1;
                                                // pin GPI029 pro SCITXDA operaci
      EDIS:
                                                // zákaz zápisu do chráněných registrů
\mathcal{F}
```

```
89
```

```
// nastavení fronty FIFO na rozhraní SCI -A ( RS232 )
void Scia_fifo_init ()
{
       SciaRegs . SCIFFTX . all =0 xE040 ;
       SciaRegs . SCIFFRX . all =0 x2044 ;
       SciaRegs. SCIFFCT. all=0x0;
}
// nastavení parametrů SCI -B ( USB )
void scib_init ()
{
       // 1 stop bit, No loopback, No parity, 8 char bits, async mode, idle-line protocol
       SciaRegs. SCICCR. all =0x0007;
       // enable TX , RX , internal SCICLK , Disable RX ERR , SLEEP , TXWAKE
       ScibRegs. SCICTL1.all =0x0003;
       ScibRegs. SCICTL2. all =0x0003;
       ScibRegs . SCICTL2 . bit . TXINTENA =1;
       ScibRegs.SCICTL2.bit.RXBKINTENA =1;<br>ScibRegs.SCIHBAUD =0x2;
       ScibRegs.SCIHBAUD
       ScibRegs . SCILBAUD =0 x48;ScibRegs. SCICTL1.all =0x0023;
}
// nastavení pull -up a pinů SCI -B (USB )
void InitSciaGpio ()
{
       EALLOW ; // povolení zápisu do chráněných registrů
       GpioCtrlRegs.GPAPUD.bit.GPIO15 = 0; // zapnutí pull-up pro GPIO15 (SCIRXDB)
       GpioCtrlRegs. GPAPUD.bit. GPIO14 = 0; // zapnutí pull-up pro GPIO14 (SCITXDB)
       GpioCtrlRegs.GPAQSEL1.bit.GPIO15 = 3; // asynch vstup na pinu GPIO15 (SCIRXDB)<br>GpioCtrlRegs.GPAMUX1.bit.GPIO15 = 2; // pin GPIO15 pro SCIRXDA operaci
       GpioCtrlRegs . GPAMUX1.bit .GPI015 = 2;GpioCtrlRegs . GPAMUX1 . bit . GPIO14 = 2; // pin GPIO14 pro SCITXDA operaci
       EDIS ; // zákaz zápisu do chráněných registrů
}
// nastavení fronty FIFO na rozhraní SCI -B ( USB )
void Scib_fifo_init ()
{
       ScibRegs . SCIFFTX . all =0 xE040 ;
       ScibRegs . SCIFFRX . all =0 x2044 ;
       ScibRegs. SCIFFCT. all=0x0;
\mathbf{I}/* ********************************************************************* */
\frac{1}{2} Main \frac{1}{2} Main
/* ********************************************************************* */
void main (void)
{
       HAL_afe_prfParms_t afePrfParms;<br>afeReadvFlag = 0:<br>// nastavení příznaku AFE na
                                                     // nastavení příznaku AFE na 0
       F28335_init (); // F28335 inicializace
       EALLOW ; // povolení zápisu do chráněných registrů
       SysCtrlRegs.LOSPCP.all = 0x01; // zapnutí děličky hodin
       EDIS ; // zákaz zápisu do chráněných registrů
       /* inicializace SCI -A ( RS232 ) */
       InitSciaGpio ();
       Scia_fifo_init ();
       scia_init ();
       /* inicializace SCI-B (USB) */
       InitScibGpio ();
       Scib fifo init ();
       scib_init ();
```

```
# ifdef FLASH // provede se pouze , pokud je definovaná proměnná FLASH
      config_flash (); // volání funkce sloužící ke kopírování kódu do RAM
# endif
      EALLOW ; // povolení zápisu do chráněných registrů
# ifndef F2806X // pokud není definovaná proměnná F2806X
      PieVectTable. DINTCH1 = & PHY_rx_dintch1_isr; // přerušení
# else
      PieVectTable . DINT_CH1 = & PHY_rx_dintch1_isr ; // přerušení
# endif
       EDIS ;
            /* Nastavení LED diod */
      EALLOW ; // povolení zápisu do chráněných registrů
      GpioCtrlRegs.GPBMUX1.bit.GPI034 = 0; // 0=GPI0, 1=ECAP1, 2=Resv, 3=Resv
      GpioCtrlRegs . GPBDIR . bit . GPIO34 = 1; // 1= OUTput, 0= INput
      GpioCtrlRegs.GPAMUX2.bit.GPIO31 = 0; \frac{1}{\sqrt{6}} 0=GPIO, 1=CANTX-A, 2=XA17, 3=Resv
      GpioCtrlRegs . GPADIR . bit . GPIO31 = 1; // 1= OUTput, 0= INput
      EDIS ; // zákaz zápisu do chráněných registrů
      /* inicializace AFE HAL ovladače */
      /* HAL profil (tx/rx vzorkování a PWM frekvence */
      afePrfParms.rx_fs_kHz = HAL_AFE_KHZ_250;afePrfParms.tx fs kHz = HAL AFE KHZ 500;
      afePrfParms.tx_pwm_kHz = HAL_AFE_KHZ_1000;HAL_afeInit (& afePrfParms ); // uložení výše zadaných parametrů
      PHY_rxInit (); \frac{1}{2} // inicializace PHY RX
      EnableInterrupts (); // povolení přerušení
      PHY_rx_ppdu_s . data_p = ( Uint16 *) & rx_ppduBuf [0]; // uložení ukazatele na data
      PHY_rxStart (0xFFFF, cb_sync); // start příjmu
      /* spuštění stavového automatu */
      while (1)
      {
             if ( afeReadyFlag == 1) // pokud je příznak AFE jednotky OK
             {
                   afeReadyFlag = 0; // nastavení příznaku , že příjem není hotový
                   PHY rxSmRun (); // status RX
                   if ( rxppdu_done == 1) // kontrola , jestli je rxppdu přijato OK
                   {
                          rxppdu_done = 0; // nastavení příznaku , že rxppdu není přijato
                          // odesílání jednotlivých znaků
                          // počet opakování podle velikosti TEMPERATURE_PPDU_LEN
                          int i;
                          for (i = 0; i < TEMPERATURE PPDU LEN : i++)
                          {
                                 // buffer na SCIA je plný , čeká se na uvolnění
                                 while (SciaRegs.SCIFFTX.bit.TXFFST == 4)
                                 {
                                 }
                                 // buffer na SCIB je plný , čeká se na uvolnění
                                 while ( ScibRegs . SCIFFTX . bit . TXFFST == 4)
                                 {
                                }
                                // do proměné character je nahrán aktuální znak z line_buffer
                                 // posunutí o 8 bitů z důvodu způsobu ukládání CPU
                                 int16 character = line_buffer [i] >> 8;
```

```
// odeslání znaku na RS232
                                     SciaRegs. SCITXBUF= character;
                                      // odeslání znaku na USB
                                     ScibRegs. SCITXBUF= character;
                                     // pokud je příchozí znak CR (0d)
                                      if (character == 0x0d)
                                      \left\{ \right.// rozsvícení LED
                                             GpioDataRegs.GPATOGGLE.bit.GPI031 = 1;
                                             break; // zrušení FOR
                                     \mathcal{F}\mathcal{F}// čekání, než se odešle znak na RS232
                              while (SciaRegs.SCIFFTX.bit.TXFFST != 0)
                              \mathfrak{t}\rightarrow// čekání, než se odešle znak na USB
                              while (ScibRegs.SCIFFTX.bit.TXFFST != 0)
                              \{\mathcal{F}\overline{\phantom{a}}\qquad \qquad }
      \rightarrow\mathcal Y/* definice přerušení
                                                                  *1#ifdef FLASH
#pragma CODE_SECTION(PHY_rx_dintch1_isr, "isrRamFuncs");
#endifinterrupt void PHY_rx_dintch1_isr(void)
\mathbf{f}afeReadyFlag = 1;//nastavení příznaku AFE na 1
       HAL_afeRxDmaCh1IntFunc();
                                                    // zavolání HAL AFE funkce pro DMA
\mathbf{r}
```